# COMPAQ

Compaq Presario CQ40 Notebook PC Maintenance and Service Guide © Copyright 2008 Hewlett-Packard Development Company, L.P.

Athlon, Sempron, and Turion are trademarks of Advanced Micro Devices, Inc. Bluetooth is a trademark owned by its proprietor and used by Hewlett-Packard Company under license. Intel and Core are trademarks of Intel Corporation in the U.S. and other countries. Microsoft, Windows, and Windows Vista are U.S. registered trademarks of Microsoft Corporation. SD Logo is a trademark of its proprietor.

The information contained herein is subject to change without notice. The only warranties for HP products and services are set forth in the express warranty statements accompanying such products and services. Nothing herein should be construed as constituting an additional warranty. HP shall not be liable for technical or editorial errors or omissions contained herein.

First Edition: August 2008

Document Part Number: 468153-001

### Safety warning notice

▲ WARNING! To reduce the possibility of heat-related injuries or of overheating the computer, do not place the computer directly on your lap or obstruct the computer air vents. Use the computer only on a hard, flat surface. Do not allow another hard surface, such as an adjoining optional printer, or a soft surface, such as pillows or rugs or clothing, to block airflow. Also, do not allow the AC adapter to contact the skin or a soft surface, such as pillows or rugs or clothing, during operation. The computer and the AC adapter comply with the user-accessible surface temperature limits defined by the International Standard for Safety of Information Technology Equipment (IEC 60950).

# **Table of contents**

#### **1 Product description**

#### 2 External component identification

| Top components                         | 6  |
|----------------------------------------|----|
| TouchPad                               |    |
| Lights                                 | 7  |
| Buttons and speakers                   |    |
| Keys                                   | 10 |
| Display                                |    |
| Wireless antennae (select models only) |    |
| Front components                       | 13 |
| Left-side components                   | 14 |
| Rear component                         | 15 |
| Right-side components                  | 15 |
| Bottom components                      | 16 |
|                                        |    |

#### 3 Illustrated parts catalog

| Serial number location         | 17 |
|--------------------------------|----|
| Computer major components      | 18 |
| Display assembly components    | 24 |
| Plastics Kit                   | 25 |
| Mass storage devices           | 26 |
| Miscellaneous parts            | 27 |
| Sequential part number listing | 28 |
|                                |    |

#### 4 Removal and replacement procedures

| Preliminary replacement requirements | 33 |
|--------------------------------------|----|
| Tools required                       |    |
| Service considerations               |    |
| Plastic parts                        | 33 |
| Cables and connectors                |    |
| Drive handling                       | 34 |
| Grounding guidelines                 |    |

|         | Electrostatic discharge damage        | 35 |
|---------|---------------------------------------|----|
|         | Packaging and transporting guidelines | 36 |
|         | Workstation guidelines                | 36 |
|         | Equipment guidelines                  | 37 |
|         | Unknown user password                 | 38 |
| Compone | nt replacement procedures             | 39 |
|         | Serial number                         | 39 |
|         | Computer feet                         | 40 |
|         | Battery                               | 41 |
|         | Optical drive                         | 42 |
|         | Hard drive                            | 44 |
|         | WLAN module                           | 47 |
|         | RTC battery                           | 50 |
|         | Memory module                         | 52 |
|         | Keyboard                              | 54 |
|         | Switch cover                          | 56 |
|         | Speaker assembly                      | 58 |
|         | Display assembly                      | 60 |
|         | Camera/microphone module              | 65 |
|         | Top cover                             | 67 |
|         | TouchPad button board                 | 70 |
|         | Bluetooth module                      | 71 |
|         | Modem module                          | 73 |
|         | Audio board                           | 74 |
|         | USB board                             | 75 |
|         | Power connector cable                 | 77 |
|         | System board                          | 79 |
|         | Fan/heat sink assembly                | 82 |
|         | Processor                             | 85 |
|         | System fan                            | 86 |
|         |                                       |    |

#### 5 Setup Utility

| Starting the Setup Utility                      | 88 |
|-------------------------------------------------|----|
| Changing the language of the Setup Utility      | 88 |
| Navigating and selecting in the Setup Utility   | 89 |
| Displaying system information                   | 89 |
| Restoring default settings in the Setup Utility | 90 |
| Exiting the Setup Utility                       | 90 |
| Setup Utility menus                             |    |
|                                                 |    |

### 6 Specifications

| Computer specifications                            | . 93 |
|----------------------------------------------------|------|
| 14.1-inch, WXGA, BrightView display specifications | . 94 |

| Hard drive specifications                                            | 95    |
|----------------------------------------------------------------------|-------|
| DVD±RW and CD-RW Super Multi Double-Layer Combo Drive specifications | 96    |
| System DMA specifications                                            | 97    |
| System interrupt specifications—Intel processors                     | 98    |
| System interrupt specifications—AMD processors                       | 99    |
| System I/O address specifications—Intel processors                   | . 100 |
| System I/O address specifications—AMD processors                     | . 102 |
| System memory map specifications—Intel processors                    | . 104 |
| System memory map specifications—AMD processors                      | 104   |

#### 7 Screw listing

| Black Phillips PM2.5×4.0 screw            | 107 |
|-------------------------------------------|-----|
| Black Phillips PM2.5×6.0 captive screw    | 109 |
| Black Phillips PM2.0×2.0 broad head screw | 110 |
| Silver Phillips PM1.5×9.0 screw           | 111 |
| Black Phillips PM2.5×3.0 screw            | 112 |
| Black Phillips PM2.5×17.0 screw           | 113 |
| Black Phillips PM2.5×6.0 screw            | 114 |
| Black Phillips PM2.5×7.0 screw            | 115 |
| Silver Phillips PM3.0×4.0 screw           | 118 |
| Silver Phillips PM2.0×4.0 screw           | 119 |
| Black Phillips PM2.0×4.0 screw            | 120 |
| Silver Phillips PM2.0×10.0 captive screw  | 123 |

### 8 Backup and recovery

| Recovering system information 12                                         | 24 |
|--------------------------------------------------------------------------|----|
| Backing up your information 12                                           | 24 |
| When to back up 12                                                       | 24 |
| Backup suggestions 12                                                    | 25 |
| Using system restore points 12                                           | 25 |
| When to create restore points 12                                         | 25 |
| Create a system restore point 12                                         | 25 |
| Restore to a previous date and time                                      | 26 |
| Creating recovery discs 12                                               | 26 |
| Performing a recovery 12                                                 | 27 |
| Recovering from the recovery discs                                       | 27 |
| Recovering from the dedicated recovery partition (select models only) 12 | 27 |

### 9 Connector pin assignments

| Audio-out (headphone) 12 | 29 |
|--------------------------|----|
| Audio-in (microphone) 12 | 29 |
| External monitor         | 30 |
| RJ-11 (modem) 1          | 31 |
|                          |    |

| RJ-45 (network)      | 131 |
|----------------------|-----|
| HDMI                 | 132 |
| Universal Serial Bus | 132 |

#### 10 Power cord set requirements

| Requirements for all countries or regions         | 1 |
|---------------------------------------------------|---|
| Requirements for specific countries or regions 13 | 5 |

#### 11 Recycling

| Battery | 136 |
|---------|-----|
| Display | 136 |
|         |     |

# **Product description**

| Category     | Description                                                     | Intel models | AMD models<br>with UMA<br>graphics | AMD models<br>with discrete<br>graphics |
|--------------|-----------------------------------------------------------------|--------------|------------------------------------|-----------------------------------------|
| Product Name | Compaq Presario CQ40 Notebook PC                                | $\checkmark$ | $\checkmark$                       | $\checkmark$                            |
| Processors   | Intel® Core™ 2 Duo processors                                   |              |                                    |                                         |
|              | T9600 2.80-GHz, 6-MB L2 cache, 1066-<br>MHz FSB                 | $\checkmark$ |                                    |                                         |
|              | T9400 2.53-GHz, 6-MB L2 cache, 1066-<br>MHz FSB                 | $\checkmark$ |                                    |                                         |
|              | T8600 2.40-GHz, 3-MB L2 cache, 1066-<br>MHz FSB                 | $\checkmark$ |                                    |                                         |
|              | T8400 2.26-GHz, 3-MB L2 cache, 1066-<br>MHz FSB                 | $\checkmark$ |                                    |                                         |
|              | T7350, 2.00-GHz, 3-MB L2 cache, 1066-<br>MHz FSB                | $\checkmark$ |                                    |                                         |
|              | AMD processors                                                  |              |                                    |                                         |
|              | Turion™ Ultra ZM-86 2.4-GHz, 2 × 1-MB<br>L2 cache, 3600-MHz FSB |              | V                                  | $\checkmark$                            |
|              | Turion Ultra ZM-82 2.2-GHz, 2 × 1-MB L2 cache, 3600-MHz FSB     |              |                                    | $\checkmark$                            |
|              | Turion Ultra ZM-80 2.1-GHz, 2 × 1-MB L2 cache, 3600-MHz FSB     |              |                                    | $\checkmark$                            |
|              | Turion RM-70 2.00-GHz, 2 × 512-KB L2<br>cache, 3600-MHz FSB     |              |                                    | $\checkmark$                            |
|              | Athlon™ QL-60 1.9-GHz, 2 × 512-KB L2<br>cache, 3600-MHz FSB     |              | $\checkmark$                       | $\checkmark$                            |
|              | Sempron™ SI-40 2.0-GHz, 512-KB L2<br>cache, 3600-MHz FSB        |              | $\checkmark$                       | $\checkmark$                            |
| Chipset      | Northbridge: Intel GM45                                         | $\checkmark$ |                                    |                                         |
|              | Southbridge: Intel ICH9m                                        | $\checkmark$ |                                    |                                         |
|              | Northbridge: AMD M780G                                          |              |                                    | $\checkmark$                            |
|              | Northbridge: AMD M770                                           |              | $\checkmark$                       |                                         |
|              | Southbridge: SB700                                              |              | $\checkmark$                       | $\checkmark$                            |

| Category    | Description                                                                                   | Intel models | AMD models<br>with UMA<br>graphics | AMD models<br>with discrete<br>graphics |
|-------------|-----------------------------------------------------------------------------------------------|--------------|------------------------------------|-----------------------------------------|
| Graphics    | Intel Graphics, Intel                                                                         | $\checkmark$ |                                    |                                         |
|             | UMA (integrated) with shared video memory:                                                    |              |                                    |                                         |
|             | Up to 251 MB on computers with<br>1024 MB of system memory                                    |              |                                    |                                         |
|             | Up to 358 MB on computers with<br>more than 2048 MB of system<br>memory                       |              |                                    |                                         |
|             | Memory size is a dynamic change.                                                              |              |                                    |                                         |
|             | ATi Discrete PCI Express x 16<br>Graphics                                                     |              | $\checkmark$                       |                                         |
|             | (32Mx16 DDR2 x 4 PCs)                                                                         |              |                                    |                                         |
|             | Memory size is a dynamic change.                                                              |              |                                    |                                         |
|             | AMD internal Graphics with Layout<br>"Sideport" memory (ATI Radeon HD<br>3200 Graphics)       |              |                                    | $\checkmark$                            |
|             | Up to 251 MB on computers with<br>1024 MB of system memory                                    |              |                                    |                                         |
|             | <ul> <li>Up to 358 MB on computers with<br/>more than 2048 MB of system<br/>memory</li> </ul> |              |                                    |                                         |
|             | Memory size is a dynamic change.                                                              |              |                                    |                                         |
| Panel       | 14.1-inch, WXGA with BrightView (1200 × 800)                                                  | $\checkmark$ | $\checkmark$                       | $\checkmark$                            |
| Memory      | 2 SODIMM slots                                                                                | $\checkmark$ |                                    | $\checkmark$                            |
|             | Customer-accessible/upgradable                                                                | $\checkmark$ | $\checkmark$                       | $\checkmark$                            |
|             | Supports up to 8 GB of system RAM                                                             | $\checkmark$ | $\checkmark$                       | V                                       |
|             | DDRII PC2-6400 (800-MHz)                                                                      | $\checkmark$ | $\checkmark$                       | ν                                       |
|             | Supports the following configurations:                                                        | $\checkmark$ | $\checkmark$                       | V                                       |
|             | • 4096 (2048 × 2)                                                                             |              |                                    |                                         |
|             | • 2048 (2048 × 1)                                                                             |              |                                    |                                         |
|             | • 2048 (1024 × 2)                                                                             |              |                                    |                                         |
|             | • 1024 (1024 × 1)                                                                             |              |                                    |                                         |
|             | • 1024 (512 × 2)                                                                              |              |                                    |                                         |
|             | • 512 (512 × 1)                                                                               |              |                                    |                                         |
| lard drives | Supports 9.5-mm, 2.5-inch hard drives                                                         | $\checkmark$ | $\checkmark$                       | V                                       |
|             | Serial ATA                                                                                    | $\checkmark$ |                                    | V                                       |
|             | Supports the following drives:                                                                | √            | $\checkmark$                       |                                         |

| Category       | Description                                                                                        | Intel models | AMD models<br>with UMA<br>graphics | AMD models<br>with discrete<br>graphics |
|----------------|----------------------------------------------------------------------------------------------------|--------------|------------------------------------|-----------------------------------------|
|                | • 320 GB, 5400 rpm                                                                                 |              |                                    |                                         |
|                | • 250 GB, 5400 rpm                                                                                 |              |                                    |                                         |
|                | • 160 GB, 5400 rpm                                                                                 |              |                                    |                                         |
|                | • 120 GB, 5400 rpm                                                                                 |              |                                    |                                         |
| Optical drives | Fixed (removal of one screw required)                                                              | $\checkmark$ | $\checkmark$                       | $\checkmark$                            |
|                | SATA                                                                                               | $\checkmark$ |                                    | $\checkmark$                            |
|                | 12.7-mm tray load                                                                                  | $\checkmark$ | $\checkmark$                       | $\checkmark$                            |
|                | Supports the following drives:                                                                     | $\checkmark$ |                                    | $\checkmark$                            |
|                | <ul> <li>DVD±RW and CD-RW Super Multi<br/>Double-Layer Combo Drive with<br/>LightScribe</li> </ul> |              |                                    |                                         |
|                | <ul> <li>DVD±RW and CD-RW Super Multi<br/>Double-Layer Combo Drive</li> </ul>                      |              |                                    |                                         |
|                | DVD±RW and CD-RW Combo Drive                                                                       |              |                                    |                                         |
| Diskette drive | Supports external USB drive only                                                                   | $\checkmark$ | $\checkmark$                       | $\checkmark$                            |
| Camera         | VGA camera                                                                                         | $\checkmark$ | $\checkmark$                       | $\checkmark$                            |
|                | Fixed (no tilt)                                                                                    | $\checkmark$ | $\checkmark$                       | $\checkmark$                            |
|                | 640 × 480 by 24 frames per second                                                                  | $\checkmark$ | $\checkmark$                       | $\checkmark$                            |
| Microphone     | One microphone, analog                                                                             | $\checkmark$ | $\checkmark$                       | $\checkmark$                            |
| Audio          | HD audio                                                                                           | $\checkmark$ | $\checkmark$                       | $\checkmark$                            |
|                | Supports Windows Vista® Premium<br>Logo requirements                                               | $\checkmark$ | $\checkmark$                       | $\checkmark$                            |
|                | Presario-branded Altec Lansing speakers                                                            |              | $\checkmark$                       | $\checkmark$                            |
| Modem          | 56K V.92 data/fax modem                                                                            | $\checkmark$ | $\checkmark$                       | $\checkmark$                            |
|                | Supports all worldwide certification requirements                                                  |              | $\checkmark$                       | $\checkmark$                            |
| Ethernet       | Integrated 10/100 network interface card (NIC)                                                     | $\checkmark$ | $\checkmark$                       | $\checkmark$                            |
| Wireless       | Integrated wireless local area network<br>(WLAN) options by way of wireless<br>module:             |              |                                    |                                         |
|                | Intel WiFi Link 5100 802.11a/g/n WLAN<br>module                                                    | V            |                                    |                                         |
|                | Intel WiFi Link 5100 802.11a/g/n WLAN<br>module + Bluetooth                                        | V            |                                    |                                         |
|                | Broadcom 4321 802.11a/b/g/n WLAN module                                                            | $\checkmark$ | $\checkmark$                       | $\checkmark$                            |

| Category                     | Description                                                                                       | Intel models | AMD models<br>with UMA<br>graphics | AMD models<br>with discrete<br>graphics |
|------------------------------|---------------------------------------------------------------------------------------------------|--------------|------------------------------------|-----------------------------------------|
|                              | Broadcom BCM4312 WLAN + Bluetooth                                                                 | $\checkmark$ | $\checkmark$                       | $\checkmark$                            |
| External media<br>card       | Digital Media Slot, supports SD, MMC,<br>MS, MSpro, xD                                            |              | V                                  | $\checkmark$                            |
|                              | One full-size Mini Card slot                                                                      | $\checkmark$ | $\checkmark$                       | $\checkmark$                            |
| Ports                        | Audio-in (mono microphone)                                                                        | $\checkmark$ | $\checkmark$                       | $\checkmark$                            |
|                              | Audio-out (stereo headphone)                                                                      | $\checkmark$ | $\checkmark$                       | $\checkmark$                            |
|                              | RJ-45 (Ethernet, includes link and activity lights)                                               | $\checkmark$ |                                    | $\checkmark$                            |
|                              | USB (2)                                                                                           | $\checkmark$ | $\checkmark$                       | $\checkmark$                            |
|                              | VGA (Dsub 15-pin)                                                                                 | $\checkmark$ | $\checkmark$                       | $\checkmark$                            |
|                              | Smart-pin AC adapter plug                                                                         | $\checkmark$ | $\checkmark$                       | $\checkmark$                            |
|                              | Hot plug/unplug and auto detect for<br>correct output to wide-aspect vs.<br>standard aspect video | V            | V                                  | $\checkmark$                            |
|                              | HDMI v1.3 supporting 1080p with HDCP key                                                          | V            | $\checkmark$                       | $\checkmark$                            |
| Keyboard/pointing<br>devices | 14.1-inch keyboard                                                                                | $\checkmark$ |                                    | $\checkmark$                            |
|                              | TouchPad with 2 buttons and 2-way scroll (taps enabled as default)                                | V            |                                    | $\checkmark$                            |
| Power<br>requirements        | 6-cell 2.20-Ah Li-ion battery                                                                     | V            |                                    | $\checkmark$                            |
|                              | 65-W AC adapter with Smart-Pin DC connector                                                       | $\checkmark$ |                                    | $\checkmark$                            |
|                              | 90-W AC adapter with Smart-Pin DC connector                                                       |              |                                    |                                         |
| Security                     | Security cable slot                                                                               | $\checkmark$ | $\checkmark$                       | $\checkmark$                            |
| Operating system             | Preinstalled:                                                                                     |              |                                    |                                         |
|                              | Free DOS                                                                                          | $\checkmark$ | $\checkmark$                       | $\checkmark$                            |
|                              | RedFlag                                                                                           | $\checkmark$ | $\checkmark$                       | $\checkmark$                            |
|                              | Windows Vista Home Basic (32-bit)                                                                 | $\checkmark$ | $\checkmark$                       | $\checkmark$                            |
|                              | Windows Vista Home Premium (32- and 64-bit)                                                       | $\checkmark$ |                                    |                                         |
| Serviceability               | End-user replaceable parts:                                                                       |              |                                    |                                         |
|                              | AC adapter                                                                                        | $\checkmark$ | $\checkmark$                       | $\checkmark$                            |
|                              | Battery (system)                                                                                  | $\checkmark$ | $\checkmark$                       | $\checkmark$                            |
|                              | Hard drive                                                                                        | $\checkmark$ | $\checkmark$                       | $\checkmark$                            |
|                              | Memory module                                                                                     | $\checkmark$ | $\checkmark$                       | $\checkmark$                            |

| Category | Description   | Intel models | AMD models<br>with UMA<br>graphics | AMD models<br>with discrete<br>graphics |
|----------|---------------|--------------|------------------------------------|-----------------------------------------|
|          | Optical drive | $\checkmark$ | $\checkmark$                       | $\checkmark$                            |
|          | Mini Card     | $\checkmark$ | $\checkmark$                       | $\checkmark$                            |

# **2** External component identification

## **Top components**

## TouchPad

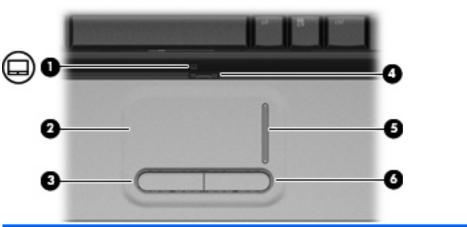

| Com | ponent                 | Description                                                     |
|-----|------------------------|-----------------------------------------------------------------|
| (1) | TouchPad light         | • White: TouchPad is enabled.                                   |
|     |                        | • Amber: TouchPad is disabled.                                  |
| (2) | TouchPad*              | Moves the pointer and selects or activates items on the screen. |
| (3) | Left TouchPad button*  | Functions like the left button on an external mouse.            |
| (4) | TouchPad on/off button | Enables/disables the TouchPad.                                  |
| (5) | TouchPad scroll zone*  | Scrolls up or down.                                             |
| (6) | Right TouchPad button* | Functions like the right button on an external mouse.           |

\*This table describes factory settings. To view or change pointing device preferences, select Start > Control Panel > Hardware and Sound > Mouse.

## Lights

| Comp | ponent            | Description                                                                                                    |
|------|-------------------|----------------------------------------------------------------------------------------------------|
| (1)  | Power lights (2)* | • On: The computer is on.                                                                                                    |
|      |                   | • Blinking: The computer is in the Sleep state.                                                                                                    |
|      |                   | • Off: The computer is off or in Hibernation.                                                                                                    |
| (2)  | Battery light     | • On: A battery is charging.                                                                                                    |
|      |                   | • Blinking: A battery that is the only available power source has reached a low battery level or a critical battery level.                                                                                                    |
|      |                   | • Off: If the computer is plugged into an external power source,<br>the light is turned off when all batteries in the computer are<br>fully charged. If the computer is not plugged into an external<br>power source, the light stays off until the battery reaches a<br>low battery level. |
| (3)  | Drive light       | • Blinking: The hard drive or optical drive is being accessed.                                                                                                    |
|      |                   | <ul> <li>On: HP ProtectSmart Hard Drive Protection has temporarily<br/>parked the internal hard drive.</li> </ul>                                                                                                    |
| (4)  | Caps lock light   | On: Caps lock is on.                                                                                                    |
| (5)  | Wireless light    | <ul> <li>Blue: An integrated wireless device, such as a wireless local<br/>area network (WLAN) device and/or a Bluetooth® device, is<br/>on.</li> </ul>                                                                                                    |
|      |                   | Amber: All wireless devices are off.                                                                                                    |
| (6)  | Volume mute light | • White: Computer sound is turned on.                                                                                                    |
|      |                   | • Amber: Computer sound is turned off.                                                                                                    |
| (7)  | Volume down light | On: The volume scroll zone is being used to decrease speaker volume.                                                                                                    |

| Comp | onent           | Description                                                          |
|------|-----------------|----------------------------------------------------------------------|
| (8)  | Volume up light | On: The volume scroll zone is being used to increase speaker volume. |
| (9)  | Num lock light  | On: Num lock is on or the embedded numeric keypad is enabled.        |

\*The 2 power lights display the same information. The light on the power button is visible only when the computer is open. The power light on the front of the computer is visible whether the computer is open or closed.

## **Buttons and speakers**

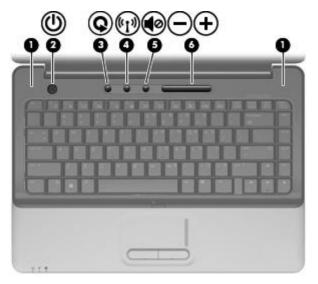

| Com | ponent        | Description                                                                                                    |
|-----|---------------|----------------------------------------------------------------------------------------------------|
| (1) | Speakers (2)  | Produce sound.                                                                                                    |
| (2) | Power button* | • When the computer is off, press the button to turn on the computer.                                                                                                    |
|     |               | <ul> <li>When the computer is on, briefly press the button to initiate<br/>Sleep.</li> </ul>                                                                              |
|     |               | <ul> <li>When the computer is in the Sleep state, briefly press the<br/>button to exit Sleep.</li> </ul>                                                                  |
|     |               | • When the computer is in Hibernation, briefly press the button to exit Hibernation.                                                                                      |
|     |               | If the computer has stopped responding and Windows® shutdown procedures are ineffective, press and hold the power button for at least 5 seconds to turn off the computer. |
|     |               | To learn more about your power settings, select <b>Start &gt; Control</b><br><b>Panel &gt; System and Maintenance &gt; Power Options</b> .                                |
| (3) | Media button  | <ul> <li>Launches the QuickPlay program (for models with QuickPlay preinstalled).</li> </ul>                                                                              |
|     |               | <ul> <li>Launches the DVDPlay program (for models with DVDPlay preinstalled).</li> </ul>                                                                                  |

| Com | ponent             | Description                                                                                                    |
|-----|--------------------|----------------------------------------------------------------------------------------------------|
|     |                    | <b>NOTE:</b> If the computer has been set up to require a logon password, you may be asked to log on to Windows. QuickPlay or DVDPlay launches after you log on. Refer to the QuickPlay or DVDPlay software Help for more information.           |
| (4) | Wireless button    | Turns the wireless feature on or off but does not establish a wireless connection.                                                                                                    |
|     |                    | <b>NOTE:</b> A wireless network must be set up in order to establish a wireless connection.                                                                                                    |
| (5) | Volume mute button | Mutes and restores speaker sound.                                                                                                    |
| (6) | Volume scroll zone | Adjusts speaker volume. Slide your finger to the left to decrease volume and to the right to increase volume. You can also tap the minus sign on the scroll zone to decrease volume, or tap the plus sign on the scroll zone to increase volume. |

\*This table describes factory settings. For information about changing factory settings, refer to the user guides located in Help and Support.

## Keys

| 0                                                              |                                                                       |                                                                                                    |
|----------------------------------------------------------------|-----------------------------------------------------------------------|----------------------------------------------------------------------------------------------------|
|                                                                |                                                                       |                                                                                                    |
| Comp                                                           | ponent                                                                | Description                                                                                                    |
| Comp<br>(1)                                                    | ponent<br>esc key                                                     | Description<br>Displays system information when pressed in combination with<br>the fn key.                                                                                                    |
|                                                                |                                                                       | Displays system information when pressed in combination with                                                                                                    |
| (1)                                                            | esc key                                                               | Displays system information when pressed in combination with the fn key.<br>Executes frequently used system functions when pressed in                                                                                                    |
| (1)<br>(2)                                                     | esc key<br>fn key                                                     | Displays system information when pressed in combination with<br>the fn key.<br>Executes frequently used system functions when pressed in<br>combination with a function key or the esc key.                                                                                                    |
| (1)<br>(2)<br>(3)                                              | esc key<br>fn key<br>Windows logo key                                 | Displays system information when pressed in combination with<br>the fn key.Executes frequently used system functions when pressed in<br>combination with a function key or the esc key.Displays the Windows Start menu.                                                                              |
| <ul> <li>(1)</li> <li>(2)</li> <li>(3)</li> <li>(4)</li> </ul> | esc key<br>fn key<br>Windows logo key<br>Embedded numeric keypad keys | Displays system information when pressed in combination with the fn key.         Executes frequently used system functions when pressed in combination with a function key or the esc key.         Displays the Windows Start menu.         Can be used like the keys on an external numeric keypad. |

## **Display**

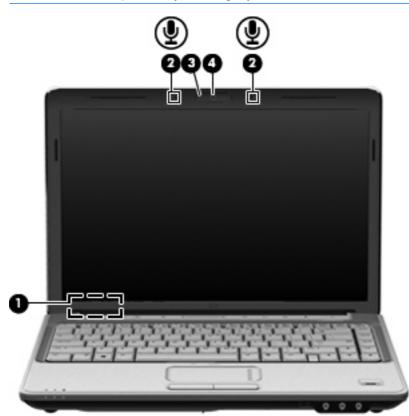

| Component |                          | Description                                                                                                    |
|-----------|--------------------------|----------------------------------------------------------------------------------------------------|
| (1)       | Internal display switch  | Turns off the display if the display is closed while the computer is turned on.                                     |
| (2)       | Internal microphones (2) | Record sound.                                                                                                    |
|           |                          | <b>NOTE:</b> If there is a microphone icon next to each microphone opening, your computer has internal microphones. |
|           |                          | Depending on your computer model, the computer may have 1 or 2 internal microphones.                                |
| (3)       | Integrated webcam light  | On: The integrated webcam is in use.                                                                                |
| (4)       | Integrated webcam        | Records video and captures still photographs.                                                                       |

### Wireless antennae (select models only)

On select computer models, at least 2 antennae send and receive signals from one or more wireless devices. These antennae are not visible from the outside of the computer.

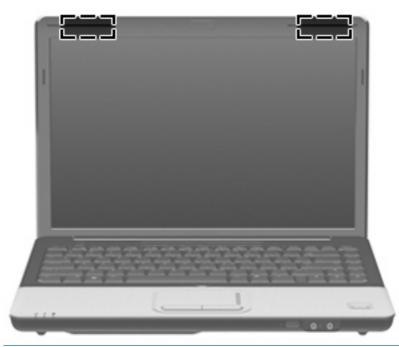

NOTE: For optimal transmission, keep the areas immediately around the antennae free from obstructions.

To see wireless regulatory notices, refer to the section of the *Regulatory, Safety and Environmental Notices* that applies to your country or region. These notices are located in Help and Support.

## **Front components**

| Com | ponent                     | Description                                                                                                    |
|-----|----------------------------|----------------------------------------------------------------------------------------------------|
| (1) | Power light                | <ul><li>On: The computer is on.</li><li>Blinking: The computer is in the Sleep state.</li></ul>                                                                                                    |
|     |                            | • Off: The computer is off or in Hibernation.                                                                                                    |
| (2) | Battery light              | <ul> <li>On: A battery is charging.</li> <li>Blinking: A battery that is the only available power source has reached a low battery level or a critical battery level.</li> <li>Off: If the computer is plugged into an external power source the light is turned off when all batteries in the computer are fully charged. If the computer is not plugged into an external power source, the light stays off until the battery reaches a low battery level.</li> </ul> |
| (3) | Drive light                | <ul> <li>Blinking: The hard drive or optical drive is being accessed.</li> <li>On: HP ProtectSmart Hard Drive Protection has temporarily parked the internal hard drive.</li> </ul>                                                                                                    |
| (4) | Audio-in (microphone) jack | Connects an optional computer headset microphone, stereo array microphone, or monaural microphone.                                                                                                    |
| (5) | Audio-out (headphone) jack | Produces sound when connected to optional powered stereo speakers, headphones, ear buds, a headset, or television audio.                                                                                                    |

# Left-side components

| Com | 2 3 6 5 6<br>3 0 @ @ @ @ @ @ @ @ @ @ @ @ @ @ @ @ @ @ | <b>Description</b>                                                                                                    |
|-----|------------------------------------------------------|----------------------------------------------------------------------------------------------------|
| (1) | Security cable slot                                  | Attaches an optional security cable to the computer.                                                                                    |
|     |                                                      | <b>NOTE:</b> The security cable is designed to act as a deterrent, but it may not prevent the computer from being mishandled or stolen. |
| (2) | External monitor port                                | Connects an external VGA monitor or projector.                                                                                          |
| (3) | Expansion port 3 (select models only)                | Connects the computer to an optional docking device or optional expansion product.                                                      |
|     |                                                      | <b>NOTE:</b> The computer has only one expansion port. The term <i>expansion port 3</i> describes the type of expansion port.           |
| (4) | RJ-45 (network) jack                                 | Connects a network cable.                                                                                                    |
| (5) | HDMI port                                            | Connects an optional video or audio device, such as a high-<br>definition television, or any compatible digital or audio component.     |
| (6) | eSATA/USB port (select models only)                  | Connects high-performance eSATA components, such as an eSATA external hard drive, or connects an optional USB device.                   |
|     |                                                      | <b>NOTE:</b> Depending on your computer model, the computer may include a USB port only.                                                |
| (7) | Digital Media Slot light                             | On: A digital card is being accessed.                                                                                                   |
| (8) | Digital Media Slot                                   | Supports the following optional digital card formats:                                                                                   |
|     |                                                      | Memory Stick (MS)                                                                                                    |
|     |                                                      | Memory Stick Pro (MSP)                                                                                                    |
|     |                                                      | MultiMediaCard (MMC)                                                                                                    |
|     |                                                      | Secure Digital (SD) Memory Card                                                                                                    |
|     |                                                      | • xD-Picture Card (XD)                                                                                                    |
| (9) | ExpressCard slot (select models only)                | Supports optional ExpressCards.                                                                                                    |

## **Rear component**

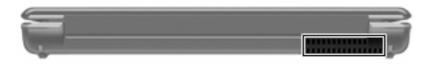

| Component | Description                                                                                                    |
|-----------|----------------------------------------------------------------------------------------------------|
| Vent      | Enables airflow to cool internal components.                                                                                                    |
|           | <b>NOTE:</b> The computer fan starts up automatically to cool internal components and prevent overheating. It is normal for the internal fan to cycle on and off during routine operation. |

## **Right-side components**

| Comp | ponent                                  | Description                                                              |
|------|-----------------------------------------|--------------------------------------------------------------------------|
| (1)  | Optical drive light                     | Blinking: The optical drive is being accessed.                           |
| (2)  | Optical drive                           | Reads optical discs and, on select models, also writes to optical discs. |
| (3)  | USB ports (2)                           | Connect optional USB devices.                                            |
| (4)  | RJ-11 (modem) jack (select models only) | Connects a modem cable.                                                  |
| (5)  | Power connector                         | Connects an AC adapter.                                                  |

# **Bottom components**

| Component |                                        | Description                                                                                                    |  |
|-----------|----------------------------------------|----------------------------------------------------------------------------------------------------|--|
| (1)       | Hard drive and WLAN module compartment | Holds the hard drive and, for select models only, the wireless LAN (WLAN) device.                                                                                                    |  |
|           |                                        | <b>CAUTION:</b> To prevent an unresponsive system, replace the wireless module only with a wireless module authorized for use in the computer by the governmental agency that regulates wireless devices in your country or region. If you replace the module and then receive a warning message, remove the module to restore computer functionality, and then contact technical support through Help and Support. |  |
| (2)       | Memory module compartment              | Contains the 2 memory module slots.                                                                                                    |  |
| (3)       | Mini Card compartment                  | Holds a WLAN device (select models only).                                                                                                    |  |
|           |                                        | <b>CAUTION:</b> To prevent an unresponsive system, replace the wireless module only with a wireless module authorized for use in the computer by the governmental agency that regulates wireless devices in your country or region. If you replace the module and then receive a warning message, remove the module to restore computer functionality, and then contact technical support through Help and Support. |  |
| (4)       | Battery release latch                  | Releases the battery from the battery bay.                                                                                                    |  |
| (5)       | Battery bay                            | Holds the battery.                                                                                                    |  |
| (6)       | Vents (4)                              | Enable airflow to cool internal components.                                                                                                    |  |
|           |                                        | <b>NOTE:</b> The computer fan starts up automatically to cool internal components and prevent overheating. It is normal for the internal fan to cycle on and off during routine operation.                                                                                                    |  |

# 3 Illustrated parts catalog

## **Serial number location**

When ordering parts or requesting information, provide the computer serial number and model number located on the bottom of the computer.

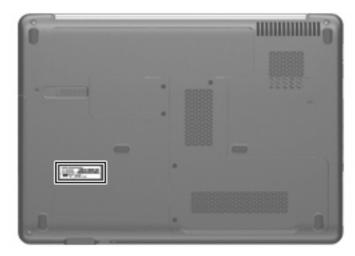

## **Computer major components**

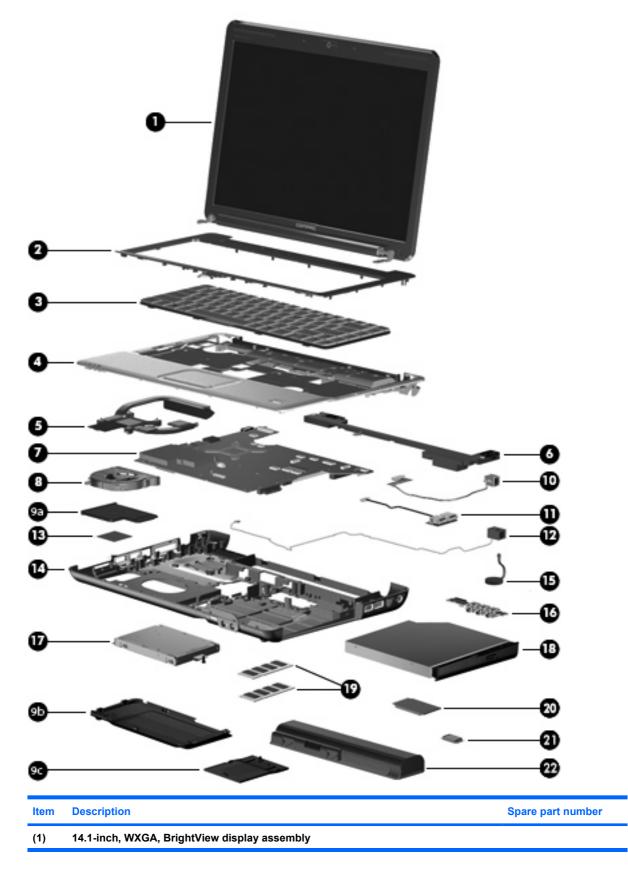

| ltem | Description                                                                                                    | Spare part number |
|------|----------------------------------------------------------------------------------------------------|-------------------|
|      | <b>NOTE:</b> See <u>Display assembly components on page 24</u> for more display assembly internal component spare part information. |                   |
|      | For use only in computer models with Intel processors and a camera module                                                           | 487281-001        |
|      | For use only in computer models with Intel processors without a camera module                                                       | 487280-001        |
|      | For use only in computer models with AMD processors, discrete graphics subsystems, and a camera module                              | 487353-001        |
|      | For use only in computer models with AMD processors, discrete graphics subsystems, without a camera module                          | 487352-001        |
|      | For use only in computer models with AMD processors, UMA graphics subsystems, and a camera module                                   | 502978-001        |
|      | For use only in computer models with AMD processors, UMA graphics subsystems, without a camera module                               | 502977-001        |
| (2)  | Switch cover (includes power button board and cable, volume/LED board, and strip cover)                                             | 487299-001        |
| 3)   | Keyboards                                                                                                    |                   |
|      | Canadian French                                                                                                    | 486904-121        |
|      | South Korea                                                                                                    | 486904-AD1        |
|      | Taiwan                                                                                                    | 486904-AB1        |
|      | Thailand                                                                                                    | 486904-281        |
|      | The United States                                                                                                    | 486904-001        |
| (4)  | Top cover (includes TouchPad and cable)                                                                                             | 487300-001        |
| (5)  | Fan/heat sink assembly (includes thermal material)                                                                                  |                   |
|      | For use in computer models with Intel processors                                                                                    | 486838-001        |
|      | For use in computer models with AMD processors with UMA graphics subsystems                                                         | 492260-001        |
|      | For use in computer models with AMD processors with discrete graphics subsystems                                                    | 487355-001        |
| (6)  | Speaker assembly                                                                                                    | 486865-001        |
| (7)  | System boards (include thermal material)                                                                                            |                   |
|      | For use only in computer models with Intel processors                                                                               | 487274-001        |
|      | For use only in computer models with AMD processors                                                                                 |                   |
|      | Equipped with discrete graphics subsystems                                                                                          | 492312-001        |
|      | Equipped with UMA graphics subsystems                                                                                               | 492313-001        |
| (8)  | System fan                                                                                                    | 486844-001        |
|      | Plastics Kit (see Plastics Kit on page 25 for more Plastics Kit information)                                                        |                   |
| (9a) | ExpressCard slot bezel                                                                                                    |                   |
| (9b) | Hard drive cover                                                                                                    |                   |
| (9c) | Memory module compartment cover                                                                                                    |                   |
| (10) | Power connector cable (includes power connector and cable)                                                                          | 486864-001        |

| ltem | Description                                                                                                    | Spare part number |
|------|----------------------------------------------------------------------------------------------------|-------------------|
| (11) | USB board (includes USB board cable)                                                                                                    | 486842-001        |
|      | USB board cable                                                                                                    | 486843-001        |
| (12) | Modem module (includes modem module cable and RJ-11 connector)                                                                                                    |                   |
|      | For use in all countries and regions except for Australia and New Zealand                                                                                                    | 461749-001        |
|      | For use in Australia and New Zealand                                                                                                    | 461749-011        |
|      | Modem module cable (includes RJ-11 connector)                                                                                                    | 494981-001        |
| (13) | WLAN modules                                                                                                    |                   |
|      | Intel WiFi Link 5100 802.11a/b/g/n WLAN module for use in all countries and regions                                                                                                    | 480985-001        |
|      | Intel WiFi Link 5100 802.11a/b/g WLAN module for use in all countries and regions                                                                                                    | 482957-001        |
|      | Broadcom 4321 Wi-Fi Adapter for use in Afghanistan, Albania, Algeria, Andorra, Angola,<br>Antigua & Barbuda, Argentina, Armenia, Aruba, Australia, Austria, Azerbaijan, the<br>Bahamas, Bahrain, Bangladesh, Barbados, Belgium, Belize, Benin, Bermuda, Bolivia,<br>Bosnia & Herzegovina, Botswana, Brazil, the British Virgin Islands, Brunei, Bulgaria, Burkina<br>Faso, Burundi, Cameroon, Cape Verde, the Cayman Islands, the Central African Republic,<br>Chad, Chile, Colombia, Comoros, the Congo, Costa Rica, Croatia, Cyprus, the Czech<br>Republic, Denmark, Djibouti, Dominica, the Dominican Republic, East Timor, Ecuador,<br>Egypt, El Salvador, Equitorial Guinea, Eritrea, Estonia, Ethiopia, Fiji, Finland, France,<br>French Guiana, Gabon, Gambia Georgia, Germany, Ghana, Gibraltar, Greece, Grenada,<br>Guadeloupe, Guam, Guatemala, Guinea, Guinea-Bissa, Guyana, Haiti, Honduras, Hong<br>Kong, Hungary, Iceland, India, Ireland, Italy, the Ivory Coast, Jamaica, Jordan, Kenya,<br>Kiribati, Kyrgyzstan, Laos, Latvia, Lesotho, Liberia, Liechtenstein, Lithuania, Luxembourg,<br>Macedonia, Madagascar, Malawi, the Maldives, Mali, Malta, the Marshall Islands,<br>Martinique, Mauritania, Mauritius, Mexico, Micronesia, Monaco, Mongolia, Montenegro,<br>Morocco, Mozambique, Namibia, Nauru, Nepal, the Netherlands, New Zealand, Nicaragua,<br>Niger, Nigeria, Norway, Oman, Pakistan, Palau, Panama, Papua New Guinea, Paraguay,<br>the People's Republic of China, Peru, the Philipipines, Poland, Portugal, Puerto Rico, the<br>Republic of Moldova, Romania, Russia, Rwanda, Samoa, San Marino, Sao Tome &<br>Principe, Saudi Arabia, Senegal, Serbia and Montenegro, the Seychelles, Sierra Leone,<br>Singapore, Slovakia, Slovenia, the Solomon Islands, Somalia, South Africa, Spain, Sri<br>Lanka, St. Kitts & Nevis, St. Lucia, St. Vincent & Grenada, Suriname, Swaziland, Sweden,<br>Switzerland, Taiwan, Tajikistan, Tanzania, Togo, Tonga, Trinidad & Tobago, Tunisia,<br>Turkey, Turkmenistan, Tuvalu, Uganda, the United Arab Emirates, the United Kingdom,<br>Uruguay, Uzbekistan, Venezuela, Vietnam, Yemen, Zaire, Zambia, and Zimbabwe | 453730-002        |
|      | Broadcom 4322 802.11a/b/g/n WLAN modules:                                                                                                    |                   |
|      | <ul> <li>For use in Antigua and Barbuda, Barbados, Belize, Canada, the Cayman Islands,<br/>Guam, Puerto Rico, Trinidad and Tobago, the U.S. Virgin Islands, and the United<br/>States</li> </ul>                                                                                                    | 487330-001        |
|      | <ul> <li>For use in Afghanistan, Albania, Algeria, Andorra, Angola, Antigua and Barbuda,<br/>Argentina, Armenia, Aruba, Australia, Austria, Azerbaijan, the Bahamas, Bahrain,<br/>Bangladesh, Barbados, Belarus, Belgium, Belize, Benin, Bermuda, Bhutan, Bolivia,<br/>Bosnia and Herzegovina, Botswana, Brazil, the British Virgin Islands, Brunei, Bulgaria,<br/>Burkina Faso, Burundi, Cameroon, Cape Verde, the Central African Republic, Chad,<br/>Chile, the People's Republic of China, Colombia, Comoros, the Congo, Costa Rica,<br/>Croatia, Cyprus, the Czech Republic, Denmark, Djibouti, Dominica, the Dominican<br/>Republic, East Timor, Ecuador, Egypt, El Salvador, Equitorial Guinea, Eritrea, Estonia,<br/>Ethiopia, Fiji, Finland, France, French Guiana, Gabon, Gambia, Georgia, Germany,<br/>Ghana, Gibraltar, Greece, Grenada, Guadeloupe, Guatemala, Guinea, Guinea-Bissa,<br/>Guyana, Haiti, Honduras, Hong Kong, Hungary, Iceland, India, Ireland, Israel, Italy, the<br/>Ivory Coast, Jamaica, Jordan, Kazakhstan, Kenya, Kiribati, Kyrgyzstan, Laos, Latvia,<br/>Lebanon, Lesotho, Liberia, Liechtenstein, Lithuania, Luxembourg, Macedonia,<br/>Madagascar, Malawi, Malaysia, the Maldives, Mali, Malta, the Marshall Islands,<br/>Martinique, Mauritania, Mauritius, Mexico, Micronesia, Monaco, Mongolia,</li> </ul>                                                                                                    | 487330-002        |

Montenegro, Morocco, Mozambique, Namibia, Nauru, Nepal, the Nether Antilles, the Netherlands, New Zealand, Nicaragua, Niger, Nigeria, Norway, Oman, Pakistan, Palau, Panama, Papua New Guinea, Paraguay, Peru, the Philippines, Poland, Portugal, the Republic of Moldova, Romania, Russia, Rwanda, Samoa, San Marino, Sao Tome and Principe, Saudi Arabia, Senegal, Serbia and Montenegro, the Seychelles, Sierra Leone, Singapore, Slovakia, Slovenia, the Solomon Islands, Somalia, South Africa, South Korea, Spain, Sri Lanka, St. Kitts and Nevis, St. Lucia, St. Vincent and the Grenadines, Suriname, Swaziland, Sweden, Switzerland, Taiwan, Tajikistan, Tanzania, Togo, Tonga, Trinidad and Tobago, Tunisia, Turkey, Turkmenistan, Tuvalu, Uganda, Ukraine, the United Arab Emirates, the United Kingdom, Uruguay, Uzbekistan, Vanuatu, Venezuela, Vietnam, Yemen, Zaire, Zambia, and Zimbabwe

Broadcom BCM4312 WLAN b/g module for use in Afghanistan, Albania, Algeria, Andorra, Angola, Antigua & Barbuda, Argentina, Armenia, Australia, Austria, Azerbaijan, Bahamas, Bahrain, Bangladesh, Barbados, Belarus, Belgium, Belize, Benin, Bhutan, Bolivia, Bosnia & Herzegovina, Botswana, Brazil, Brunei, Bulgaria, Burkina, Faso Burundi, Cambodia, Cameroon, Cape Verde, Central African Republic, Chad, Zaire, Chile, China, Colombia, Comoros, Congo, Costa Rica, Croatia, Cyprus, Czech Republic, Denmark, Djibouti, Dominica, Dominican Republic, Ecuador, Egypt, El Salvador, Equitorial Guinea, Eritrea, Estonia, Ethiopia, Fiji, Finland, France, Gabon, Gambia, Georgia, Germany, Ghana, Gibraltar, Greece, Grenada, Guatemala, Guinea, Guinea-Bissau, Guyana, Haiti, Honduras, Hong Kong, Hungary, Iceland, India, Indonesia, Ireland, Israel, Italy, Ivory Coast, Jamaica, Japan, Jordan, Kazakhstan, Kenya, Kiribati, Kuwait, Kyrgyzstan, Laos, Latvia, Lebanon, Lesotho, Liberia, Martinique, British Virgin Islands, French Guiana, Guadeloupe, Nether Antilles, Aruba, Bermuda, Syria, Liechtenstein, Lithuania, Luxembourg, Macedonia, Madagascar, Malawi, Malaysia, Maldives, Mali, Malta, Marshall Islands, Mauritania, Mauritius, Mexico, Micronesia, Monaco, Mongolia, Montenegro, Morocco, Mozambique, Namibia, Nauru, Nepal, Netherlands, New Zealand, Nicaragua, Niger, Nigeria, Norway, Oman, Pakistan, Palau, Panama, Papua New Guinea, Paraguay, Peru, Philippines, Poland, Portugal, Qatar, Republic of Moldova, Romania, Russia, Rwanda, Samoa, San Marino, Sao Tome & Principe, Saudi Arabia, Senegal, Serbia and Montenegro, Seychelles, Sierra Leone, Singapore, Slovakia, Slovenia, Solomon Islands, Somalia, South Africa, South Korea, Spain, Sri Lanka, St. Kitts & Nevis, St. Lucia, St. Vincent & Grenadines, Suriname, Swaziland, Sweden, Switzerland, Taiwan, Tajikistan, Tanzania, Thailand, East Timor, Togo, Tonga, Trinidad & Tobago, Tunisia, Turkey, Turkmenistan, Tuvalu, Uganda, Ukraine, United Arab Emirates, United Kingdom, Uruguay, Uzbekistan, Vanuatu, Venezuela, Vietnam, Yemen, Zambia, and Zimbabwe

#### (14) Base enclosure

| 492248-001<br>487359-001 |
|--------------------------|
| 487359-001               |
|                          |
| 486835-001               |
| e) 487344-001            |
| 486841-001               |
|                          |
|                          |
| 504781-001               |
| 454605-005               |
| 454925-005               |
| 454924-005               |
|                          |
|                          |

| Item | Description                                                                       | Spare part number |
|------|-----------------------------------------------------------------------------------|-------------------|
|      | • 250-GB, 5400-rpm                                                                | 454605-004        |
|      | • 160-GB, 5400-rpm                                                                | 454925-004        |
|      | • 120-GB, 5400-rpm                                                                | 454924-004        |
|      | Hard drive hardware kit (contains screws and hard drive bracket; not illustrated) | 482158-001        |
| (18) | Optical drives (include bezel)                                                    |                   |
|      | For use in computer models with Intel processors:                                 |                   |
|      | DVD±RW and CD-RW Super Multi, Double-Layer Combo Drive with LightScribe           | 482178-003        |
|      | DVD±RW and CD-RW Super Multi, Double-Layer Combo Drive                            | 482175-003        |
|      | DVD±RW and CD-RW Combo Drive                                                      | 487295-001        |
|      | For use in computer models with AMD processors:                                   |                   |
|      | DVD±RW and CD-RW Super Multi Double-Layer Combo Drive with LightScribe            | 482178-004        |
|      | DVD±RW and CD-RW Super Multi Double-Layer Combo Drive                             | 482175-004        |
|      | DVD±RW and CD-RW Combo Drive                                                      | 487295-004        |
| (19) | Memory modules (1-DIMM)                                                           |                   |
|      | For use in computer models with Intel processors:                                 |                   |
|      | • 2048-MB, 800-MHz, PC2-6400                                                      | 482169-003        |
|      | • 1024-MB, 800-MHz, PC2-6400                                                      | 482168-003        |
|      | • 512-MB, 800-MHz, PC2-6400                                                       | 482167-003        |
|      | • 2048-MB, 667-MHz, PC-5300                                                       | 448151-004        |
|      | • 1024-MB, 667-MHz, PC-5300                                                       | 448150-003        |
|      | • 512-MB, 667-MHz, PC-5300                                                        | 452312-003        |
|      | For use in computer models with AMD processors:                                   |                   |
|      | • 2048-MB, 800-MHz, PC2-6400                                                      | 482169-004        |
|      | • 1024-MB, 800-MHz, PC2-6400                                                      | 482168-004        |
|      | • 512-MB, 800-MHz, PC2-6400                                                       | 482167-004        |
|      | • 2048-MB, 667-MHz, PC-5300                                                       | 448151-005        |
|      | • 1024-MB, 667-MHz, PC-5300                                                       | 448150-004        |
|      | • 512-MB, 667-MHz, PC-5300                                                        | 452312-004        |
| (20) | Processors (include thermal material)                                             |                   |
|      | Intel Core 2 Duo processors:                                                      |                   |
|      | • T9600 (2.80-GHz, 6-MB L2 cache)                                                 | 487278-001        |
|      | • T9400 (2.53-GHz, 6-MB L2 cache)                                                 | 487276-001        |
|      | • T8600 (2.40-GHz, 3-MB L2 cache)                                                 | 487275-001        |
|      | • T8400 (2.26-GHz, 3-MB L2 cache)                                                 | 487277-001        |

| ltem | Description                                                              | Spare part number |
|------|--------------------------------------------------------------------------|-------------------|
| item | Description                                                              | Spare part number |
|      | • T7350 (2.00-GHz, 3-MB L2 cache)                                        | 491832-001        |
|      | AMD processors:                                                          |                   |
|      | • Turion Ultra ZM-86 (2.4-GHz, 2x1-MB L2 cache)                          | 487345-001        |
|      | • Turion Ultra ZM-82 (2.2-GHz, 2x1-MB L2 cache)                          | 487346-001        |
|      | • Turion Ultra ZM-80 (2.1-GHz, 2x1-MB L2 cache)                          | 487347-001        |
|      | • Turion RM-70 2.0-GHz processor (2x512-KB L2 cache)                     | 487348-001        |
|      | • Athlon QL-60 1.9-GHz processor (2x512-KB L2 cache)                     | 487349-001        |
|      | Sempron SI-40 2.00-GHz processor (512-KB L2 cache)                       | 487350-001        |
| (21) | Bluetooth module                                                         | 483113-001        |
|      | Bluetooth module cable (not illustrated)                                 | 486868-001        |
| (22) | Batteries                                                                |                   |
|      | 6-cell, 2.20-Ah, Li-ion for use in computer models with Intel processors | 487296-001        |
|      | 6-cell, 2.20-Ah, Li-ion for use in computer models with AMD processors   | 487354-001        |
|      | Power button board (not illustrated)                                     | 492249-001        |
|      | Rubber Feet Kit (not illustrated)                                        | 486863-001        |

# **Display assembly components**

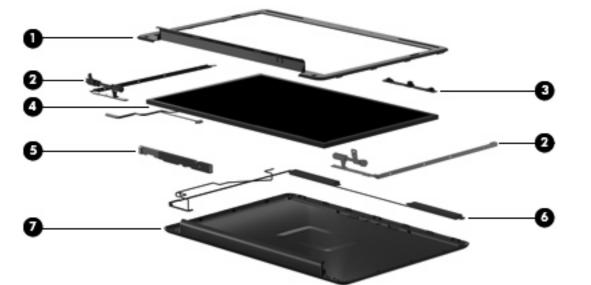

| ltem | Description                                                                                            | Spare part number |  |
|------|----------------------------------------------------------------------------------------------------|-------------------|--|
| (1)  | Display bezels                                                                                         |                   |  |
|      | For use only in computer models with a camera module                                                   | 487286-001        |  |
|      | For use only in computer models without a camera module                                                | 487285-001        |  |
| (2)  | Display Hinge Kit                                                                                      | 486737-001        |  |
| (3)  | Camera/microphone module                                                                               | 487287-001        |  |
| (4)  | 14.1-inch, WXGA, TFT BrightView display panel (includes display panel cable)                           |                   |  |
|      | For use only with computer models with Intel processors                                                | 487279-001        |  |
|      | For use only with computer models with AMD processors                                                  | 487351-001        |  |
| (5)  | Display inverter (includes Mylar shield)                                                               | 486736-001        |  |
| (6)  | Antenna Kit                                                                                            |                   |  |
|      | For use only with computer models with Intel processors or AMD processors with UMA graphics subsystems | 489066-001        |  |
|      | For use only with computer models with AMD processors and discrete graphics subsystems                 | 502979-001        |  |
| (7)  | Display enclosure                                                                                      | 487284-001        |  |
|      | Display cable (not illustrated)                                                                        | 486735-001        |  |
|      | Display screw kit (not illustrated; includes screws and rubber screw covers)                           | 486730-001        |  |
|      | Rubber display kit (not illustrated)                                                                   | 487283-001        |  |

## **Plastics Kit**

| 0-       |                                                       |                   |
|----------|-------------------------------------------------------|-------------------|
| 0—<br>0— |                                                       |                   |
| Item     | Description                                           | Spare part number |
|          | Plastics Kit                                          |                   |
|          | For use only in computer models with Intel processors | 486862-001        |
|          | For use only in computer models with AMD processors   | 498322-001        |

(1) ExpressCard slot bezel

(2) Hard drive cover (includes 2 screws)

(3) Memory module compartment cover (includes 1 screw)

# Mass storage devices

| ltem | Description                                                                       | Spare part number |  |  |
|------|-----------------------------------------------------------------------------------|-------------------|--|--|
| (1)  | Hard drives (include hard drive bracket)                                          |                   |  |  |
|      | For use only in computer models with Intel processors:                            |                   |  |  |
|      | • 320-GB, 5400-rpm                                                                | 504781-001        |  |  |
|      | • 250-GB, 5400-rpm                                                                | 454605-005        |  |  |
|      | • 160-GB, 5400-rpm                                                                | 454925-005        |  |  |
|      | • 120-GB, 5400-rpm                                                                | 454924-005        |  |  |
|      | For use in computer models with AMD processors:                                   |                   |  |  |
|      | • 250-GB, 5400-rpm                                                                | 454605-004        |  |  |
|      | • 160-GB, 5400-rpm                                                                | 454925-004        |  |  |
|      | • 120-GB, 5400-rpm                                                                | 454924-004        |  |  |
|      | Hard drive hardware kit (contains screws and hard drive bracket; not illustrated) | 482158-001        |  |  |
| (2)  | Optical drives (include bezel)                                                    |                   |  |  |
|      | For use only in computer models with Intel processors:                            |                   |  |  |
|      | DVD±RW and CD-RW Super Multi, Double-Layer Combo Drive with LightScribe           | 482178-003        |  |  |
|      | DVD±RW and CD-RW Super Multi, Double-Layer Combo Drive                            | 482175-003        |  |  |
|      | DVD±RW and CD-RW Combo Drive                                                      | 487295-001        |  |  |
|      | For use in computer models with AMD processors:                                   |                   |  |  |
|      | DVD±RW and CD-RW Super Multi Double-Layer Combo Drive with LightScribe            | 482178-002        |  |  |
|      | DVD±RW and CD-RW Super Multi Double-Layer Combo Drive                             | 482175-004        |  |  |
|      | DVD±RW and CD-RW Combo Drive                                                      | 487295-004        |  |  |

## **Miscellaneous parts**

| Description                      | Spare part number |
|----------------------------------|-------------------|
| AC adapters                      |                   |
| 90-W PFC AC adapter              | 463955-001        |
| 65-W PFC AC adapter              | 463958-001        |
| System fan                       | 486844-001        |
| Display lid switch module        | 489862-001        |
| Power cords:                     |                   |
| Australia and New Zealand        | 490371-011        |
| Brazil                           | 490371-201        |
| India                            | 490371-D61        |
| The People's Republic of China   | 490371-AA1        |
| South Korea                      | 490371-AD1        |
| Taiwan                           | 490371-AB1        |
| The United Kingdom and Hong Kong | 490371-031        |
| The United States                | 490371-001        |
| Screw Kit                        | 487298-001        |

- Phillips PM 2.5×4.0 screw
- Phillips PM 2.5×6.0 captive screw
- Phillips PM 2.0×2.0 broad head screw
- Phillips PM 1.5×9.0 screw
- Phillips PM 2.5×3.0 screw
- Phillips PM 2.5×17.0 screw
- Phillips PM 2.5×6.0 screw
- Phillips PM 2.5×7.0 screw
- Phillips PM 3.0×4.0 screw
- Phillips PM 2.0×4.0 screw
- Phillips PM 2.0×3.0 broad head screw
- Phillips PM 2.0×10.0 captive screw

# Sequential part number listing

| Spare part<br>number | Description                                                                                                    |
|----------------------|----------------------------------------------------------------------------------------------------|
| 448150-003           | 1024-MB memory module for use only in computer models with Intel processors (667-MHz, PC2-5300, 1-<br>DIMM)                                                                                                    |
| 448150-004           | 1024-MB memory module for use only in computer models with AMD processors (667-MHz, PC2-5300, 1-<br>DIMM)                                                                                                    |
| 448151-004           | 2048-MB memory module for use only in computer models with Intel processors (667-MHz, PC2-5300, 1-<br>DIMM)                                                                                                    |
| 448151-005           | 2048-MB memory module for use only in computer models with AMD processors (667-MHz, PC2-5300, 1-<br>DIMM)                                                                                                    |
| 452312-003           | 512-MB memory module for use only in computer models with Intel processors (667-MHz, PC2-5300, 1-<br>DIMM)                                                                                                    |
| 452312-004           | 512-MB memory module for use only in computer models with AMD processors (667-MHz, PC2-5300, 1-<br>DIMM)                                                                                                    |
| 453730-002           | Broadcom 4321 Wi-Fi Adapter for use in Afghanistan, Albania, Algeria, Andorra, Angola, Antigua & Barbuda, Argentina, Armenia, Aruba, Australia, Austria, Azerbaijan, the Bahamas, Bahrain, Bangladesh, Barbados, Belgium, Belize, Benin, Bermuda, Bolivia, Bosnia & Herzegovina, Botswana, Brazil, the British Virgin Islands, Brunei, Bulgaria, Burkina Faso, Burundi, Cameroon, Cape Verde, the Cayman Islands, the Central African Republic, Chad, Chile, Colombia, Comoros, the Congo, Costa Rica, Croatia, Cyprus, the Czech Republic, Denmark, Djibouti, Dominica, the Dominican Republic, East Timor, Ecuador, Egypt, El Salvador, Equitorial Guinea, Eritrea, Estonia, Ethiopia, Fiji, Finland, France, French Guiana, Gabon, Gambia Georgia, Germany, Ghana, Gibraltar, Greece, Grenada, Guadeloupe, Guam, Guatemala, Guinea, Guinea-Bissa, Guyana, Haiti, Honduras, Hong Kong, Hungary, Iceland, India, Ireland, Italy, the Ivory Coast, Jamaica, Jordan, Kenya, Kiribati, Kyrgyzstan, Laos, Latvia, Lesotho, Liberia, Liechtenstein, Lithuania, Luxembourg, Macedonia, Madagascar, Malawi, the Maldives, Mali, Malta, the Marshall Islands, Martinique, Mauritania, Mauru, Nepal, the Netherlands, New Zealand, Nicaragua, Niger, Nigeria, Norway, Oman, Pakistan, Palau, Panama, Papua New Guinea, Paraguay, the People's Republic of China, Peru, the Philippines, Poland, Portugal, Puerto Rico, the Republic of Moldova, Romania, Russia, Rwanda, Samoa, San Marino, Sao Tome & Principe, Saudi Arabia, Senegal, Serbia and Montenegro, the Seychelles, Sierra Leone, Singapore, Slovakia, Slovenia, the Solomon Islands, Sowalia, South Africa, Spain, Sri Lanka, St. Kitts & Nevis, St. Lucia, St. Vincent & Grenada, Suriname, Swaziland, Sweden, Switzerland, Taiwan, Tajikistan, Tanzania, Togo, Tonga, Trinidad & Tobago, Tunisia, Turkey, Turkmenistan, Tuvalu, Uganda, the United Arab Emirates, the United Kingdom, Uruguay, Uzbekistan, Venezuela, Vietnam, Yemen, Zaire, Zambia, and Zimbabwe |
| 454605-004           | 250-GB, 5400-rpm hard drive for use only in computer models with AMD processors (includes hard drive bracket)                                                                                                    |
| 454605-005           | 250-GB, 5400-rpm hard drive for use only in computer models with Intel processors (includes hard drive bracket)                                                                                                    |
| 454924-004           | 120-GB, 5400-rpm hard drive for use only in computer models with AMD processors (includes hard drive bracket)                                                                                                    |
| 454924-005           | 120-GB, 5400-rpm hard drive for use only in computer models with Intel processors (includes hard drive bracket)                                                                                                    |
| 454925-004           | 160-GB, 5400-rpm hard drive for use only in computer models with AMD processors (includes hard drive bracket)                                                                                                    |
| 454925-005           | 160-GB, 5400-rpm hard drive for use only in computer models with Intel processors (includes hard drive bracket)                                                                                                    |
| 459263-002           | Broadcom BCM4312 WLAN b/g modules for use in Afghanistan, Albania, Algeria, Andorra, Angola, Antigua & Barbuda, Argentina, Armenia, Australia, Austria, Azerbaijan, Bahamas, Bahrain, Bangladesh, Barbados, Belarus, Belgium, Belize, Benin, Bhutan, Bolivia, Bosnia & Herzegovina, Botswana, Brazil, Brunei, Bulgaria, Burkina, Faso Burundi, Cambodia, Cameroon, Cape Verde, Central African Republic, Chad, Chile, People's                                                                                                    |

# Spare part Description number

| number     |                                                                                                    |  |
|------------|----------------------------------------------------------------------------------------------------|--|
|            | Republic of China, Colombia, Comoros, Congo, Costa Rica, Croatia, Cyprus, Czech Republic, Zaire, Denmark, Djibouti, Dominica, Dominican Republic, Ecuador, Egypt, El Salvador, Equitorial Guinea, Eritrea, Estonia, Ethiopia, Fiji, Finland, France, Gabon, Gambia, Georgia, Germany, Ghana, Gibraltar, Greece, Grenada, Guatemala, Guinea, Guinea-Bissau, Guyana, Haiti, Honduras, Hong Kong, Hungary, Iceland, India, Indonesia, Ireland, Israel, Italy, Ivory Coast, Jamaica, Japan, Jordan, Kazakhstan, Kenya, Kiribati, Kuwait, Kyrgyzstan, Laos, Latvia, Lebanon, Lesotho, Liberia, Martinique, British Virgin Islands, French Guiana, Guadeloupe, Nether Antilles, Aruba, Bermuda, Syria, Liechtenstein, Lithuania, Luxembourg, Macedonia, Madagascar, Malawi, Malaysia, Maldives, Mali, Malta, Marshall Islands, Mauritania, Mauritius, Mexico, Micronesia, Monaco, Mongolia, Montenegro, Morocco, Mozambique, Namibia, Nauru, Nepal, Netherlands, New Zealand, Nicaragua, Niger, Nigeria, Norway, Oman, Pakistan, Palau, Panama, Papua New Guinea, Paraguay, Peru, Philippines, Poland, Portugal, Qatar, Republic of Moldova, Romania, Russia, Rwanda, Samoa, San Marino, Sao Tome & Principe, Saudi Arabia, Senegal, Serbia and Montenegro, Seychelles, Sierra Leone, Singapore, Slovakia, Slovenia, Solomon Islands, Somalia, South Africa, South Korea, Spain, Sri Lanka, St. Kitts & Nevis, St. Lucia, St. Vincent & Grenadines, Suriname, Swaziland, Sweden, Switzerland, Taiwan, Tajikistan, Tanzania, Thailand, East Timor, Togo, Tonga, Trinidad & Tobago, Tunisia, Turkey, Turkmenistan, Tuvalu, Uganda, Ukraine, United Arab Emirates, United Kingdom, Uruguay, Uzbekistan, Vanuatu, Venezuela, Vietnam, Yemen, Zambia, and Zimbabwe |  |
| 461749-001 | Modem module for use in all countries and regions except for Australia and New Zealand (includes modem module cable)                                                                                                    |  |
| 461749-011 | Modem module for use only in Australia and New Zealand (includes modem module cable)                                                                                                    |  |
| 463955-001 | 90-W PFC AC adapter                                                                                                    |  |
| 463958-001 | 65-W PFC AC adapter                                                                                                    |  |
| 480985-001 | Intel WiFi Link 5100 802.11a/b/g/n WLAN module for use in all countries and regions                                                                                                    |  |
| 482158-001 | Hard drive hardware kit (contains screws and hard drive bracket)                                                                                                    |  |
| 482167-003 | 512-MB memory module for use only in computer models with Intel processors (800-MHz, PC2-6400, 1-<br>DIMM)                                                                                                    |  |
| 482167-004 | 512-MB memory module for use only in computer models with AMD processors (800-MHz, PC2-6400, 1-<br>DIMM)                                                                                                    |  |
| 482168-003 | 1024-MB memory module for use only in computer models with Intel processors (800-MHz, PC2-6400, 1-<br>DIMM)                                                                                                    |  |
| 482168-004 | 1024-MB memory module for use only in computer models with AMD processors (800-MHz, PC2-6400, 1-<br>DIMM)                                                                                                    |  |
| 482169-003 | 2048-MB memory module for use only in computer models with Intel processors (800-MHz, PC2-6400, 1-<br>DIMM)                                                                                                    |  |
| 482169-004 | 2048-MB memory module for use only in computer models with AMD processors (800-MHz, PC2-6400, 1-<br>DIMM)                                                                                                    |  |
| 482175-003 | DVD±RW and CD-RW Super Multi Double-Layer Combo Drive for use only in computer models with Intel processors (includes bezel)                                                                                                    |  |
| 482175-004 | DVD±RW and CD-RW Super Multi Double-Layer Combo Drive for use only in computer models with AMD processors (includes bezel)                                                                                                    |  |
| 482178-003 | DVD±RW and CD-RW Super Multi Double-Layer Combo Drive with LightScribe for use only in computer models with Intel processors (includes bezel)                                                                                                    |  |
| 482178-004 | DVD±RW and CD-RW Super Multi Double-Layer Combo Drive with LightScribe for use only in computer models with AMD processors (includes bezel)                                                                                                    |  |
| 482957-001 | Intel WiFi Link 5100 802.11a/b/g WLAN module for use in all countries and regions                                                                                                    |  |
| 483113-001 | Bluetooth module                                                                                                    |  |

| Spare part<br>number | Description                                                                                                    |
|----------------------|----------------------------------------------------------------------------------------------------|
| 486730-001           | Display Screw Kit (includes screws and rubber screw covers)                                                                               |
| 486736-001           | Display inverter (includes Mylar shield and bracket)                                                                                      |
| 486737-001           | Display Hinge Kit (includes left and right display hinges and display switch module)                                                      |
| 486835-001           | RTC battery (includes 2-sided tape)                                                                                                    |
| 486838-001           | Fan/heat sink assembly for use in computer models with Intel processors (includes thermal material)                                       |
| 486841-001           | Audio board cable kit                                                                                                    |
| 486842-001           | USB board                                                                                                    |
| 486843-001           | USB board cable                                                                                                    |
| 486844-001           | System fan                                                                                                    |
| 486862-001           | Plastics Kit for use only in computer models with Intel processors (see <u>Plastics Kit on page 25</u> ) for more information)            |
| 486863-001           | Rubber Feet Kit                                                                                                    |
| 486864-001           | Power connector cable (includes power connector)                                                                                          |
| 486865-001           | Speaker assembly                                                                                                    |
| 486868-001           | Bluetooth module cable for use only in computer models with Intel processors                                                              |
| 486904-001           | Keyboard for use in the United States                                                                                                    |
| 486904-121           | Keyboard for use in French Canada                                                                                                    |
| 486904-281           | Keyboard for use in Thailand                                                                                                    |
| 486904-AB1           | Keyboard for use in Taiwan                                                                                                    |
| 486904-AD1           | Keyboard for use in South Korea                                                                                                    |
| 487274-001           | System board for use only in computer models with Intel processors (includes thermal material)                                            |
| 487275-001           | Intel Core Duo T8600 2.40-GHz processor, 3-MB L2 cache; includes thermal material                                                         |
| 487276-001           | Intel Core Duo T9400 2.53-GHz processor, 6-MB L2 cache; includes thermal material                                                         |
| 487277-001           | Intel Core Duo T8400 2.26-GHz processor, 3-MB L2 cache; includes thermal material                                                         |
| 487278-001           | Intel Core Duo T9600 2.80-GHz processor, 6-MB L2 cache; includes thermal material                                                         |
| 487279-001           | 14.1-inch, WXGA, SVA, TFT BrightView display panel for use only in computer models with Intel processors (includes display panel cable)   |
| 487280-001           | 14.1-inch, WXGA, SVA, TFT BrightView display assembly for use only computer models without a camera module (includes display panel cable) |
| 487281-001           | 14.1-inch, WXGA, SVA, TFT BrightView display assembly for use only in computer models with a camera module (includes display panel cable) |
| 487283-001           | Rubber display kit                                                                                                    |
| 487284-001           | Display enclosure                                                                                                    |
| 487285-001           | Display bezel for use only in computer models without a camera module                                                                     |
| 487286-001           | Display bezel for use only in computer models with a camera module                                                                        |

| Spare part<br>number | Description                                                                                                    |
|----------------------|----------------------------------------------------------------------------------------------------|
| 487287-001           | Camera/microphone module                                                                                                    |
| 487295-001           | DVD±RW and CD-RW Combo Drive for use only in computer models with Intel processors                                                                                                    |
| 487295-004           | DVD±RW and CD-RW Combo Drive for use only in computer models with AMD processors                                                                                                    |
| 487296-001           | 6-cell, 2.20-Ah battery for use only in computer models with Intel processors                                                                                                    |
| 487298-001           | Screw Kit                                                                                                    |
| 487299-001           | Switch cover (includes power button board and cable, volume/LED board, and LED cover)                                                                                                    |
| 487300-001           | Top cover (includes TouchPad and cable)                                                                                                    |
| 487330-001           | Broadcom 4322 802.11a/b/g/n WLAN module for use in Antigua and Barbuda, Barbados, Belize, Canada, the Cayman Islands, Guam, Puerto Rico, Trinidad and Tobago, the U.S. Virgin Islands, and the United States                                                                                                    |
| 487330-002           | Broadcom 4322 802.11a/b/g/n WLAN module for use in Afghanistan, Albania, Algeria, Andorra, Angola, Antigua and Barbuda, Argentina, Armenia, Aruba, Australia, Austria, Azerbaijan, the Bahamas, Bahrain, Bangladesh, Barbados, Belarus, Belgium, Belize, Benin, Bermuda, Bhutan, Bolivia, Bosnia and Herzegovina Botswana, Brazil, the British Virgin Islands, Brunei, Bulgaria, Burkina Faso, Burundi, Cameroon, Cape Verde the Central African Republic, Chad, Chile, the People's Republic of China, Colombia, Comoros, the Congo, Costa Rica, Croatia, Cyprus, the Czech Republic, Denmark, Djibouti, Dominica, the Dominican Republic, Eas Timor, Ecuador, Egypt, El Salvador, Equitorial Guinea, Eritrea, Estonia, Ethiopia, Fiji, Finland, France, French Guiana, Gabon, Gambia, Georgia, Germany, Ghana, Gibraltar, Greece, Grenada, Guadeloupe, Guatemala, Guinea, Guinea-Bissa, Guyana, Haiti, Honduras, Hong Kong, Hungary, Iceland, India, Ireland, Israel, Italy, the Ivory Coast, Jamaica, Jordan, Kazakhstan, Kenya, Kiribati, Kyrgyzstan, Laos, Latvia, Lebanon, Lesotho Liberia, Liechtenstein, Lithuania, Luxembourg, Macedonia, Madagascar, Malawi, Malaysia, the Maldives, Mali Malta, the Marshall Islands, Martinique, Mauritania, Mauritius, Mexico, Micronesia, Monaco, Mongolia, Montenegro, Morocco, Mozambique, Namibia, Nauru, Nepal, the Nether Antilles, the Netherlands, New Zealand, Nicaragua, Niger, Nigeria, Norway, Oman, Pakistan, Palau, Panama, Papua New Guinea, Paraguay Peru, the Philippines, Poland, Portugal, the Republic of Moldova, Romania, Russia, Rwanda, Samoa, San Marino, Sao Tome and Principe, Saudi Arabia, Senegal, Serbia and Montenegro, the Seychelles, Sierra Leone, Singapore, Slovakia, Slovenia, the Solomon Islands, Somalia, South Africa, South Korea, Spain, Sri Lanka, St. Kitts and Nevis, St. Lucia, St. Vincent and the Grenadines, Suriname, Swaziland, Sweden, Switzerland, |
| 487344-001           | Audio board (includes audio connectors and audio board cable)                                                                                                    |
| 487345-001           | AMD Turion Ultra ZM-86 2.4-GHz processor, 2x1-MB L2 cache; includes thermal material                                                                                                    |
| 487346-001           | AMD Turion Ultra ZM-82 2.2-GHz processor, 2x1-MB L2 cache; includes thermal material                                                                                                    |
| 487347-001           | AMD Turion Ultra ZM-80 2.1-GHz processor, 2x1-MB L2 cache; includes thermal material                                                                                                    |
| 487348-001           | AMD Turion RM-70 2.0-GHz processor, 2x512-KB L2 cache; includes thermal material                                                                                                    |
| 487349-001           | AMD Athlon QL-60 1.9-GHz processor, 2x512-KB L2 cache; includes thermal material                                                                                                    |
| 487350-001           | AMD Sempron SI-40 2.0-GHz processor, 256-KB L2 cache; includes thermal material                                                                                                    |
| 487351-001           | 14.1-inch, WXGA, BrightView display panel for use in computer models with AMD processors (includes display panel cable)                                                                                                    |
| 487352-001           | 14.1-inch, WXGA, BrightView display assembly for use only in computer models with AMD processors, discrete graphics subsystems, without a camera module                                                                                                    |
| 487353-001           | 14.1-inch, WXGA, BrightView display assembly for use only in computer models with AMD processors, discrete graphics subsystems, and a camera module                                                                                                    |
| 487354-001           | 6-cell, 2.20-Ah battery for use only in computer models with AMD processors                                                                                                    |
| 487355-001           | Fan/heat sink assembly for use in computer models with AMD processors with discrete graphics subsystems (includes thermal material)                                                                                                    |

| Spare part<br>number | Description                                                                                                    |
|----------------------|----------------------------------------------------------------------------------------------------|
| 487359-001           | Base enclosure for use only in computer models without a modem module (includes wireless on/off switch)                                            |
| 492248-001           | Base enclosure for use only in computer models with a modem module                                                                                 |
| 489066-001           | Antenna, microphone cable kit                                                                                                    |
| 489862-001           | Display lid switch module                                                                                                    |
| 490371-001           | Power cord for use in the United States                                                                                                    |
| 490371-011           | Power cord for use in Australia                                                                                                    |
| 490371-031           | Power cord for use in the United Kingdom                                                                                                    |
| 490371-201           | Power cord for use in Brazil                                                                                                    |
| 490371-AA1           | Power cord for use in the People's Republic of China                                                                                               |
| 490371-AB1           | Power cord for use in Taiwan                                                                                                    |
| 490371-AD1           | Power cord for use in South Korea                                                                                                    |
| 490371-D61           | Power cord for use in India                                                                                                    |
| 491832-001           | Intel Core Duo T7350 2.00-GHz processor, 3-MB L2 cache; includes thermal material                                                                  |
| 492249-001           | Power button board                                                                                                    |
| 492260-001           | Fan/heat sink assembly for use in computer models with AMD processors with UMA graphics subsystems (includes thermal material)                     |
| 492312-001           | System board for use only with computer models with AMD processors that are equipped with UMA graphics subsystems (includes thermal material)      |
| 492313-001           | System board for use only with computer models with AMD processors with UMA graphics subsystems                                                    |
| 494960-001           | Touchpad                                                                                                    |
| 494962-001           | TouchPad bracket                                                                                                    |
| 494965-001           | TouchPad button board                                                                                                    |
| 494981-001           | Modem module cable (includes RJ-11 connector)                                                                                                    |
| 498322-001           | Plastics kit for use only in computer models with AMD processors (see <u>Plastics Kit on page 25</u> ) for more information)                       |
| 502977-001           | 14.1-inch, WXGA, BrightView display assembly for use only in computer models with AMD processors, UMA graphics subsystems, without a camera module |
| 502978-001           | 14.1-inch, WXGA, BrightView display assembly for use only in computer models with AMD processors, UMA graphics subsystems, and a camera module     |
| 502979-001           | Antenna cable kit for use in computer models with AMD processors and discrete graphics subsystems                                                  |
| 504781-001           | 320-GB, 5400-rpm hard drive for use in computer models with Intel processors (includes hard drive bracket)                                         |

# 4 Removal and replacement procedures

# **Preliminary replacement requirements**

### **Tools required**

You will need the following tools to complete the removal and replacement procedures:

- Flat-bladed screwdriver
- Magnetic screwdriver
- Phillips P0 and P1 screwdrivers

### **Service considerations**

The following sections include some of the considerations that you must keep in mind during disassembly and assembly procedures.

NOTE: As you remove each subassembly from the computer, place the subassembly (and all accompanying screws) away from the work area to prevent damage.

### **Plastic parts**

Using excessive force during disassembly and reassembly can damage plastic parts. Use care when handling the plastic parts. Apply pressure only at the points designated in the maintenance instructions.

### **Cables and connectors**

 $\triangle$  CAUTION: When servicing the computer, be sure that cables are placed in their proper locations during the reassembly process. Improper cable placement can damage the computer.

Cables must be handled with extreme care to avoid damage. Apply only the tension required to unseat or seat the cables during removal and insertion. Handle cables by the connector whenever possible. In all cases, avoid bending, twisting, or tearing cables. Be sure that cables are routed in such a way that they cannot be caught or snagged by parts being removed or replaced. Handle flex cables with extreme care; these cables tear easily.

### **Drive handling**

△ CAUTION: Drives are fragile components that must be handled with care. To prevent damage to the computer, damage to a drive, or loss of information, observe these precautions:

Before removing or inserting a hard drive, shut down the computer. If you are unsure whether the computer is off or in Hibernation, turn the computer on, and then shut it down through the operating system.

Before handling a drive, be sure that you are discharged of static electricity. While handling a drive, avoid touching the connector.

Before removing a diskette drive or optical drive, be sure that a diskette or disc is not in the drive and be sure that the optical drive tray is closed.

Handle drives on surfaces covered with at least one inch of shock-proof foam.

Avoid dropping drives from any height onto any surface.

After removing a hard drive, an optical drive, or a diskette drive, place it in a static-proof bag.

Avoid exposing a hard drive to products that have magnetic fields, such as monitors or speakers.

Avoid exposing a drive to temperature extremes or liquids.

If a drive must be mailed, place the drive in a bubble pack mailer or other suitable form of protective packaging and label the package "FRAGILE."

## **Grounding guidelines**

### Electrostatic discharge damage

Electronic components are sensitive to electrostatic discharge (ESD). Circuitry design and structure determine the degree of sensitivity. Networks built into many integrated circuits provide some protection, but in many cases, ESD contains enough power to alter device parameters or melt silicon junctions.

A discharge of static electricity from a finger or other conductor can destroy static-sensitive devices or microcircuitry. Even if the spark is neither felt nor heard, damage may have occurred.

An electronic device exposed to ESD may not be affected at all and can work perfectly throughout a normal cycle. Or the device may function normally for a while, then degrade in the internal layers, reducing its life expectancy.

 $\triangle$  CAUTION: To prevent damage to the computer when you are removing or installing internal components, observe these precautions:

Keep components in their electrostatic-safe containers until you are ready to install them.

Use nonmagnetic tools.

Before touching an electronic component, discharge static electricity by using the guidelines described in this section.

Avoid touching pins, leads, and circuitry. Handle electronic components as little as possible.

If you remove a component, place it in an electrostatic-safe container.

The following table shows how humidity affects the electrostatic voltage levels generated by different activities.

#### $\triangle$ CAUTION: A product can be degraded by as little as 700 V.

| Typical electrostatic voltage levels |                   |          |         |
|--------------------------------------|-------------------|----------|---------|
|                                      | Relative humidity |          |         |
| Event                                | 10%               | 40%      | 55%     |
| Walking across carpet                | 35,000 V          | 15,000 V | 7,500 V |
| Walking across vinyl floor           | 12,000 V          | 5,000 V  | 3,000 V |
| Motions of bench worker              | 6,000 V           | 800 V    | 400 V   |
| Removing DIPS from plastic tube      | 2,000 V           | 700 V    | 400 V   |
| Removing DIPS from vinyl tray        | 11,500 V          | 4,000 V  | 2,000 V |
| Removing DIPS from Styrofoam         | 14,500 V          | 5,000 V  | 3,500 V |
| Removing bubble pack from PCB        | 26,500 V          | 20,000 V | 7,000 V |
| Packing PCBs in foam-lined box       | 21,000 V          | 11,000 V | 5,000 V |

### Packaging and transporting guidelines

Follow these grounding guidelines when packaging and transporting equipment:

- To avoid hand contact, transport products in static-safe tubes, bags, or boxes.
- Protect ESD-sensitive parts and assemblies with conductive or approved containers or packaging.
- Keep ESD-sensitive parts in their containers until the parts arrive at static-free workstations.
- Place items on a grounded surface before removing items from their containers.
- Always be properly grounded when touching a component or assembly.
- Store reusable ESD-sensitive parts from assemblies in protective packaging or nonconductive foam.
- Use transporters and conveyors made of antistatic belts and roller bushings. Be sure that
  mechanized equipment used for moving materials is wired to ground and that proper materials are
  selected to avoid static charging. When grounding is not possible, use an ionizer to dissipate
  electric charges.

#### **Workstation guidelines**

Follow these grounding workstation guidelines:

- Cover the workstation with approved static-shielding material.
- Use a wrist strap connected to a properly grounded work surface and use properly grounded tools and equipment.
- Use conductive field service tools, such as cutters, screwdrivers, and vacuums.
- When fixtures must directly contact dissipative surfaces, use fixtures made only of static-safe materials.
- Keep the work area free of nonconductive materials, such as ordinary plastic assembly aids and Styrofoam.
- Handle ESD-sensitive components, parts, and assemblies by the case or PCM laminate. Handle these items only at static-free workstations.
- Avoid contact with pins, leads, or circuitry.
- Turn off power and input signals before inserting or removing connectors or test equipment.

### **Equipment guidelines**

Grounding equipment must include either a wrist strap or a foot strap at a grounded workstation.

- When seated, wear a wrist strap connected to a grounded system. Wrist straps are flexible straps with a minimum of one megohm ±10% resistance in the ground cords. To provide proper ground, wear a strap snugly against the skin at all times. On grounded mats with banana-plug connectors, use alligator clips to connect a wrist strap.
- When standing, use foot straps and a grounded floor mat. Foot straps (heel, toe, or boot straps) can be used at standing workstations and are compatible with most types of shoes or boots. On conductive floors or dissipative floor mats, use foot straps on both feet with a minimum of one megohm resistance between the operator and ground. To be effective, the conductive strips must be worn in contact with the skin.

The following grounding equipment is recommended to prevent electrostatic damage:

- Antistatic tape
- Antistatic smocks, aprons, and sleeve protectors
- Conductive bins and other assembly or soldering aids
- Nonconductive foam
- Conductive tabletop workstations with ground cords of one megohm resistance
- Static-dissipative tables or floor mats with hard ties to the ground
- Field service kits
- Static awareness labels
- Material-handling packages
- Nonconductive plastic bags, tubes, or boxes
- Metal tote boxes
- Electrostatic voltage levels and protective materials

The following table lists the shielding protection provided by antistatic bags and floor mats.

| Material              | Use        | Voltage protection level |
|-----------------------|------------|--------------------------|
| Antistatic plastic    | Bags       | 1,500 V                  |
| Carbon-loaded plastic | Floor mats | 7,500 V                  |
| Metallized laminate   | Floor mats | 5,000 V                  |

### Unknown user password

If the computer you are servicing has an unknown user password, follow these steps to clear the password.

NOTE: These steps also clear CMOS.

Before disassembling the computer, follow these steps:

- 1. Shut down the computer. If you are unsure whether the computer is off or in Hibernation, turn the computer on, and then shut it down through the operating system.
- 2. Disconnect all external devices connected to the computer.
- 3. Disconnect the power from the computer by first unplugging the power cord from the AC outlet and then unplugging the AC adapter from the computer.
- 4. Remove the battery (see <u>Battery on page 41</u>).
- 5. Remove the RTC battery (see <u>RTC battery on page 50</u>).
- 6. Wait approximately 5 minutes.
- 7. Replace the RTC battery and reassemble the computer.
- 8. Connect AC power to the computer. Do not reinsert any batteries at this time.
- 9. Turn on the computer.

All passwords and all CMOS settings have been cleared.

# **Component replacement procedures**

This chapter provides removal and replacement procedures.

There are as many as 75 screws, in 12 different sizes, that must be removed, replaced, or loosened when servicing the computer. Make special note of each screw size and location during removal and replacement.

### **Serial number**

Report the computer serial number to HP when requesting information or ordering spare parts. The serial number is located on the bottom of the computer.

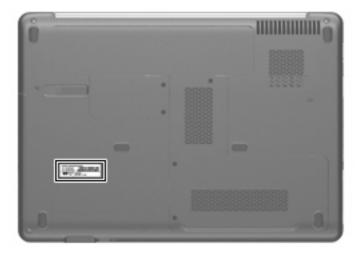

# **Computer feet**

| Description     | Spare part number |
|-----------------|-------------------|
| Rubber Feet Kit | 486863-001        |

The computer feet are adhesive-backed rubber pads. The feet attach to the base enclosure in the locations illustrated below.

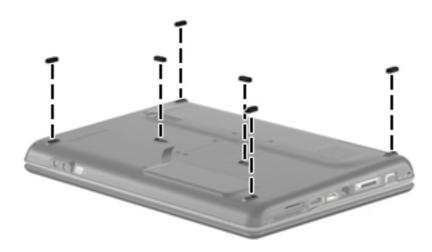

# **Battery**

| Description                                                                     | Spare part number |
|---------------------------------------------------------------------------------|-------------------|
| 6-cell, 2.20-Ah Li-ion battery for use in computer models with Intel processors | 487296-001        |
| 6-cell, 2.20-Ah Li-ion battery for use in computer models with AMD processors   | 487354-001        |

Before disassembling the computer, follow these steps:

- 1. Shut down the computer. If you are unsure whether the computer is off or in Hibernation, turn the computer on, and then shut it down through the operating system.
- 2. Disconnect all external devices connected to the computer.
- 3. Disconnect the power from the computer by first unplugging the power cord from the AC outlet and then unplugging the AC adapter from the computer.

Remove the battery:

- 1. Turn the computer upside down on a flat surface.
- 2. Slide the battery release latch (1) to release the battery.
- 3. Pivot the battery (2) upward and lift it out of the computer (3).

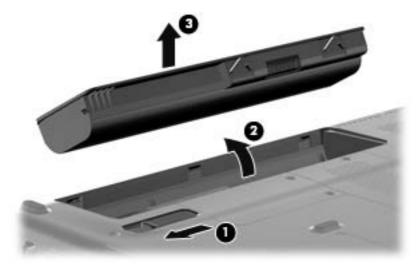

To insert the battery, insert the rear edge of the battery into the battery bay and pivot the front edge downward until the battery is seated. The battery release latch automatically locks the battery into place.

# **Optical drive**

#### NOTE: All optical drive spare part kits include an optical drive bezel.

| Description                                                            | Spare part number |
|------------------------------------------------------------------------|-------------------|
| For use in computer models with Intel processors:                      |                   |
| DVD±RW and CD-RW Super Multi Double-Layer Combo Drive with LightScribe | 482178-003        |
| DVD±RW and CD-RW Super Multi Double-Layer Combo Drive                  | 482175-003        |
| DVD±RW and CD-RW Combo Drive                                           | 487295-001        |
| For use in computer models with AMD processors:                        |                   |
| DVD±RW and CD-RW Super Multi Double-Layer Combo Drive with LightScribe | 482178-004        |
| DVD±RW and CD-RW Super Multi Double-Layer Combo Drive                  | 482175-004        |
| DVD±RW and CD-RW Combo Drive                                           | 487295-004        |

Before removing the optical drive, follow these steps:

- 1. Shut down the computer. If you are unsure whether the computer is off or in Hibernation, turn the computer on, and then shut it down through the operating system.
- 2. Disconnect all external devices connected to the computer.
- 3. Disconnect the power from the computer by first unplugging the power cord from the AC outlet and then unplugging the AC adapter from the computer.
- 4. Remove the battery (see <u>Battery on page 41</u>).

Remove the optical drive:

- 1. Position the computer with the right side toward you.
- 2. Remove the Phillips PM2.5×6.0 screw (1) that secures the optical drive to the computer.
- 3. Insert a thin tool, such as a paper clip (2), into the release access. (The optical drive media tray is partially ejected from the optical drive.)

4. Use the media tray frame to remove the optical drive (3).

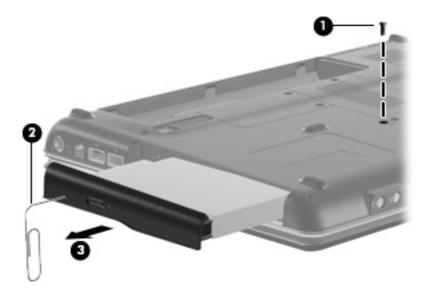

- 5. If it is necessary to replace the optical drive bracket, position the optical drive with the optical drive bracket toward you.
- 6. Remove the two Phillips PM2.0×3.0 screws (1) that secure the optical drive bracket to the optical drive.
- 7. Remove the optical drive bracket (2).

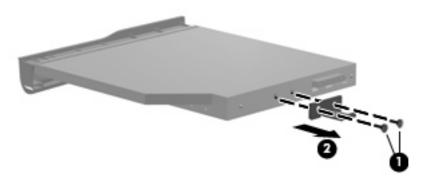

Reverse the above procedure to reassemble and install the optical drive.

# Hard drive

#### NOTE: All hard drive spare part kits include a hard drive bracket.

| Description                                                                       | Spare part number |
|-----------------------------------------------------------------------------------|-------------------|
| For use in computer models with Intel processors:                                 |                   |
| 320-GB, 5400-rpm                                                                  | 504781-001        |
| 250-GB, 5400-rpm                                                                  | 454605-005        |
| 160-GB, 5400-rpm                                                                  | 454925-005        |
| 120-GB, 5400-rpm                                                                  | 454924-005        |
| For use in computer models with AMD processors:                                   |                   |
| 250-GB, 5400-rpm                                                                  | 454605-004        |
| 160-GB, 5400-rpm                                                                  | 454925-004        |
| 120-GB, 5400-rpm                                                                  | 454924-004        |
| Hard drive hardware kit (contains screws and hard drive bracket; not illustrated) | 482158-001        |

Before removing the hard drive, follow these steps:

- 1. Shut down the computer. If you are unsure whether the computer is off or in Hibernation, turn the computer on, and then shut it down through the operating system.
- 2. Disconnect all external devices connected to the computer.
- 3. Disconnect the power from the computer by first unplugging the power cord from the AC outlet and then unplugging the AC adapter from the computer.
- 4. Remove the battery (see <u>Battery on page 41</u>).

Remove the hard drive:

- 1. Position the computer with the front toward you.
- 2. Remove the two Phillips PM2.5×6.0 screws (1) that secure the hard drive cover to the computer.

**3.** Lift the left side of the hard drive cover **(2)**, swing it to right, and remove the cover **(3)**. The hard drive cover is included in the Plastics Kit, spare part number 486862-001 for use in computers with Intel processors and 498322-001 for use in computers with AMD processors.

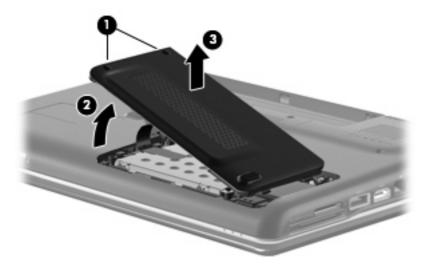

- 4. Remove the three Phillips PM2.0×4.0 screws (1) that secure the hard drive to the computer.
- 5. Use the Mylar tab (2) to slide the hard drive (3) until it disconnects from the connector, and then lift the hard drive up and out of the computer (4).

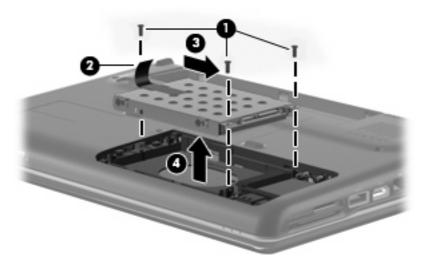

6. If it is necessary to replace the hard drive bracket, remove the four Phillips PM3.0×4.0 screws (1) that secure the hard drive bracket to the hard drive.

7. Lift the bracket (2) straight up to remove it from the hard drive.

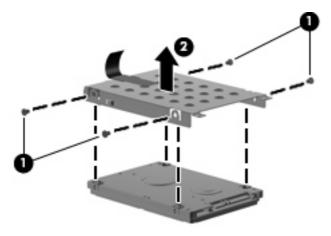

Reverse this procedure to reassemble and install the hard drive.

# WLAN module

| Description                                                                                                    | Spare part number |
|----------------------------------------------------------------------------------------------------|-------------------|
| WLAN modules:                                                                                                    |                   |
| Intel WiFi Link 5100 802.11a/b/g/n WLAN module for use in all countries and regions                                                                                                    | 480985-001        |
| Intel WiFi Link 5100 802.11a/b/g WLAN module for use in all countries and regions                                                                                                    | 482957-001        |
| Broadcom 4321 Wi-Fi Adapter for use in Afghanistan, Albania, Algeria, Andorra, Angola, Antigua & Barbuda, Argentina, Armenia, Aruba, Australia, Austria, Azerbaijan, the Bahamas, Bahrain, Bangladesh, Barbados, Belgium, Belize, Benin, Bermuda, Bolivia, Bosnia & Herzegovina, Botswana, Brazil, the British Virgin Islands, Brunei, Bulgaria, Burkina Faso, Burundi, Cameroon, Cape Verde, the Cayman Islands, the Central African Republic, Chad, Chile, Colombia, Comoros, the Congo, Costa Rica, Croatia, Cyprus, the Czech Republic, Denmark, Djibouti, Dominica, the Dominican Republic, East Timor, Ecuador, Egypt, El Salvador, Equitorial Guinea, Eritrea, Estonia, Ethiopia, Fiji, Finland, France, French Guiana, Gabon, Gambia Georgia, Germany, Ghana, Gibraltar, Greece, Grenada, Guadeloupe, Guam, Guatemala, Guinea, Guinea-Bissa, Guyana, Haiti, Honduras, Hong Kong, Hungary, Iceland, India, Ireland, Italy, the Ivory Coast, Jamaica, Jordan, Kenya, Kiribati, Kyrgyzstan, Laos, Latvia, Lesotho, Liberia, Liechtenstein, Lithuania, Luxembourg, Macedonia, Madagascar, Malawi, the Maldives, Mali, Malta, the Marshall Islands, Martinique, Mauritania, Mauritius, Mexico, Micronesia, Monaco, Mongolia, Montenegro, Morocco, Mozambique, Namibia, Nauru, Nepal, the Netherlands, New Zealand, Nicaragua, Niger, Nigeria, Norway, Oman, Pakistan, Palau, Panama, Papua New Guinea, Paraguay, the People's Republic of China, Peru, the Philippines, Poland, Portugal, Puerto Rico, the Republic of Moldova, Romania, Russia, Rwanda, Samoa, San Marino, Sao Tome & Principe, Saudi Arabia, Senegal, Serbia and Montenegro, the Seychelles, Sierra Leone, Singapore, Slovakia, Slovenia, the Solomon Islands, Somalia, South Africa, Spain, Sri Lanka, St. Kitts & Nevis, St. Lucia, St. Vincent & Grenada, Suriname, Swaziland, Sweden, Switzerland, Taiwan, Tajikistan, Tanzania, Togo, Tonga, Trinidad & Tobago, Tunisia, Turkey, Turkmenistan, Tuvalu, Uganda, the United Arab Emirates, the United Kingdom, Uruguay, Uzbekistan, Venezuela, Vietnam, Yemen, Zaire, Zambia, and Zimbabwe                                                                            | 453730-002        |
| Broadcom 4322 802.11a/b/g/n WLAN modules:                                                                                                    |                   |
| For use in Antigua and Barbuda, Barbados, Belize, Canada, the Cayman Islands, Guam, Puerto<br>Rico, Trinidad and Tobago, the U.S. Virgin Islands, and the United States                                                                                                    | 487330-001        |
| For use in Afghanistan, Albania, Algeria, Andorra, Angola, Antigua and Barbuda, Argentina,<br>Armenia, Aruba, Australia, Austria, Azerbaijan, the Bahamas, Bahrain, Bangladesh, Barbados,<br>Belarus, Belgium, Belize, Benin, Bermuda, Bhutan, Bolivia, Bosnia and Herzegovina, Botswana,<br>Brazil, the British Virgin Islands, Brunei, Bulgaria, Burkina Faso, Burundi, Cameroon, Cape Verde,<br>the Central African Republic, Chad, Chile, the People's Republic of China, Colombia, Comoros, the<br>Congo, Costa Rica, Croatia, Cyprus, the Czech Republic, Denmark, Djibouti, Dominica, the<br>Dominican Republic, East Timor, Ecuador, Egypt, El Salvador, Equitorial Guinea, Eritrea, Estonia,<br>Ethiopia, Fiji, Finland, France, French Guiana, Gabon, Gambia, Georgia, Germany, Ghana,<br>Gibraltar, Greece, Grenada, Guadeloupe, Guatemala, Guinea, Guinea-Bissa, Guyana, Haiti,<br>Honduras, Hong Kong, Hungary, Iceland, India, Ireland, Israel, Italy, the Ivory Coast, Jamaica,<br>Jordan, Kazakhstan, Kenya, Kiribati, Kyrgyzstan, Laos, Latvia, Lebanon, Lesotho, Liberia,<br>Liechtenstein, Lithuania, Luxembourg, Macedonia, Madagascar, Malawi, Malaysia, the Maldives,<br>Mali, Malta, the Marshall Islands, Martinique, Mauritania, Mauritius, Mexico, Micronesia, Monaco,<br>Mongolia, Montenegro, Morocco, Mozambique, Namibia, Nauru, Nepal, the Nether Antilles, the<br>Netherlands, New Zealand, Nicaragua, Niger, Nigeria, Norway, Oman, Pakistan, Palau, Panama,<br>Papua New Guinea, Paraguay, Peru, the Philippines, Poland, Portugal, the Republic of Moldova,<br>Romania, Russia, Rwanda, Samoa, San Marino, Sao Tome and Principe, Saudi Arabia, Senegal,<br>Serbia and Montenegro, the Seychelles, Sierra Leone, Singapore, Slovakia, Slovenia, the Solomon<br>Islands, Somalia, South Africa, South Korea, Spain, Sri Lanka, St. Kitts and Nevis, St. Lucia, St.<br>Vincent and the Grenadines, Suriname, Swaziland, Sweden, Switzerland, Taiwan, Tajikistan,<br>Tanzania, Togo, Tonga, Trinidad and Tobago, Tunisia, Turkey, Turkmenistan, Tuvalu, Uganda,<br>Ukraine, the United Arab Emirates, the United Kingdom, Uruguay, Uzbekistan, Vanuatu, Venez | 487330-002        |
| Vietnam, Yemen, Zaire, Zambia, and Zimbabwe                                                                                                    | 450000.000        |

Broadcom BCM4312 WLAN b/g module for use in Afghanistan, Albania, Algeria, Andorra, Angola, 459263-002 Antigua & Barbuda, Argentina, Armenia, Australia, Australia, Azerbaijan, Bahamas, Bahrain, Bangladesh, Barbados, Belarus, Belgium, Belize, Benin, Bhutan, Bolivia, Bosnia & Herzegovina,

#### Description

Botswana, Brazil, Brunei, Bulgaria, Burkina, Faso Burundi, Cambodia, Cameroon, Cape Verde, Central African Republic, Chad, Chile, People's Republic of China, Colombia, Comoros, Congo, Costa Rica, Croatia, Cyprus, Czech Republic, Zaire, Denmark, Djibouti, Dominica, Dominican Republic, Ecuador, Egypt, El Salvador, Equitorial Guinea, Eritrea, Estonia, Ethiopia, Fiji, Finland, France, Gabon, Gambia, Georgia, Germany, Ghana, Gibraltar, Greece, Grenada, Guatemala, Guinea, Guinea-Bissau, Guyana, Haiti, Honduras, Hong Kong, Hungary, Iceland, India, Indonesia, Ireland, Israel, Italy, Ivory Coast, Jamaica, Japan, Jordan, Kazakhstan, Kenya, Kiribati, Kuwait, Kyrgyzstan, Laos, Latvia, Lebanon, Lesotho, Liberia, Martinique, British Virgin Islands, French Guiana, Guadeloupe, Nether Antilles, Aruba, Bermuda, Syria, Liechtenstein, Lithuania, Luxembourg, Macedonia, Madagascar, Malawi, Malaysia, Maldives, Mali, Malta, Marshall Islands, Mauritania, Mauritius, Mexico, Micronesia, Monaco, Mongolia, Montenegro, Morocco, Mozambique, Namibia, Nauru, Nepal, Netherlands, New Zealand, Nicaragua, Niger, Nigeria, Norway, Oman, Pakistan, Palau, Panama, Papua New Guinea, Paraguay, Peru, Philippines, Poland, Portugal, Qatar, Republic of Moldova, Romania, Russia, Rwanda, Samoa, San Marino, Sao Tome & Principe, Saudi Arabia, Senegal, Serbia and Montenegro, Seychelles, Sierra Leone, Singapore, Slovakia, Slovenia, Solomon Islands, Somalia, South Africa, South Korea, Spain, Sri Lanka, St. Kitts & Nevis, St. Lucia, St. Vincent & Grenadines,. Suriname, Swaziland, Sweden, Switzerland, Taiwan, Tajikistan, Tanzania, Thailand, East Timor, Togo, Tonga, Trinidad & Tobago, Tunisia, Turkey, Turkmenistan, Tuvalu, Uganda, Ukraine, United Arab Emirates, United Kingdom, Uruguay, Uzbekistan, Vanuatu, Venezuela, Vietnam, Yemen, Zambia, and Zimbabwe

Before removing the WLAN module, follow these steps:

- Shut down the computer. If you are unsure whether the computer is off or in Hibernation, turn the computer on, and then shut it down through the operating system.
- 2. Disconnect all external devices connected to the computer.
- 3. Disconnect the power from the computer by first unplugging the power cord from the AC outlet and then unplugging the AC adapter from the computer.
- 4. Remove the battery (see <u>Battery on page 41</u>).
- 5. Remove the hard drive cover (see <u>Hard drive on page 44</u>).

Remove the WLAN module:

- 1. Position the computer with the front toward you.
- 2. Disconnect the two WLAN antenna cables (1) from the WLAN module.
- 3. Remove the two Phillips PM2.0×3.0 screws (2) that secure the WLAN module to the computer. (The edge of the module opposite the slot rises away from the computer.)

- 4. Remove the WLAN module (3) by pulling it away from the slot at an angle.
  - △ CAUTION: To prevent an unresponsive system, replace the wireless module only with a wireless module authorized for use in the computer by the governmental agency that regulates wireless devices in your country or region. If you replace the module and then receive a warning message, remove the module to restore computer functionality, and then contact technical support through Help and Support.
  - NOTE: WLAN modules are designed with a notch (4) to prevent incorrect insertion into the WLAN module slot.

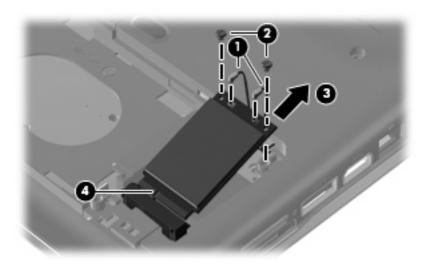

Reverse this procedure to install a WLAN module.

# **RTC battery**

NOTE: Removing the RTC battery and leaving it uninstalled for 5 or more minutes causes all passwords and CMOS settings to be cleared.

| Description                         | Spare part number |
|-------------------------------------|-------------------|
| RTC battery (includes 2-sided tape) | 486835-001        |

Before removing the RTC battery, follow these steps:

- 1. Shut down the computer. If you are unsure whether the computer is off or in Hibernation, turn the computer on, and then shut it down through the operating system.
- 2. Disconnect all external devices connected to the computer.
- 3. Disconnect the power from the computer by first unplugging the power cord from the AC outlet and then unplugging the AC adapter from the computer.
- 4. Remove the battery (see <u>Battery on page 41</u>).

Remove the RTC battery:

- 1. Remove the two Phillips PM2.5×6.0 screws (1) that secure the Mini Card compartment cover to the computer.
- 2. Lift the right side of the cover (2), swing it to left, and remove the cover (3).

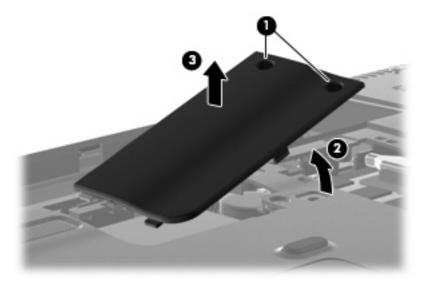

3. Disconnect the RTC battery cable (1) from the system board.

4. Remove the RTC battery (2).

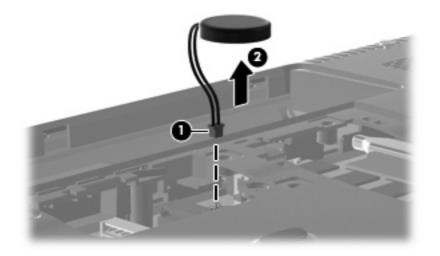

Reverse this procedure to install the RTC battery.

### **Memory module**

| Description                                       | Spare part number |
|---------------------------------------------------|-------------------|
| For use in computer models with Intel processors: |                   |
| 2048-MB (800-MHz, PC2-6400, 1-DIMM)               | 482169-003        |
| 1024-MB (800-MHz, PC2-6400, 1-DIMM)               | 482168-003        |
| 512-MB (800-MHz, PC2-6400, 1-DIMM)                | 482167-003        |
| 2048-MB (667-MHz, PC2-5300, 1-DIMM)               | 448151-004        |
| 1024-MB (667-MHz, PC2-5300, 1-DIMM)               | 448150-003        |
| 512-MB (667-MHz, PC2-5300, 1-DIMM)                | 452312-003        |
| For use in computer models with AMD processors:   |                   |
| 2048-MB (800-MHz, PC2-6400, 1-DIMM)               | 482169-004        |
| 1024-MB (800-MHz, PC2-6400, 1-DIMM)               | 482168-004        |
| 512-MB (800-MHz, PC2-6400, 1-DIMM)                | 482167-004        |
| 2048-MB (667-MHz, PC2-5300, 1-DIMM)               | 448151-005        |
| 1024-MB (667-MHz, PC2-5300, 1-DIMM)               | 448150-004        |
| 512-MB (667-MHz, PC2-5300, 1-DIMM)                | 452312-004        |

Before removing the memory module, follow these steps:

- 1. Shut down the computer. If you are unsure whether the computer is off or in Hibernation, turn the computer on, and then shut it down through the operating system.
- 2. Disconnect all external devices connected to the computer.
- 3. Disconnect the power from the computer by first unplugging the power cord from the AC outlet and then unplugging the AC adapter from the computer.
- 4. Remove the battery (see <u>Battery on page 41</u>).

Remove the memory module:

- 1. Position the computer with the front toward you.
- 2. Loosen the Phillips PM2.5×6.0 captive screw (1) that secures the memory module compartment cover to the computer.

3. Lift the right side of the cover (2), swing it to the left, and lift the cover off the computer (3). The memory module compartment cover is included in the Plastics Kit, spare part number 486862-001 for use in computers with Intel processors and 498322-001 for use in computers with AMD processors.

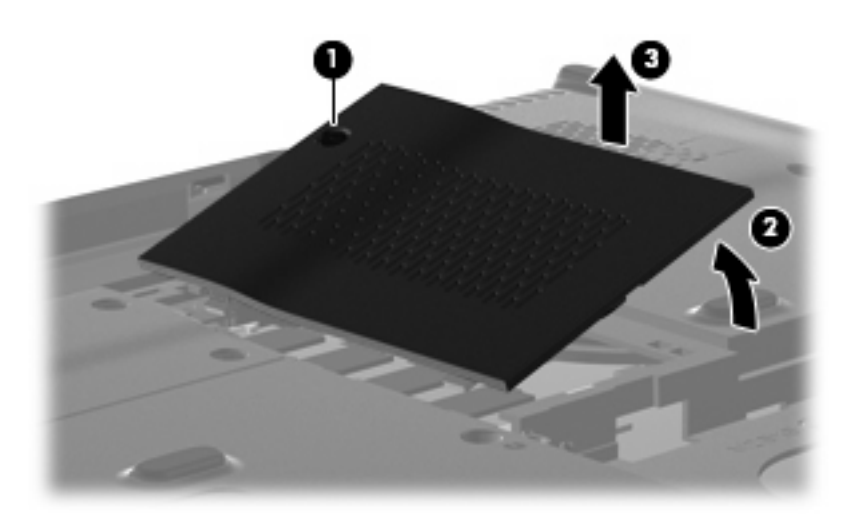

- 4. Spread the retaining tabs (1) on each side of the memory module slot to release the memory module. (The edge of the module opposite the slot rises away from the computer.)
- 5. Remove the module (2) by pulling it away from the slot at an angle.
- NOTE: Memory modules are designed with a notch (3) to prevent incorrect insertion into the memory module slot.

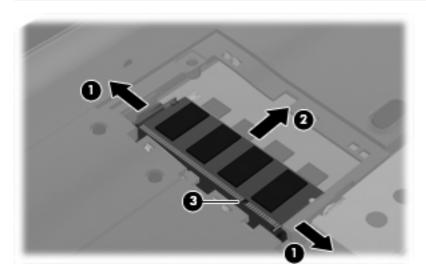

Reverse this procedure to install a memory module.

# **Keyboard**

| For use in:     | Spare part number | For use in:       | Spare part number |
|-----------------|-------------------|-------------------|-------------------|
| Canadian French | 486904-121        | Thailand          | 486904-281        |
| South Korea     | 486904-AD1        | The United States | 486904-001        |
| Taiwan          | 486904-AB1        |                   |                   |

Before removing the keyboard, follow these steps:

- 1. Shut down the computer. If you are unsure whether the computer is off or in Hibernation, turn the computer on, and then shut it down through the operating system.
- 2. Disconnect all external devices connected to the computer.
- 3. Disconnect the power from the computer by first unplugging the power cord from the AC outlet and then unplugging the AC adapter from the computer.
- 4. Remove the battery (see <u>Battery on page 41</u>).
- 5. Remove the Mini Card compartment cover (see <u>RTC battery on page 50</u>).

Remove the keyboard:

- 1. Turn the computer upside down, with the front toward you.
- 2. Remove the three Phillips PM2.5×17.0 screws that secure the keyboard to the computer.

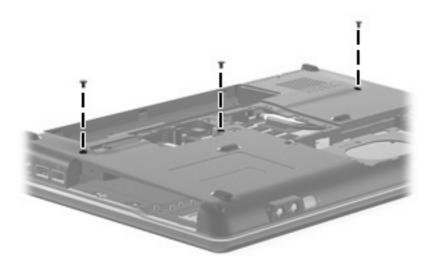

- 3. Turn the computer display-side up, with the front toward you.
- 4. Open the computer as far as possible.
- 5. Release the top edge of the keyboard by lifting it up to disengage the keyboard from the tabs on the switch cover.
- 6. Lift the top edge of the keyboard until it rests at an angle (1).

7. Lift the keyboard (2) up until the tabs on the bottom of the keyboard are clear of the switch cover.

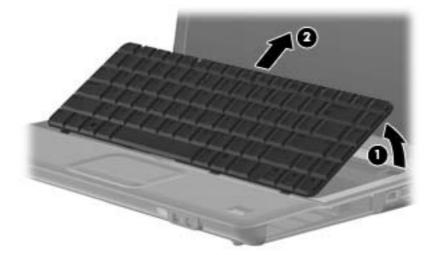

8. Release the zero insertion force (ZIF) connector (1) to which the keyboard cable is attached and disconnect the keyboard cable (2) from the system board.

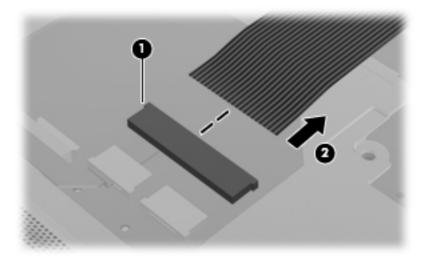

9. Remove the keyboard.

Reverse this procedure to install the keyboard.

## Switch cover

| Description                                                                           | Spare part number |
|---------------------------------------------------------------------------------------|-------------------|
| Switch cover (includes power button board and cable, volume/LED board, and LED cover) | 487299-001        |

Before removing the switch cover, follow these steps:

- 1. Shut down the computer. If you are unsure whether the computer is off or in Hibernation, turn the computer on, and then shut it down through the operating system.
- 2. Disconnect all external devices connected to the computer.
- 3. Disconnect the power from the computer by first unplugging the power cord from the AC outlet and then unplugging the AC adapter from the computer.
- 4. Remove the following components:
  - a. Battery (see <u>Battery on page 41</u>).
  - b. Optical drive (see Optical drive on page 42).
  - c. Keyboard (see Keyboard on page 54).

Remove the switch cover:

- **1.** Turn the computer upside down, with the rear toward you.
- Remove the two Phillips PM2.5×10.0 screws (1), the Phillips PM2.0x2.0 broad head screw (2) from the optical drive bay, and the four Phillips PM2.0x4.0 screws (3) from the battery bay that secure the switch cover to the computer.

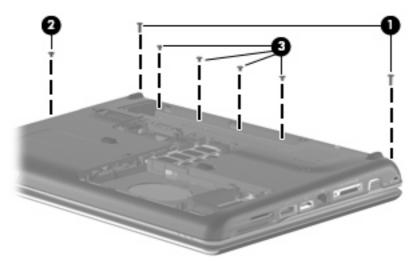

- **3.** Turn the computer display-side up, with the front toward you.
- 4. Open the computer as far as possible.
- 5. Release the ZIF connector to which the power button board cable (1) is connected and disconnect the cable from the system board.

- 6. Release the ZIF connector to which the volume board cable (2) is connected and disconnect the cable from the system board.
- 7. Lift the front edge of the switch cover to disengage it from the computer, pull the switch cover toward the display until the light pipe on the front of the switch cover clears the top cover, and then lift the cover up and out of the computer (3).

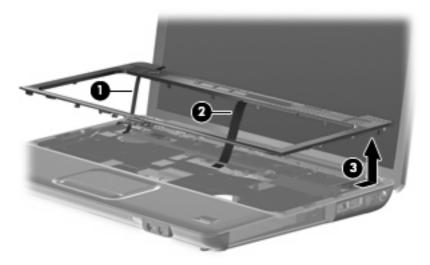

Reverse this procedure to install the switch cover.

## **Speaker assembly**

| Description      | Spare part number |
|------------------|-------------------|
| Speaker assembly | 486865-001        |

Before removing the speaker assembly, follow these steps:

- 1. Shut down the computer. If you are unsure whether the computer is off or in Hibernation, turn the computer on, and then shut it down through the operating system.
- 2. Disconnect all external devices connected to the computer.
- 3. Disconnect the power from the computer by first unplugging the power cord from the AC outlet and then unplugging the AC adapter from the computer.
- 4. Remove the battery (see <u>Battery on page 41</u>).
- 5. Remove the following components:
  - a. Optical drive (see Optical drive on page 42)
  - **b.** Keyboard (see <u>Keyboard on page 54</u>)
  - c. Switch cover (see Switch cover on page 56)

Remove the speaker assembly:

- 1. Disconnect the speaker cable (1) from the system board.
- 2. Disconnect the num lock cable (2) from the system board.

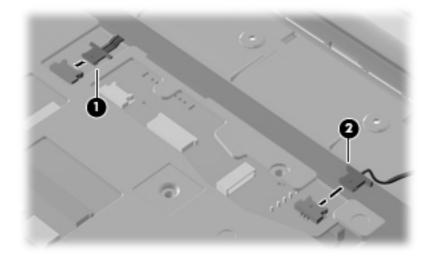

3. Remove the two Phillips PM2.5×4.0 screws (1) that secure the speaker assembly to the computer.

4. Lift the speaker assembly (2) straight up to remove it from the computer.

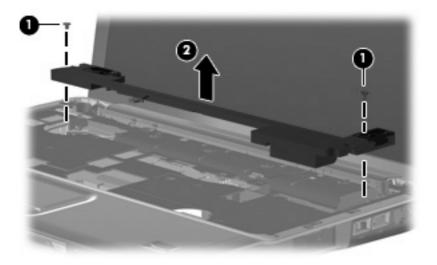

Reverse this procedure to install the speaker assembly.

# **Display assembly**

| Description                                                                                                    | Spare part number |
|----------------------------------------------------------------------------------------------------|-------------------|
| 14.1-inch, WXGA, BrightView display assembly for use only in computer models Intel processors with a camera module (includes microphones)               | 487281-001        |
| 14.1-inch, WXGA, BrightView display assembly for use only in computer models with Intel processors without a camera module (includes microphones)       | 487280-001        |
| 14.1-inch, WXGA, BrightView display assembly for use only in computer models with AMD processors, discrete graphics subsystems, and a camera module     | 487353-001        |
| 14.1-inch, WXGA, BrightView display assembly for use only in computer models with AMD processors, discrete graphics subsystems, without a camera module | 487352-001        |
| 14.1-inch, WXGA, BrightView display assembly for use only in computer models with AMD processors, UMA graphics subsystems, and a camera module          | 502978-001        |
| 14.1-inch, WXGA, BrightView display assembly for use only in computer models with AMD processors, UMA graphics subsystems, without a camera module      | 502977-001        |

Before removing the display assembly, follow these steps:

- 1. Shut down the computer. If you are unsure whether the computer is off or in Hibernation, turn the computer on, and then shut it down through the operating system.
- 2. Disconnect all external devices connected to the computer.
- 3. Disconnect the power from the computer by first unplugging the power cord from the AC outlet and then unplugging the AC adapter from the computer.
- 4. Remove the battery (see <u>Battery on page 41</u>).
- 5. Disconnect the wireless antenna cables from the WLAN module (see WLAN module on page 47).
- 6. Remove the following components:
  - a. Keyboard (see Keyboard on page 54)
  - **b.** Optical drive (see Optical drive on page 42)
  - c. Switch cover (see Switch cover on page 56)

Remove the display assembly:

- **1.** Turn the computer display-side up, with the front toward you.
- 2. Open the display as far as possible.
- 3. Remove the wireless antenna cables (1) from the hole in the system board and the routing channels built into the top cover.

4. Disconnect the display panel cable (2).

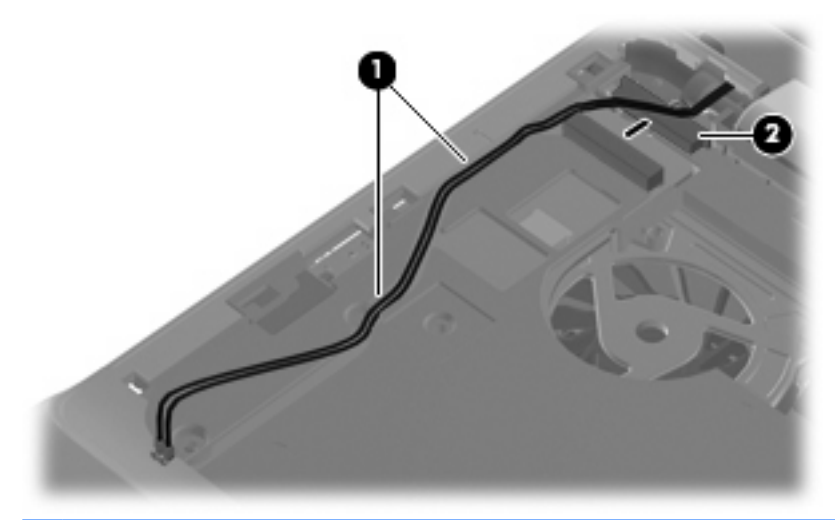

- △ CAUTION: Support the display assembly when removing the following screws. Failure to support the display assembly can result in damage to the display assembly and other computer components.
- 5. Remove the four black Phillips PM2.5×6.0 screws (1) that secure the display assembly to the computer.

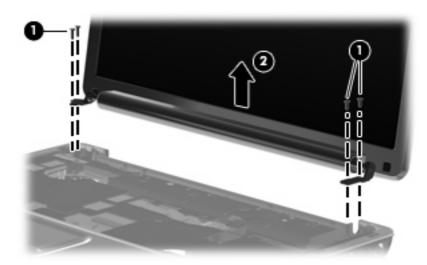

6. Remove the display assembly (2).

- 7. If it is necessary to replace any of the display assembly internal components, remove the following screw covers and screws. The display rubber screw covers are included in the Rubber Display Kit, spare part number 487283-001.
  - (1) Two rubber screw covers on the display bezel bottom edge
  - (2) Two Phillips PM2.5×6.0 screws

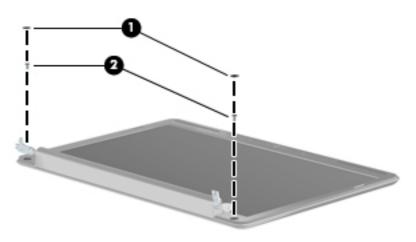

- 8. Flex the top side (1), the left and right sides (2), and the bottom (3) of the display bezel until the bezel disengages from the display enclosure.
- 9. Remove the display bezel (4). The display bezel is available using spare part number 487286-001 for computers with a camera module, 487285-001 for computers without a camera module.

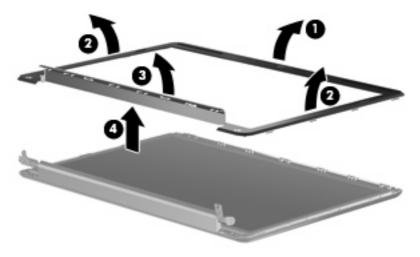

**10.** If it is necessary to replace the inverter, release the inverter **(1)** from the clips in the display enclosure as far as the display panel cable and the backlight cable will allow.

**11.** Disconnect the display panel cable **(2)** and the backlight cable **(3)** from the display inverter. The display inverter is available using spare part number 486736-001.

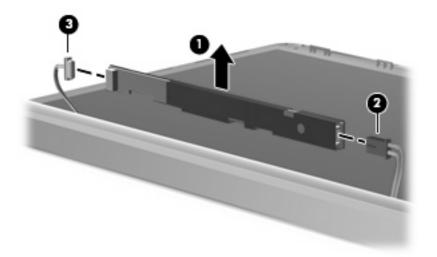

- **12.** Remove the inverter.
- If it is necessary to replace the display panel, remove the six black Phillips PM2.5×5.0 screws (1) that secure the display panel to the display enclosure, and then lift the panel from the enclosure (2). The display panel is available using the spare part number 487279-001 for computers with Intel processors, 487351-001 for computers with AMD processors.

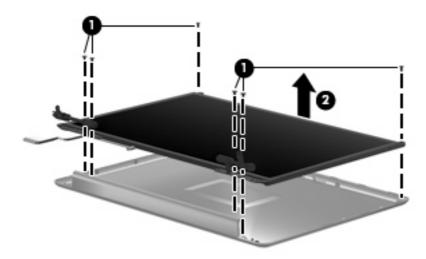

- 14. If it is necessary to replace the display cable, follow these steps:
  - a. Peel back the plastic that covers the cable (1).
  - b. Remove the tape that secures the cable to the display (2).
  - c. Unplug the cable from the display (3).
  - d. Remove the cable from the display (4).

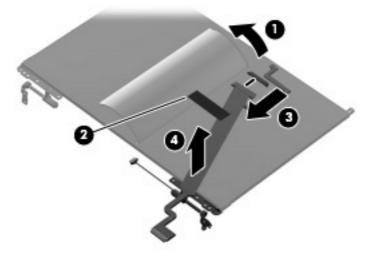

The display cable is available using spare part number 486735-001.

- 15. If it is necessary to replace the display hinges, remove the four silver Phillips PM2.0×3.0 screws (1) that secure each hinge to the display.
- **16.** Remove the display hinges **(2)** from the display. The display hinges are available using spare part number 486737-001.

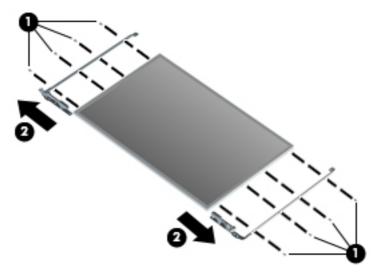

- **17.** If it is necessary to replace the wireless antenna transceivers and cables, remove the Phillips PM2.5×4.0 screw (1) that secures each transceiver to the display enclosure.
- 18. Detach the wireless antenna transceivers (2) from the display enclosure.
- **19.** Remove the wireless antenna cables from the clips **(3)** built into the display enclosure.

**20.** Remove the wireless antenna transceivers and cables **(4)** from the display enclosure. The wireless antenna transceivers and cables are included in the Wireless Antenna Kit, spare part number 489066-001 for computers with Intel processors or AMD processors with UMA graphics, and 502979-001 for use in computer models with AMD processors and discrete graphics.

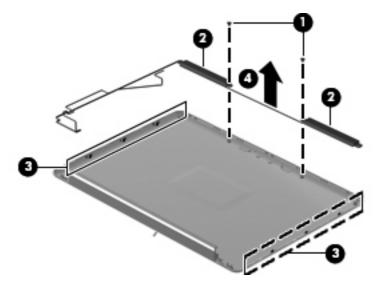

Reverse this procedure to reassemble and install the display assembly.

#### **Camera/microphone module**

If it has been determined that the camera/microphone module is the component that must be replaced to complete the computer repair, the display assembly does not have to be removed. Follow the procedures in this section to replace the camera module. For information on replacing the display assembly and other display assembly internal components, see <u>Display assembly on page 60</u>.

| Description              | Spare part number |
|--------------------------|-------------------|
| Camera/microphone module | 487287-001        |

Before removing the camera/microphone module, follow these steps:

- 1. Shut down the computer. If you are unsure whether the computer is off or in Hibernation, turn the computer on, and then shut it down through the operating system.
- 2. Disconnect all external devices connected to the computer.
- 3. Disconnect the power from the computer by first unplugging the power cord from the AC outlet and then unplugging the AC adapter from the computer.
- 4. Remove the battery (see <u>Battery on page 41</u>).

Remove the camera/microphone module:

- 1. Turn the computer display-side up, with the front toward you.
- 2. Open the computer as far as it will open.
- 3. Flex the inside edges of the left and right sides, and then pull outward on the middle of the top edge (1) of the display bezel until the top middle of the bezel disengages from the display enclosure.

- 4. Pull outward on the left and right of the top edge (2) of the display bezel until the bezel disengages from the display enclosure.
- 5. Release the display bezel top edge (3).

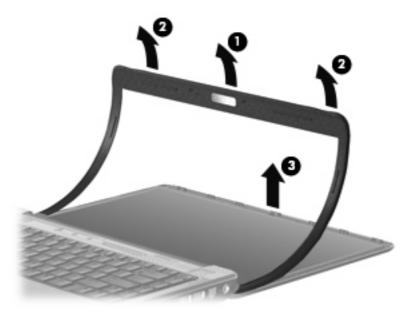

- 6. Release the camera module assembly (1) from the display enclosure as far as the camera/ microphone module cable allows.
- 7. Disconnect the camera module cable (2) from the camera/microphone module.

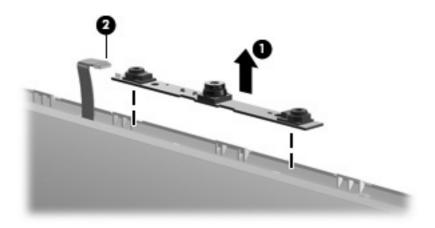

8. Remove the camera/microphone module from the computer.

Reverse this procedure to install the camera/microphone module.

### **Top cover**

| Description                             | Spare part number |
|-----------------------------------------|-------------------|
| Top cover (includes TouchPad and cable) | 487300-001        |

Before removing the top cover, follow these steps:

- 1. Shut down the computer. If you are unsure whether the computer is off or in Hibernation, turn the computer on, and then shut it down through the operating system.
- 2. Disconnect all external devices connected to the computer.
- 3. Disconnect the power from the computer by first unplugging the power cord from the AC outlet and then unplugging the AC adapter from the computer.
- 4. Remove the battery (see <u>Battery on page 41</u>).
- 5. Remove the following components:
  - a. Hard drive (see <u>Hard drive on page 44</u>)
  - b. Optical drive (see Optical drive on page 42)
  - c. Keyboard (see Keyboard on page 54)
  - d. Switch cover (see Switch cover on page 56)
  - e. Speaker assembly (see <u>Speaker assembly on page 58</u>)
  - f. Display assembly (see <u>Display assembly on page 60</u>)

Remove the top cover:

- 1. Turn the computer upside down, with the front toward you.
- 2. Remove the seven screws that secure the top cover to the computer.
  - (1) Three Phillips PM2.5×10.0 screws
  - (2) Two Phillips PM2.5×5.0 screws
  - (3) Two Phillips PM2.0×3.0 screws

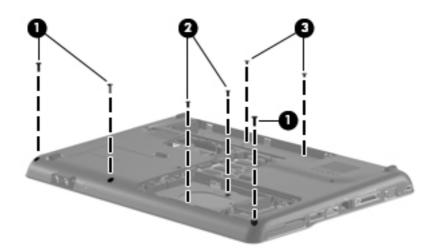

- 3. Turn the computer right-side up, with the front toward you.
- 4. Disconnect the following cables from the system board:
  - Bluetooth module cable (1)
  - TouchPad cable (2)
  - USB board cable (3) and release from top cover clips (4)
  - Num lock light cable (5)

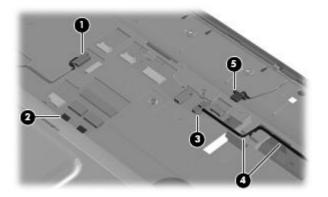

- 5. Remove the two Phillips PM2.5×7.0 screws (1) that secure the top cover to the computer.
- 6. Lift up the rear edge of the top cover until it releases from the base (2).

7. Remove the top cover (3).

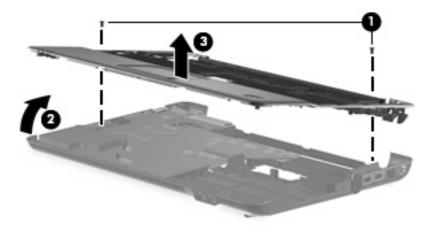

Reverse this procedure to install the top cover.

## **TouchPad button board**

| Description           | Spare part number |
|-----------------------|-------------------|
| TouchPad bracket      | 494962-001        |
| TouchPad button board | 494965-001        |

Before removing the TouchPad button board, follow these steps:

- 1. Shut down the computer. If you are unsure whether the computer is off or in Hibernation, turn the computer on, and then shut it down through the operating system.
- 2. Disconnect all external devices connected to the computer.
- 3. Disconnect the power from the computer by first unplugging the power cord from the AC outlet and then unplugging the AC adapter from the computer.
- 4. Remove the battery (see <u>Battery on page 41</u>).
- 5. Remove the following components:
  - a. Hard drive (see <u>Hard drive on page 44</u>)
  - **b.** Optical drive (see Optical drive on page 42)
  - c. Keyboard (see Keyboard on page 54)
  - **d.** Switch cover (see <u>Switch cover on page 56</u>)
  - e. Speaker assembly (see <u>Speaker assembly on page 58</u>)
  - f. Display assembly (see Display assembly on page 60)
  - **g.** Top cover (see <u>Top cover on page 67</u>)

Remove the TouchPad button board:

- 1. Turn the top cover upside down with the front toward you.
- 2. Remove the four Phillips PM2.5×3.0 screws (1) that secure the TouchPad assembly to the top cover.
- 3. Remove the TouchPad bracket (2) from the top cover.

4. Remove the TouchPad button board (3) from the TouchPad bracket.

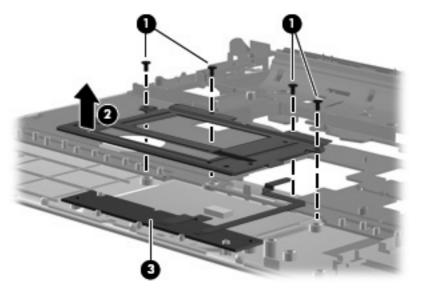

Reverse the above procedure to reassemble and install the TouchPad button board.

#### **Bluetooth module**

| Description      | Spare part number |
|------------------|-------------------|
| Bluetooth module | 483113-001        |

Before removing the Bluetooth module, follow these steps:

- 1. Shut down the computer. If you are unsure whether the computer is off or in Hibernation, turn the computer on, and then shut it down through the operating system.
- 2. Disconnect all external devices connected to the computer.
- 3. Disconnect the power from the computer by first unplugging the power cord from the AC outlet and then unplugging the AC adapter from the computer.
- 4. Remove the battery (see <u>Battery on page 41</u>).
- 5. Remove the following components:
  - a. Hard drive (see <u>Hard drive on page 44</u>)
  - **b.** Optical drive (see Optical drive on page 42)
  - c. Keyboard (see Keyboard on page 54)
  - d. Switch cover (see Switch cover on page 56)
  - e. Speaker assembly (see <u>Speaker assembly on page 58</u>)
  - f. Display assembly (see <u>Display assembly on page 60</u>)
  - g. Top cover (see <u>Top cover on page 67</u>)

Remove the Bluetooth module:

- 1. Turn the top cover upside down with the front toward you.
- 2. Disconnect the Bluetooth module cable (1) from the system board.
- 3. Remove the two silver PM2.0x3.0 screws (2) that secure the Bluetooth module to the top cover.
- 4. Remove the Bluetooth module (3) from the top cover.

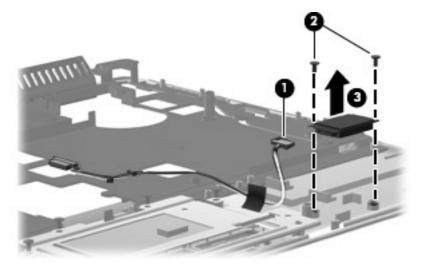

Reverse the above procedure to install the Bluetooth module.

## Modem module

| Description                                                                                                    | Spare part number |
|----------------------------------------------------------------------------------------------------|-------------------|
| Modem module for use in all countries and regions except for Australia and New Zealand (includes modem module cable) | 461749-001        |
| Modem module for use only in Australia and New Zealand (includes modem module cable)                                 | 461749-011        |
| Modem module cable (includes RJ-11 connector)                                                                        | 494981-001        |

Before removing the modem module, follow these steps:

- 1. Shut down the computer. If you are unsure whether the computer is off or in Hibernation, turn the computer on, and then shut it down through the operating system.
- 2. Disconnect all external devices connected to the computer.
- 3. Disconnect the power from the computer by first unplugging the power cord from the AC outlet and then unplugging the AC adapter from the computer.
- 4. Remove the battery (see <u>Battery on page 41</u>).
- 5. Remove the following components:
  - a. Hard drive (see <u>Hard drive on page 44</u>)
  - **b.** Optical drive (see Optical drive on page 42)
  - c. Keyboard (see Keyboard on page 54)
  - d. Switch cover (see Switch cover on page 56)
  - e. Speaker assembly (see <u>Speaker assembly on page 58</u>)
  - f. Display assembly (see Display assembly on page 60)
  - g. Top cover (see <u>Top cover on page 67</u>)

Remove the modem module:

- 1. Turn the computer upright with the front toward you.
- 2. Disconnect the modem module cable (1) from the modem module.
- 3. Remove the two Phillips PM2.0×3.0 screws (2) that secure the modem module to the system board.

4. Lift up on the front of the modem module (3) to disconnect it from the system board.

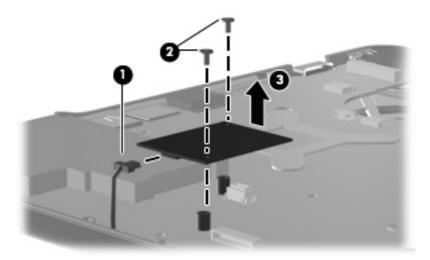

5. Remove the modem module.

Reverse the above procedure to install the modem module, and be sure that the connector on the bottom of the modem module connects firmly into the system board.

### Audio board

| Description                                                   | Spare part number |
|---------------------------------------------------------------|-------------------|
| Audio board (includes audio connectors and audio board cable) | 487344-001        |

Before removing the audio board, follow these steps:

- 1. Shut down the computer. If you are unsure whether the computer is off or in Hibernation, turn the computer on, and then shut it down through the operating system.
- 2. Disconnect all external devices connected to the computer.
- 3. Disconnect the power from the computer by first unplugging the power cord from the AC outlet and then unplugging the AC adapter from the computer.
- 4. Remove the battery (see <u>Battery on page 41</u>).
- 5. Remove the following components:
  - a. Hard drive (see <u>Hard drive on page 44</u>)
  - b. Optical drive (see Optical drive on page 42)
  - c. Keyboard (see Keyboard on page 54)
  - d. Switch cover (see Switch cover on page 56)
  - e. Speaker assembly (see <u>Speaker assembly on page 58</u>)
  - f. Display assembly (see <u>Display assembly on page 60</u>)
  - g. Top cover (see <u>Top cover on page 67</u>)

Remove the audio board:

- 1. Turn the computer upright with the front toward you.
- 2. Disconnect the audio board cable (1) from the system board.
- 3. Remove the cable from between the components that secure it in the base (2).
- 4. Remove the two Phillips PM2.5×3.0 screws (3) that secure the audio board to the computer.
- 5. Lift the rear edge of the audio board and swing it forward until the audio connectors disengage from the base enclosure.
- 6. Remove the audio board (4).

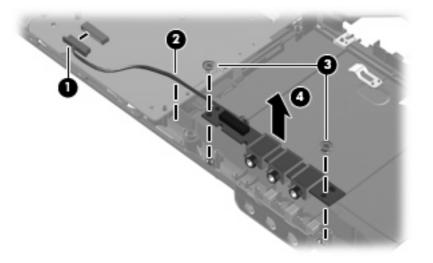

Reverse the above procedure to install the audio board.

#### **USB** board

| Description     | Spare part number |
|-----------------|-------------------|
| USB board       | 486842-001        |
| USB board cable | 486843-001        |

Before removing the USB board, follow these steps:

- 1. Shut down the computer. If you are unsure whether the computer is off or in Hibernation, turn the computer on, and then shut it down through the operating system.
- 2. Disconnect all external devices connected to the computer.
- 3. Disconnect the power from the computer by first unplugging the power cord from the AC outlet and then unplugging the AC adapter from the computer.

- 4. Remove the battery (see <u>Battery on page 41</u>).
- 5. Remove the following components:
  - a. Hard drive (see <u>Hard drive on page 44</u>)
  - **b.** Optical drive (see Optical drive on page 42)
  - c. Keyboard (see Keyboard on page 54)
  - d. Switch cover (see Switch cover on page 56)
  - e. Speaker assembly (see Speaker assembly on page 58)
  - f. Display assembly (see Display assembly on page 60)
  - g. Top cover (see <u>Top cover on page 67</u>)

Remove the USB board:

- 1. Turn the computer upright with the right side toward you.
- 2. Disconnect the USB board cable (1) from the system board. The USB board cable is available as spare part number 486842-001.
- 3. Remove the cable from the base enclosure clips (2).
- 4. Remove the Phillips PM2.5×4.0 screw (3) that secures the USB board to the computer.
- 5. Lift the USB board (4) straight up to remove it from the computer.

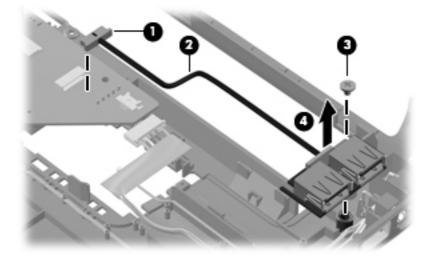

Reverse this procedure to install the USB board.

#### **Power connector cable**

| Description                                      | Spare part number |
|--------------------------------------------------|-------------------|
| Power connector cable (includes power connector) | 486864-001        |

Before removing the power connector cable, follow these steps:

- 1. Shut down the computer. If you are unsure whether the computer is off or in Hibernation, turn the computer on, and then shut it down through the operating system.
- 2. Disconnect all external devices connected to the computer.
- 3. Disconnect the power from the computer by first unplugging the power cord from the AC outlet and then unplugging the AC adapter from the computer.
- 4. Remove the battery (see <u>Battery on page 41</u>).
- 5. Remove the following components:
  - a. Hard drive (see <u>Hard drive on page 44</u>)
  - b. Optical drive (see Optical drive on page 42)
  - c. Keyboard (see Keyboard on page 54)
  - d. Switch cover (see Switch cover on page 56)
  - e. Speaker assembly (see <u>Speaker assembly on page 58</u>)
  - f. Display assembly (see <u>Display assembly on page 60</u>)
  - g. Top cover (see <u>Top cover on page 67</u>)

Remove the power connector cable:

- 1. Turn the computer upright with the right side toward you.
- 2. Disconnect the power connector cable (1) from the system board.
- 3. Remove the power connector (2) from the clip built into the base enclosure.

4. Remove the cable from the base enclosure clips (3).

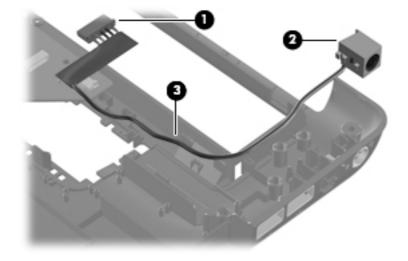

Reverse this procedure to install the power connector cable.

## System board

| Description                                                                                                    | Spare part number |
|----------------------------------------------------------------------------------------------------|-------------------|
| System board for use only in computer models with Intel processors (includes thermal material)                                | 487274-001        |
| System board for use only in computer models with AMD processors and discrete graphics subsystems (includes thermal material) | 492312-001        |
| System board for use only in computer models with AMD processors and UMA graphics subsystems (includes thermal material)      | 492313-001        |

When replacing the system board, be sure that the following components are removed from the defective system board and installed on the replacement system board:

- RTC battery (see <u>RTC battery on page 50</u>)
- Memory modules (see <u>Memory module on page 52</u>)
- WLAN module (see <u>WLAN module on page 47</u>)
- Modem module (see <u>Modem module on page 73</u>)

Before removing the system board, follow these steps:

- 1. Shut down the computer. If you are unsure whether the computer is off or in Hibernation, turn the computer on, and then shut it down through the operating system.
- 2. Disconnect all external devices connected to the computer.
- 3. Disconnect the power from the computer by first unplugging the power cord from the AC outlet and then unplugging the AC adapter from the computer.
- 4. Remove the battery (see <u>Battery on page 41</u>).
- 5. Remove the following components:
  - a. Hard drive (see <u>Hard drive on page 44</u>)
  - **b.** Optical drive (see Optical drive on page 42)
  - c. Keyboard (see Keyboard on page 54)
  - d. Switch cover (see <u>Switch cover on page 56</u>)
  - e. Speaker assembly (see <u>Speaker assembly on page 58</u>)
  - f. Display assembly (see <u>Display assembly on page 60</u>)
  - g. Top cover (see <u>Top cover on page 67</u>)

Remove the system board:

**1.** Turn the computer upright with the right side toward you.

- 2. Disconnect the following cables from the system board (if still connected):
  - (1) Modem cable
  - (2) Audio board cable
  - (3) Fan cable

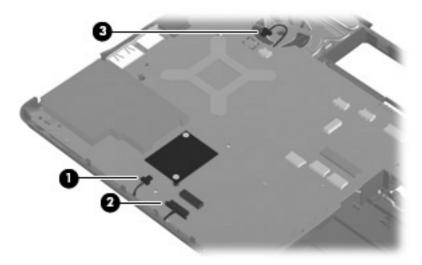

- 3. Remove the two silver captive Phillips PM1.5×9.0 screws on the expansion port connector (1).
- Remove the two black Phillips PM2.5×6.0 screws that secure the system board to the computer (2).

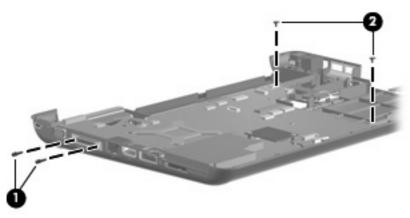

5. Lift the right side of the system board (1) until it rests at an angle (2).

6. Release the system board by sliding it to the right at an angle (3) until the connectors on the left side of the system board disengage from the base enclosure, and then remove the system board.

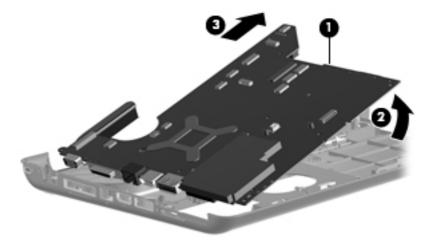

- 7. If it is necessary to replace the modem module cable, remove the RJ-11 connector (1) from the clip built into the base enclosure.
- 8. Remove the modem module cable (2) from the routing channel built into the base enclosure. The modem module cable is available using spare part number 494981-001.

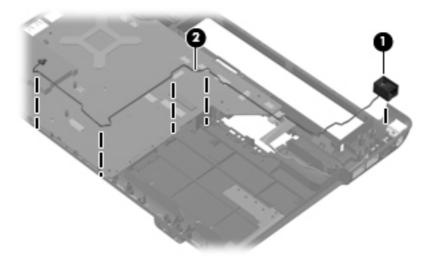

When replacing the system board, be sure that the following components are removed from the defective system board and installed on the replacement system board:

- Fan/heat sink assembly (see <u>Fan/heat sink assembly on page 82</u>)
- Processor (see <u>Processor on page 85</u>)

Reverse the preceding procedure to install the system board.

## Fan/heat sink assembly

| Description                                                                                                    | Spare part number |
|----------------------------------------------------------------------------------------------------|-------------------|
| Fan/heat sink assembly for use in computer models with Intel processors (includes thermal material)                                | 486838-001        |
| Fan/heat sink assembly for use in computer models with AMD processors and UMA graphics subsystems (includes thermal material)      | 492260-001        |
| Fan/heat sink assembly for use in computer models and AMD processors with discrete graphics subsystems (includes thermal material) | 487355-001        |

NOTE: To properly ventilate the computer, allow at least a 7.6-cm (3-inch) clearance on the right side and rear panel of the computer. The computer uses an electric fan for ventilation. The fan is controlled by a temperature sensor and is designed to turn on automatically when high temperature conditions exist. These conditions are affected by high external temperatures, system power consumption, power management/battery conservation configurations, battery fast charging, and software requirements. Exhaust air is displaced through the ventilation grill located on the left side of the computer.

Before removing the fan/heat sink assembly, follow these steps:

- 1. Shut down the computer. If you are unsure whether the computer is off or in Hibernation, turn the computer on, and then shut it down through the operating system.
- 2. Disconnect all external devices connected to the computer.
- 3. Disconnect the power from the computer by first unplugging the power cord from the AC outlet and then unplugging the AC adapter from the computer.
- 4. Remove the battery (see <u>Battery on page 41</u>).
- 5. Remove the following components:
  - a. Hard drive (see <u>Hard drive on page 44</u>)
  - **b.** Optical drive (see <u>Optical drive on page 42</u>)
  - c. Keyboard (see Keyboard on page 54)
  - d. Switch cover (see Switch cover on page 56)
  - e. Speaker assembly (see <u>Speaker assembly on page 58</u>)
  - f. Display assembly (see <u>Display assembly on page 60</u>)
  - **g.** Top cover (see <u>Top cover on page 67</u>)
  - h. System board (see <u>System board on page 79</u>)

Remove the fan/heat assembly (fan/heat sink appearance may vary):

- 1. Turn the system board upside down with the external monitor port toward you.
- Loosen the four Phillips PM2.0×10.0 captive screws (1) that secure the fan/heat sink assembly to the system board.
  - NOTE: Due to the adhesive quality of the thermal material located between the fan/heat sink assembly and system board components, it may be necessary to move the fan/heat sink assembly from side to side to detach the assembly.

3. Remove the fan/heat sink assembly (2).

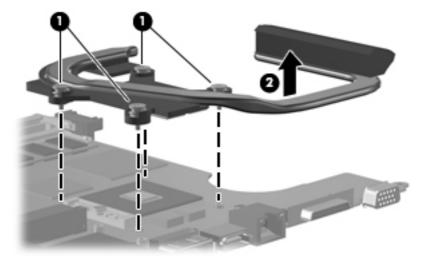

The thermal material must be thoroughly cleaned from the surface of the fan/heat sink assembly (1) and the processor (2) each time the fan/heat sink assembly is removed. Thermal pads and thermal paste must be installed on all surfaces before the fan/heat sink assembly is reinstalled.

The following locations require thermal pads on systems with discrete graphics subsystems:

- (3) Four locations on heat sink
- (4) Northbridge chip
- (5) NVIDIA video chip
- (6) Capacitors
- NOTE: Thermal pads and thermal paste are included with all fan/heat sink assembly, system board, and processor spare part kits.

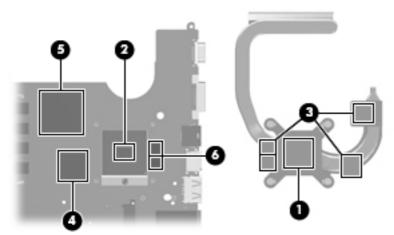

The thermal material must be thoroughly cleaned from the surface of the fan/heat sink assembly (1) and the processor (2) each time the fan/heat sink assembly is removed. Thermal pads and thermal paste must be installed on all surfaces before the fan/heat sink assembly is reinstalled.

The following locations require thermal pads on systems with UMA graphics subsystems:

- (3) Four locations on heat sink
- (4) Capacitors
- (5) Northbridge chip

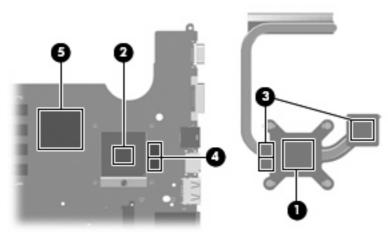

Reverse this procedure to install the fan/heat sink assembly.

#### Processor

NOTE: All processor spare part kits include thermal material.

| Description                                            |                   |
|--------------------------------------------------------|-------------------|
| Description                                            | Spare part number |
| Intel Core Duo processors:                             |                   |
| T9600 (2.80-GHz, 6-MB L2 cache)                        | 487278-001        |
| T9400 (2.53-GHz, 6-MB L2 cache)                        | 487276-001        |
| T8600 (2.40-GHz, 3-MB L2 cache)                        | 487275-001        |
| T8400 (2.26-GHz, 3-MB L2 cache)                        | 487277-001        |
| T7350 (2.00-GHz, 3-MB L2 cache)                        | 491832-001        |
| AMD processors:                                        |                   |
| Turion Ultra ZM-86 2.4-GHz processor (2x1-MB L2 cache) | 487345-001        |
| Turion Ultra ZM-82 2.2-GHz processor (2x1-MB L2 cache) | 487346-001        |
| Turion Ultra ZM-80 2.1-GHz processor (2x1-MB L2 cache) | 487347-001        |
| Turion RM-70 2.0-GHz processor (2x512-KB L2 cache)     | 487348-001        |
| Athlon QL-60 1.9-GHz processor (2x512-KB L2 cache)     | 487349-001        |
| Sempron SI-40 2.00-GHz processor (512-KB L2 cache)     | 487350-001        |

Before removing the processor, follow these steps:

- 1. Shut down the computer. If you are unsure whether the computer is off or in Hibernation, turn the computer on, and then shut it down through the operating system.
- 2. Disconnect all external devices connected to the computer.
- 3. Disconnect the power from the computer by first unplugging the power cord from the AC outlet and then unplugging the AC adapter from the computer.
- 4. Remove the battery (see <u>Battery on page 41</u>).
- 5. Remove the following components:
  - a. Hard drive (see <u>Hard drive on page 44</u>)
  - b. Optical drive (see Optical drive on page 42)
  - c. Keyboard (see Keyboard on page 54)
  - **d.** Switch cover (see <u>Switch cover on page 56</u>)
  - e. Speaker assembly (see <u>Speaker assembly on page 58</u>)
  - f. Display assembly (see <u>Display assembly on page 60</u>)
  - g. Top cover (see <u>Top cover on page 67</u>)

- h. System board (see System board on page 79)
- i. Fan/heat sink assembly (see Fan/heat sink assembly on page 82)

Remove the processor:

- 1. Turn the processor locking screw (1) one-half turn counterclockwise until you hear a click.
- 2. Lift the processor (2) straight up and remove it.
- NOTE: The gold triangle (3) on the processor must be aligned with the triangle icon (4) embossed on the processor socket when you install the processor.

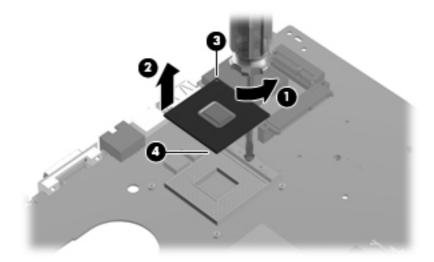

Reverse this procedure to install the processor.

### System fan

| Description | Spare part number |
|-------------|-------------------|
| System fan  | 486844-001        |

Before removing the system fan, follow these steps:

- 1. Shut down the computer. If you are unsure whether the computer is off or in Hibernation, turn the computer on, and then shut it down through the operating system.
- 2. Disconnect all external devices connected to the computer.
- 3. Disconnect the power from the computer by first unplugging the power cord from the AC outlet and then unplugging the AC adapter from the computer.
- 4. Remove the battery (see <u>Battery on page 41</u>).
- 5. Remove the following components:
  - a. Hard drive (see <u>Hard drive on page 44</u>)
  - b. Optical drive (see Optical drive on page 42)
  - c. Keyboard (see Keyboard on page 54)

- d. Switch cover (see Switch cover on page 56)
- e. Speaker assembly (see <u>Speaker assembly on page 58</u>)
- f. Display assembly (see Display assembly on page 60)
- g. Top cover (see <u>Top cover on page 67</u>)
- h. System board (see <u>System board on page 79</u>)

Remove the system fan:

- 1. Position the base enclosure with the front toward you.
- 2. Remove the two black Phillips PM2.5×6.0 screws (1) that secure the system fan to the computer.
- 3. Lift the system fan from the base enclosure (2).

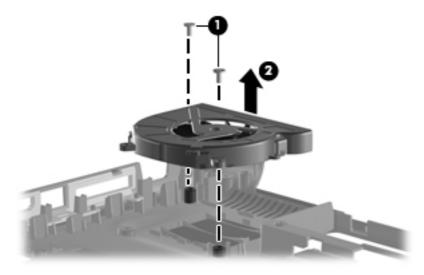

Reverse this procedure to install a system fan.

# 5 Setup Utility

▲ WARNING! Only authorized technicians trained by HP must repair this equipment. All troubleshooting and repair procedures are detailed to allow repair at only the subassembly or module level. Because of the complexity of the individual boards and subassemblies, do not attempt to make repairs at the component level or modify any printed wiring board. Improper repairs can create a safety hazard. Any indication of component replacement or printed wiring board modification may void any warranty or exchange allowances.

## **Starting the Setup Utility**

The Setup Utility is a ROM-based information and customization utility that can be used even when your Windows® operating system is not working.

The utility reports information about the computer and provides settings for startup, security, and other preferences.

To start the Setup Utility:

Open the Setup Utility by turning on or restarting the computer. While the "Press the ESC key for Startup Menu" message is displayed in the lower-left corner of the screen, press f10.

– or –

- 1. Open the Setup Utility by turning on or restarting the computer. While the "Press the ESC key for Startup Menu" message is displayed in the lower-left corner of the screen, press esc.
- 2. When the Startup Menu is displayed, press f10.

## Changing the language of the Setup Utility

The following procedure explains how to change the language of the Setup Utility. If the Setup Utility is not already running, begin at step 1. If the Setup Utility is already running, begin at step 2.

1. Open the Setup Utility by turning on or restarting the computer. While the "Press the ESC key for Startup Menu" message is displayed in the lower-left corner of the screen, press f10.

– or –

Open the Setup Utility by turning on or restarting the computer. While the "Press the ESC key for Startup Menu" message is displayed in the lower-left corner of the screen, press esc. When the Startup Menu is displayed, press f10.

- 2. Use the arrow keys to select **System Configuration > Language**, and then press enter.
- 3. Use the arrow keys to select a language, and then press enter.

- 4. When a confirmation prompt with your language selected is displayed, press enter.
- 5. To save your change and exit the Setup Utility, use the arrow keys to select **Exit > Exit Saving Changes**, and then press enter.

Your change goes into effect immediately.

## Navigating and selecting in the Setup Utility

Because the Setup Utility is not Windows based, it does not support the TouchPad. Navigation and selection are by keystroke.

- To choose a menu or a menu item, use the arrow keys.
- To choose an item in a list or to toggle a field, for example an Enable/Disable field, use either the arrow keys or f5 or f6.
- To select an item, press enter.
- To close a text box or return to the menu display, press esc.
- To display additional navigation and selection information while the Setup Utility is open, press f1.

## **Displaying system information**

The following procedure explains how to display system information in the Setup Utility. If the Setup Utility is not open, begin at step 1. If the Setup Utility is open, begin at step 2.

1. Open the Setup Utility by turning on or restarting the computer. While the "Press the ESC key for Startup Menu" message is displayed in the lower-left corner of the screen, press f10.

– or –

Open the Setup Utility by turning on or restarting the computer. While the "Press the ESC key for Startup Menu" message is displayed in the lower-left corner of the screen, press esc. When the Startup Menu is displayed, press f10.

- 2. Select the **Main** menu. System information such as the system time and date, and identification information about the computer is displayed.
- 3. To exit the Setup Utility without changing any settings, use the arrow keys to select **Exit > Exit Discarding Changes**, and then press enter.

## **Restoring default settings in the Setup Utility**

The following procedure explains how to restore the Setup Utility default settings. If the Setup Utility is not already running, begin at step 1. If the Setup Utility is already running, begin at step 2.

1. Open the Setup Utility by turning on or restarting the computer. While the "Press the ESC key for Startup Menu" message is displayed in the lower-left corner of the screen, press f10.

– or –

Open the Setup Utility by turning on or restarting the computer. While the "Press the ESC key for Startup Menu" message is displayed in the lower-left corner of the screen, press esc. When the Startup Menu is displayed, press f10.

- 2. Use the arrow keys to select **Exit > Load Setup Defaults**, and then press enter.
- 3. When the Setup Confirmation is displayed, press enter.
- To save your change and exit the Setup Utility, use the arrow keys to select Exit > Exit Saving Changes, and then press enter.

The Setup Utility default settings go into effect when the computer restarts.

NOTE: Your password, security, and language settings are not changed when you restore the factory default settings.

## **Exiting the Setup Utility**

You can exit the Setup Utility with or without saving changes.

• To exit the Setup Utility and save your changes from the current session:

If the Setup Utility menus are not visible, press esc to return to the menu display. Then use the arrow keys to select **Exit > Exit Saving Changes**, and then press enter.

• To exit the Setup Utility without saving your changes from the current session:

If the Setup Utility menus are not visible, press esc to return to the menu display. Then use the arrow keys to select **Exit > Exit Discarding Changes**, and then press enter.

After either choice, the computer restarts in Windows.

## **Setup Utility menus**

The menu tables in this section provide an overview of Setup Utility options.

NOTE: Some of the Setup Utility menu items listed in this section may not be supported by your computer.

#### Main menu

| Select             | To do this                                                                                                    |  |
|--------------------|----------------------------------------------------------------------------------------------------|--|
| System information | <ul> <li>View and change the system time and date.</li> <li>View identification information about the computer.</li> <li>View specification information about the processor, memory size, system BIOS, and keyboard controller version (select models only).</li> </ul> |  |

#### Security menu

| Select                 | To do this                                          |
|------------------------|-----------------------------------------------------|
| Administrator password | Enter, change, or delete an administrator password. |
| Power-On Password      | Enter, change, or delete a power-on password.       |

#### System Configuration menu

| Select                                             | To do this                                                                                                    |
|----------------------------------------------------|----------------------------------------------------------------------------------------------------|
| Language Support                                   | Change the Setup Utility language.                                                                                                    |
| Button Sound (select models only)                  | Enable/disable the capacitive button tapping sound.                                                                                          |
| Virtualization Technology                          | Enable/disable the processor Virtualization Technology.                                                                                      |
| Processor C4 State (select models only)            | Enable/disable the processor C4 sleep state.                                                                                                 |
| LAN Power Saving (select models only)              | Enable/disable LAN Power Saving. When enabled, saves power when the computer is in DC mode.                                                  |
| Card Reader/1394 Power Saving (select models only) | Enable/disable Card Reader/1394 Power Saving. When enabled, saves power when the computer is in DC mode.                                     |
| Fan Always On                                      | Enabled/disable Fan Always On. When enabled, the computer fan will always be on.                                                             |
| Boot Options                                       | Set the following boot options:                                                                                                    |
|                                                    | • f9 and f10 Delay (sec.)—Set the delay for the f9 and f10 functions of the Setup Utility in intervals of 5 seconds each (0, 5, 10, 15, 20). |
|                                                    | CD-ROM boot—Enable/disable boot from CD-ROM.                                                                                                 |
|                                                    | Floppy boot—Enable/disable boot from diskette.                                                                                               |
|                                                    | <ul> <li>Internal Network Adapter boot—Enable/disable boot from Internal<br/>Network Adapter.</li> </ul>                                     |
|                                                    | Boot Order—Set the boot order for:                                                                                                    |

| Select | To do th | is                        |
|--------|----------|---------------------------|
|        | ō        | USB Floppy                |
|        | 0        | Internal CD/DVD ROM Drive |
|        | 0        | Hard drive                |
|        | o        | USB Diskette on Key       |
|        | 0        | USB Hard drive            |
|        | Ō        | Network adapter           |

#### **Diagnostics menu**

| Select                                             | To do this                                                                                                    |
|----------------------------------------------------|----------------------------------------------------------------------------------------------------|
| Hard Disk Self Test                                | Run a comprehensive self-test on the hard drive.                                                                 |
|                                                    | <b>NOTE:</b> On models with two hard drives, this menu option is called the <b>Primary Hard Disk Self Test</b> . |
| Secondary Hard Disk Self Test (select models only) | Run a comprehensive self-test on a secondary hard drive.                                                         |
| Memory Test                                        | Run a diagnostic test on the system memory.                                                                      |

# 6 Specifications

# **Computer specifications**

|                                                      | Metric                           | U.S.                           |
|------------------------------------------------------|----------------------------------|--------------------------------|
| Dimensions                                           |                                  |                                |
| Height (front to back)                               | 3.33 to 3.97 cm                  | 1.31 to 1.56 in                |
| Width                                                | 33.40 cm                         | 13.15 in                       |
| Depth                                                | 23.70 cm                         | 9.33 in                        |
| Weight (with optical drive, hard drive, and battery) | 2.09 g                           | 4.60 lbs                       |
| Input power                                          |                                  |                                |
| Operating voltage                                    | 18.5 V dc —19.0 V dc             |                                |
| Operating current                                    | 3.5 A or 4.74 A                  |                                |
| Temperature                                          |                                  |                                |
| Operating (not writing to optical disc)              | 0°C to 35°C                      | 32°F to 95°F                   |
| Operating (writing to optical disc)                  | 5°C to 35°C                      | 41°F to 95°F                   |
| Nonoperating                                         | -20°C to 60°C                    | -4°F to 140°F                  |
| Relative humidity                                    |                                  |                                |
| Operating                                            | 10% to 90%                       |                                |
| Nonoperating                                         | 5% to 95%                        |                                |
| Maximum altitude (unpressurized)                     |                                  |                                |
| Operating                                            | -15 m to 3,048 m                 | -50 ft to 10,000 ft            |
| Nonoperating                                         | -15 m to 12,192 m                | -50 ft to 40,000 ft            |
| Shock                                                |                                  |                                |
| Operating                                            | 125 g, 2 ms, half-sine           |                                |
| Nonoperating                                         | 200 g, 2 ms, half-sine           |                                |
| Random vibration                                     |                                  |                                |
| Operating                                            | 0.75 g zero-to-peak, 10 Hz to 50 | 00 Hz, 0.25 oct/min sweep rate |
|                                                      |                                  |                                |

|              | Metric                           | U.S.                         |
|--------------|----------------------------------|------------------------------|
| Nonoperating | 1.50 g zero-to-peak, 10 Hz to 50 | 0 Hz, 0.5 oct/min sweep rate |

**NOTE:** Applicable product safety standards specify thermal limits for plastic surfaces. The computer operates well within this range of temperatures.

# 14.1-inch, WXGA, BrightView display specifications

|                         | Metric                           | U.S.           |
|-------------------------|----------------------------------|----------------|
| Dimensions              |                                  |                |
| Height                  | 27.94 cm                         | 11.0 in        |
| Width                   | 20.83 cm                         | 8.2 in         |
| Diagonal                | 35.56 cm                         | 14.1 in        |
| Number of colors        | Up to 16.8 million               |                |
| Contrast ratio          | 250:1 (typical)                  |                |
| Brightness              | 180 nits (typical)               |                |
| Pixel resolution        |                                  |                |
| Pitch                   | 0.279 × 0.279 mm                 |                |
| Format                  | 1280 × 800                       |                |
| Configuration           | RGB vertical stripe              |                |
| Backlight               | Edge lit                         |                |
| Character display       | 80 × 25                          |                |
| Total power consumption | 4 W                              |                |
| Viewing angle           | +/-40° horizontal, +20/-40° vert | ical (typical) |

# Hard drive specifications

|                                              | 320-GB*      | 250-GB*      | 160-GB*         | 120-GB*      | 80-GB*       |
|----------------------------------------------|--------------|--------------|-----------------|--------------|--------------|
| Dimensions                                   |              |              |                 |              |              |
| Height                                       | 9.5 mm       | 9.5 mm       | 9.5 mm          | 9.5 mm       | 9.5 mm       |
| Width                                        | 70 mm        | 70 mm        | 70 mm           | 70 mm        | 70 mm        |
| Weight                                       | 101 g        | 102 g        | 102 g           | 102 g        | 102 g        |
| Interface type                               | SATA         | SATA         | SATA            | SATA         | SATA         |
| Transfer rate                                |              |              |                 |              |              |
| Synchronous (maximum)                        | 300 MB/sec   | 100 MB/sec   | 100 MB/sec      | 100 MB/sec   | 100 MB/sec   |
| Security                                     | ATA security | ATA security | ATA security    | ATA security | ATA security |
| Seek times (typical read, including setting) |              |              |                 |              |              |
| Single track                                 | 1.5 ms       | 3 ms         | 3 ms            | 3 ms         | 3 ms         |
| Average                                      | 12 ms        | 13 ms        | 13 ms           | 13 ms        | 13 ms        |
| Maximum                                      | 22 ms        | 24 ms        | 24 ms           | 24 ms        | 24 ms        |
| Logical blocks                               | 625,142,448  | 495,702,655  | 317,249,699     | 237,937,274  | 158,624,849  |
| Disk rotational speed                        |              |              | 5400 rpm        |              |              |
| Operating temperature                        |              | 5°C t        | o 55°C (41°F to | 131°F)       |              |

\*1 GB = 1 billion bytes when referring to hard drive storage capacity. Accessible capacity is less. Actual drive specifications may differ slightly.

# DVD±RW and CD-RW Super Multi Double-Layer Combo Drive specifications

| Applicable disc    | Read:                                                                                                    | Write:                                                     |
|--------------------|----------------------------------------------------------------------------------------------------|------------------------------------------------------------|
|                    | CD-DA, CD+(E)G, CD-MIDI, CD-TEXT,<br>CD-ROM, CD-ROM XA, MIXED MODE<br>CD, CD-I, CD-I Bridge (Photo-CD, Video<br>CD), Multisession CD (Photo-CD, CD-<br>EXTRA, Portfolio, CD-R, CD-RW), CD-R,<br>CD-RW, DVD-ROM (DVD-5, DVD-9,<br>DVD-10, DVD-18), DVD-R, DVD-RW,<br>DVD+R, DVD+RW, DVD-RAM | CD-R and CD-RW<br>DVD+R, DVD+RW, DVD-R, DVD-RW,<br>DVD-RAM |
| Access time        | CD                                                                                                    | DVD                                                        |
| Random             | < 175 ms                                                                                                    | < 230 ms                                                   |
| Cache buffer       | 2 MB                                                                                                    |                                                            |
| Data transfer rate |                                                                                                    |                                                            |
| 24X CD-ROM         | 3,600 KB/sec                                                                                                    |                                                            |
| 8X DVD             | 10,800 KB/sec                                                                                                    |                                                            |
| 24X CD-R           | 3,600 KB/sec                                                                                                    |                                                            |
| 16X CD-RW          | 2,400 KB/sec                                                                                                    |                                                            |
| 8X DVD+R           | 10,800 KB/sec                                                                                                    |                                                            |
| 4X DVD+RW          | 5,400 KB/sec                                                                                                    |                                                            |
| 8X DVD-R           | 10,800 KB/sec                                                                                                    |                                                            |
| 4X DVD-RW          | 5,400 KB/sec                                                                                                    |                                                            |
| 2.4X DVD+R(9)      | 2,700 KB/sec                                                                                                    |                                                            |
| 5X DVD-RAM         | 6,750 KB/sec                                                                                                    |                                                            |
| Transfer mode      | Multiword DMA Mode                                                                                                    |                                                            |

# System DMA specifications

| Hardware DMA                | System function                 |
|-----------------------------|---------------------------------|
| DMA0                        | Not applicable                  |
| DMA1*                       | Not applicable                  |
| DMA2*                       | Not applicable                  |
| DMA3                        | Not applicable                  |
| DMA4                        | Direct memory access controller |
| DMA5*                       | Available for PC Card†          |
| DMA6                        | Not assigned                    |
| DMA7                        | Not assigned                    |
| *PC Card controller can use | DMA 1, 2, or 5.                 |

†Not assigned for computer models with AMD processors.

# System interrupt specifications—Intel processors

| Hardware IRQ                  | System function                                                                               |
|-------------------------------|-----------------------------------------------------------------------------------------------|
| IRQ0                          | System timer                                                                                  |
| IRQ1                          | Standard 101-/102-Key or Microsoft® Natural Keyboard                                          |
| IRQ2                          | Cascaded                                                                                      |
| IRQ3                          | Intel 82801DB/DBM USB2 Enhanced Host Controller—24CD                                          |
| IRQ4                          | COM1                                                                                          |
| IRQ5*                         | Conexant AC—Link Audio Intel 82801DB/DBM SMBus Controller—24C3 Data Fax<br>Modem with SmartCP |
| IRQ6                          | Diskette drive                                                                                |
| IRQ7*                         | Parallel port                                                                                 |
| IRQ8                          | System CMOS/real-time clock                                                                   |
| IRQ9*                         | Microsoft ACPI-compliant system                                                               |
| IRQ10*                        | Intel USB UHCI controller—24C2                                                                |
|                               | Intel 82852/82855 GM/GME Graphic Controller                                                   |
|                               | Realtek RTL8139 Family PCI Fast Ethernet Controller                                           |
| IRQ11                         | Intel USB EHCI controller—24CD                                                                |
|                               | Intel USB UHCI controller—24C4                                                                |
|                               | Intel USB UHCI controller—24C7                                                                |
|                               | Intel Pro/Wireless 2200BG                                                                     |
|                               | TI OHCI 1394 host controller                                                                  |
|                               | TI PCI1410 CardBus controller                                                                 |
| IRQ12                         | Synaptics PS/2 TouchPad                                                                       |
| IRQ13                         | Numeric data processor                                                                        |
| IRQ14                         | Primary IDE channel                                                                           |
| IRQ15                         | Secondary IDE channel                                                                         |
| *Default configuration: audio | possible configurations are IRQ5, IRQ7, IRQ9, IRQ10, or none.                                 |

NOTE: PC Cards may assert IRQ3, IRQ4, IRQ5, IRQ7, IRQ9, IRQ10, IRQ11, or IRQ15. The serial port may assert IRQ3 or IRQ4.

# System interrupt specifications—AMD processors

| Hardware IRQ | System function                                         |
|--------------|---------------------------------------------------------|
| ISA0         | High precision event timer                              |
| ISA1         | Standard 101/102-Key or Microsoft Natural PS/2 Keyboard |
| ISA8         | High precision event timer                              |
| ISA12        | Alps Pointing-device (2 way)                            |
| ISA13        | Numeric data processor                                  |
| ISA14        | ATA Channel 0                                           |
| ISA15        | ATA Channel 1                                           |
| PCI5         | Ricoh OHCI Compliant IEEE 1394 Host Controller          |
| PCI7         | Ricoh Memory Stick Controller                           |
| PCI7         | Ricoh SD/MMC Host Controller                            |
| PCI7         | Ricoh xD-Picture Card Controller                        |
| PCI7         | SDA Standard Compliant SD Host Controller               |
| PC10         | NVIDIA nForce PCI System Management                     |
| PC16         | Standard Enhanced PCI to USB Host Controller            |
| PC16         | Standard OpenHCD USB Host Controller                    |
| PC17         | Standard Enhanced PCI to USB Host Controller            |
| PC17         | Standard OpenHCD USB Host Controller                    |
| PC18         | NVIDIA nForce PCI System Management                     |
| PC19         | Broadcom 802.11b/g WLAN                                 |
| PCI-2        | PCI standard PCI-to-PCI bridge                          |
| PC21         | High Definition Audio Controller                        |
| PC22         | Standard Dual Channel PCI IDE Controller                |
| PC23         | NVIDIA MCP67M                                           |
| PC-3         | PCI standard PCI-to-PCI bridge                          |
| PC-4         | NVIDIA nForce Networking Controller                     |

# System I/O address specifications—Intel processors

| I/O address (hex) | System function (shipping configuration) |
|-------------------|------------------------------------------|
| 000 - 00F         | DMA controller no. 1                     |
| 010 - 01F         | Unused                                   |
| 020 - 021         | Interrupt controller no. 1               |
| 022 - 024         | Opti chipset configuration registers     |
| 025 - 03F         | Unused                                   |
| 02E - 02F         | 87334 "Super I/O" configuration for CPU  |
| 040 - 05F         | Counter/timer registers                  |
| 044 - 05F         | Unused                                   |
| 060               | Keyboard controller                      |
| 061               | Port B                                   |
| 062 - 063         | Unused                                   |
| 064               | Keyboard controller                      |
| 065 - 06F         | Unused                                   |
| 070 - 071         | NMI enable/RTC                           |
| 072 - 07F         | Unused                                   |
| 080 - 08F         | DMA page registers                       |
| 090 - 091         | Unused                                   |
| 092               | Port A                                   |
| 093 - 09F         | Unused                                   |
| 0A0 - 0A1         | Interrupt controller no. 2               |
| I/O Address (hex) | System Function (shipping configuration) |
| 0A2 - 0BF         | Unused                                   |
| 0C0 - 0DF         | DMA controller no. 2                     |
| 0E0 - 0EF         | Unused                                   |
| 0F0 - 0F1         | Coprocessor busy clear/reset             |
| 0F2 - 0FF         | Unused                                   |
| 100 - 16F         | Unused                                   |
| 170 - 177         | Secondary fixed disk controller          |
| 178 - 1EF         | Unused                                   |
| 1F0 - 1F7         | Primary fixed disk controller            |
| 1F8 - 200         | Unused                                   |
| 201               | JoyStick (decoded in ESS1688)            |
| 202 - 21F         | Unused                                   |

| I/O address (hex) | System function (shipping configuration)     |
|-------------------|----------------------------------------------|
| 220 - 22F         | Entertainment audio                          |
| 230 - 26D         | Unused                                       |
| 26E - 26          | Unused                                       |
| 278 - 27F         | Unused                                       |
| 280 - 2AB         | Unused                                       |
| 2A0 - 2A7         | Unused                                       |
| 2A8 - 2E7         | Unused                                       |
| 2E8 - 2EF         | Reserved serial port                         |
| 2F0 - 2F7         | Unused                                       |
| 300 - 31F         | Unused                                       |
| 320 - 36F         | Unused                                       |
| 370 - 377         | Secondary diskette drive controller          |
| 378 - 37F         | Parallel port (LPT1/default)                 |
| 380 - 387         | Unused                                       |
| 388 - 38B         | FM synthesizer—OPL3                          |
| 38C - 3AF         | Unused                                       |
| 3B0 - 3BB         | VGA                                          |
| 3BC - 3BF         | Reserved (parallel port/no EPP support)      |
| 3C0 - 3DF         | VGA                                          |
| 3E0 - 3E1         | PC Card controller in CPU                    |
| 3E2 - 3E3         | Unused                                       |
| 3E8 - 3EF         | Internal modem                               |
| 3F0 - 3F7         | "A" diskette controller                      |
| 3F8 - 3FF         | Serial port (COM1/default)                   |
| CF8 - CFB         | PCI configuration index register (PCIDIVO-1) |
| CFC - CFF         | PCI configuration data register (PCIDIVO-1)  |

# System I/O address specifications—AMD processors

| I/O address (hex) | System function (shipping configuration)                |
|-------------------|---------------------------------------------------------|
| 000 - 008         | Direct memory access controller                         |
| 000 - CF7         | PCI Bus                                                 |
| 00A - 00F         | Direct memory access controller                         |
| 010 - 01F         | Motherboard resources                                   |
| 020 - 021         | Programmable interrupt controller                       |
| 022 - 03F         | Motherboard resources                                   |
| 040 - 043         | System timer                                            |
| 044 - 05F         | Motherboard resources                                   |
| 060 - 060         | Standard 101/102-Key or Microsoft Natural PS/2 Keyboard |
| 061 - 061         | System speaker                                          |
| 062 - 062         | Microsoft ACPI-Compliant Embedded Controller            |
| 063 - 063         | Motherboard resources                                   |
| 064 - 064         | Standard 101/102-Key or Microsoft Natural PS/2 Keyboard |
| 065 - 065         | Motherboard resources                                   |
| 066 - 066         | Microsoft ACPI-Compliant Embedded Controller            |
| 067 - 06F         | Motherboard resources                                   |
| 070 - 071         | System CMOS/real time clock                             |
| 072 - 073         | Motherboard resources                                   |
| 074 - 07f         | Motherboard resources                                   |
| 080 - 080         | Motherboard resources                                   |
| 081 - 083         | Direct memory access controller                         |
| 087 - 087         | Direct memory access controller                         |
| 089 - 08B         | Direct memory access controller                         |
| 08F - 08F         | Direct memory access controller                         |
| 091 - 093         | Motherboard resources                                   |
| 097 - 09F         | Motherboard resources                                   |
| 0A0 - 0A1         | Programmable interrupt controller                       |
| 0A2 - 0BF         | Motherboard resources                                   |
| 0C0 - 0D1         | Direct memory access controller                         |
| 0D4 - 0DF         | Direct memory access controller                         |
| 0E0 - 0EF         | Motherboard resources                                   |
| 0F0 - 0F1         |                                                         |
|                   | Numeric data processor                                  |

| I/O address (hex) | System function (shipping configuration) |
|-------------------|------------------------------------------|
| 360 - 361         | Motherboard resources                    |
| 376 - 376         | ATA Channel 1                            |
| 3B0 - 3BB         | NVIDIA MCP67M                            |
| 3C0 - 3DF         | NVIDIA MCP67M                            |
| 3F6 - 3F6         | ATA Channel 0                            |
| 4D0 - 4D1         | Motherboard resources                    |
| 0D00 - FFFF       | PCI bus                                  |
| 1000 - 107F       | Motherboard resources                    |
| 1080 - 10FF       | Motherboard resources                    |
| 1400 - 147F       | Motherboard resources                    |
| 1480 - 14FF       | Motherboard resources                    |
| 1800 - 187F       | Motherboard resources                    |
| 1880 - 18FF       | Motherboard resources                    |
| 3000 - 303F       | NVIDIA nFOrce PCI System Management      |
| 3040 - 307F       | NVIDIA nFOrce PCI System Management      |
| 3080 - 30BF       | NVIDIA nFOrce PCI System Management      |
| 30C0 - 30CF       | Standard Dual Channel PCI IDE Controller |
| 30D0 - 30DF       | Standard Dual Channel PCI IDE Controller |
| 30E0 - 30E3       | Standard Dual Channel PCI IDE Controller |
| 30E4 - 30E7       | Standard Dual Channel PCI IDE Controller |
| 30E8 - 30EF       | Standard Dual Channel PCI IDE Controller |
| 30F0 - 30F7       | Standard Dual Channel PCI IDE Controller |
| 400 - 4FFF        | PCI standard PCI-to-PCI bridge           |

## System memory map specifications—Intel processors

| Size   | Memory address    | System function              |
|--------|-------------------|------------------------------|
| 640 KB | 0000000-0009FFFF  | Base memory                  |
| 128 KB | 000A0000-000BFFFF | Video memory                 |
| 48 KB  | 000C0000-000CBFFF | Video BIOS                   |
| 160 KB | 000C8000-000E7FFF | Unused                       |
| 64 KB  | 000E8000-000FFFFF | System BIOS                  |
| 15 MB  | 00100000-00FFFFF  | Extended memory              |
| 58 MB  | 04800000-07FFFFF  | Super extended memory        |
| 58 MB  | 04800000-07FFFFF  | Unused                       |
| 2 MB   | 08000000-080FFFF  | Video memory (direct access) |
| 4 GB   | 08200000-FFFEFFFF | Unused                       |
| 64 KB  | FFFF0000-FFFFFFF  | System BIOS                  |

# System memory map specifications—AMD processors

| Memory address      | System function       |  |
|---------------------|-----------------------|--|
| 000A0000 - 000BFFFF | NVIDIA MCP67M         |  |
| 000A0000 - 000BFFFF | PCI bus               |  |
| 000C0000 - 000C3FFF | PCI bus               |  |
| 000C4000 - 000C7FFF | PCI bus               |  |
| 000C80000 - 00CBFFF | PCI bus               |  |
| 000CC000 - 000CFFFF | PCI bus               |  |
| 000D000 - 00D3FFF   | PCI bus               |  |
| 000D4000 - 000D7FFF | PCI bus               |  |
| 000D800 - 00DBFFF   | PCI bus               |  |
| 000DC00 - 00DFFFF   | PCI bus               |  |
| 000E0000 - 00E3FFF  | PCI bus               |  |
| 000E4000 - 000E7FFF | PCI bus               |  |
| 000E800 - 000EBFFF  | PCI bus               |  |
| 000EC00 - 000EFFFF  | PCI bus               |  |
| 000F0000 - 000FFFFF | PCI bus               |  |
| 4000000 - FEBFFFFF  | PCI bus               |  |
| D0000000 - DFFFFFFF | NVIDIA MCP67M         |  |
| E000000 - EFFFFFF   | Motherboard resources |  |

| Memory address       | System function                                |
|----------------------|------------------------------------------------|
| F00000 - F3FFFFF     | PCI standard PCI-to-PCI bridge                 |
| F4000000 - F4FFFFF   | NVIDIA MCP67M                                  |
| F500000 - F5FFFFF    | NVIDIA MCP67M                                  |
| F6000000 – F6003FFF  | Broadcom 802.11b/g WLAN                        |
| F600000 - F60FFFFF   | PCI standard PCI-to-PCI bridge                 |
| F610000 - F61007FF   | RICOH OHCI Compliant IEEE 1394 Host Controller |
| F6100000 - F61FFFFF  | PCI standard PCI-to-PCI bridge                 |
| F6100800 - F61008FF  | SDA Standard Compliant SD Host Controller      |
| F6100C00 - F6100CFF  | Ricoh SD/MMC Host Controller                   |
| F6101000 - F61010FF  | Ricoh Memory Stick Controller                  |
| F6101400 - F61014FF  | Ricoh xD-Picture Card Controller               |
| F620000 - F627FFFF   | NVIDIA nForce System Management Controller     |
| F6480000 - F6483FFF  | High Definition Audio Controller               |
| F6484000 - F6485FFF  | Standard Dual Channel PCI IDE Controller       |
| F6486000 - F6486FFF  | Standard OpenHCD USB Host Controller           |
| F6487000 - F6487FFF  | Standard OpenHCD USB Host Controller           |
| F6488000 - F6488FFF  | NVIDIA nForce Networking Controller            |
| F6489000 - F64890FF  | Standard Enhanced PCI to USB Host Controller   |
| FF6489400 - F64894FF | Standard Enhanced PCI to USB Host Controller   |
| F6489800 - F648980F  | NVIDIA nForce Networking Controller            |
| F6489C00 - F6489CFF  | NVIDIA nForce Networking Controller            |
| FEC00000 - FEC00FFF  | System board                                   |
| FEC80000 - FEC80FFF  | System board                                   |
| FED00000 - FED003FF  | High precision event timer                     |
| FEE00000 - FEEFFFFF  | System board                                   |
| FEF00000 - FEF00FFF  | System board                                   |
| FFC00000 - FFFFFFFF  | System board                                   |
|                      |                                                |

# 7 Screw listing

This section provides specification and reference information for the screws and screw locks used in the computer. All screws listed in this section are available in the Screw Kit, spare part number 487298-001, and the Display Screw Kit, spare part number 486730-001.

# Black Phillips PM2.5×4.0 screw

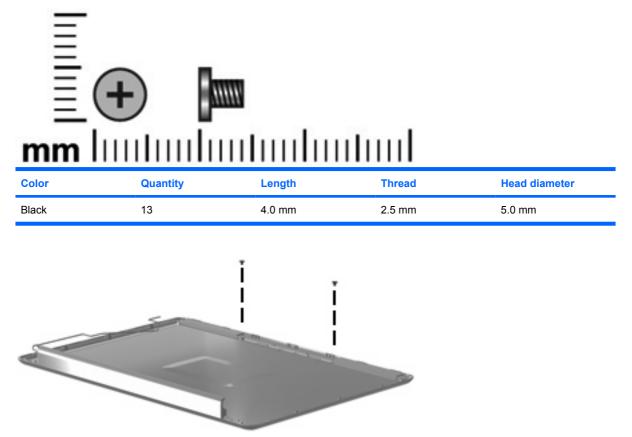

Where used: 2 screws that secure the wireless antenna transceivers to the display enclosure

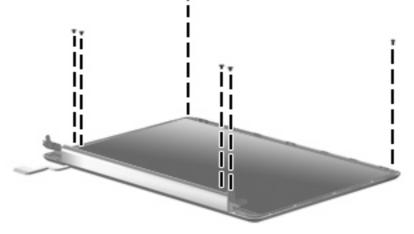

Where used: 6 screws that secure the display panel to the display enclosure

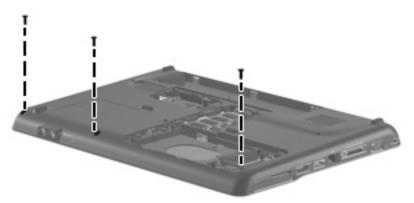

Where used: 3 screws that secure the top cover to the computer

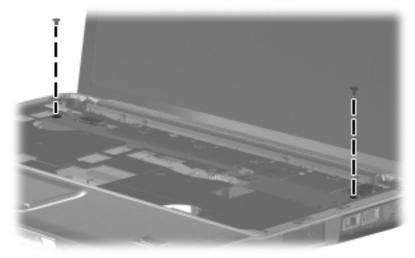

Where used: 2 screws that secure the speaker to the computer

## Black Phillips PM2.5×6.0 captive screw

| Color | Quantity | Length | Thread | Head diameter |
|-------|----------|--------|--------|---------------|
| Black | 5        | 6.0 mm | 2.5 mm | 5.0 mm        |

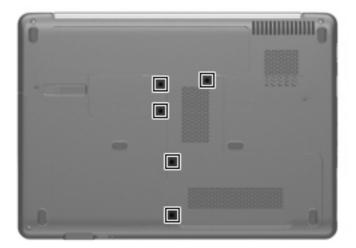

Where used: 5 screws that secure the hard drive compartment cover, Mini Card compartment cover, and memory module cover to the computer

### Black Phillips PM2.0×2.0 broad head screw

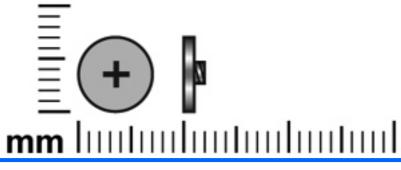

| Color | Quantity | Length | Thread | Head diameter |
|-------|----------|--------|--------|---------------|
| Black | 1        | 2.0 mm | 2.0 mm | 7.0 mm        |

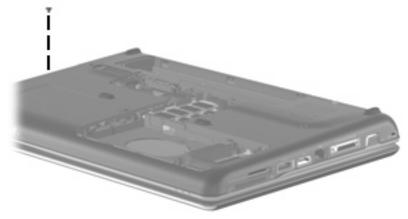

Where used: One screw that secures the switch cover to the computer

## Silver Phillips PM1.5×9.0 screw

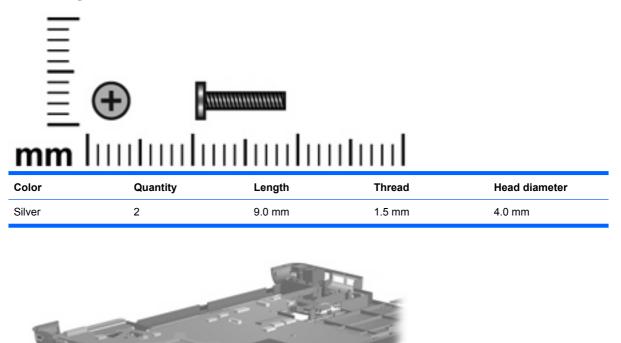

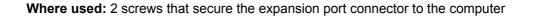

## Black Phillips PM2.5×3.0 screw

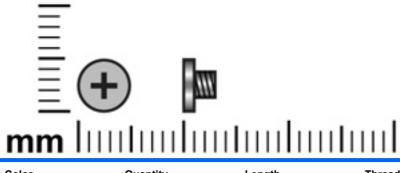

| Color | Quantity | Length | Thread | Head diameter |
|-------|----------|--------|--------|---------------|
| Black | 2        | 3.0 mm | 2.5 mm | 5.0 mm        |

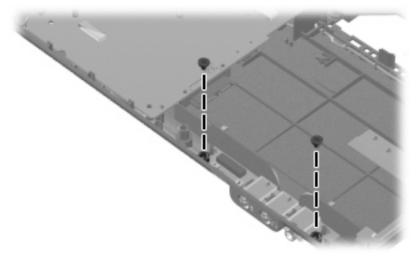

Where used: 2 screws that secure the audio board to the computer

# Black Phillips PM2.5×17.0 screw

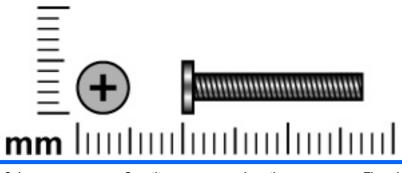

| Color | Quantity | Length  | Thread | Head diameter |
|-------|----------|---------|--------|---------------|
| Black | 3        | 17.0 mm | 2.5 mm | 5.0 mm        |

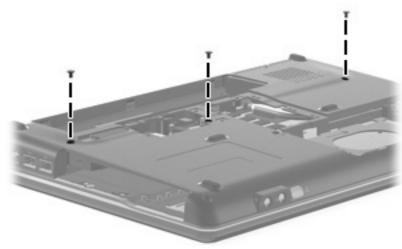

Where used: 3 screws that secure the keyboard to the computer

## Black Phillips PM2.5×6.0 screw

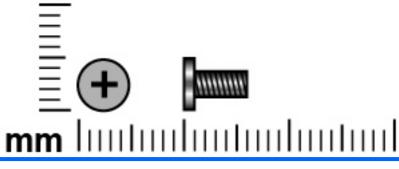

| Color | Quantity | Length | Thread | Head diameter |
|-------|----------|--------|--------|---------------|
| Black | 4        | 6.0 mm | 2.5 mm | 5.0 mm        |

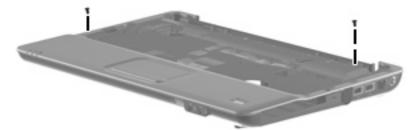

Where used: 2 screws that secure the top cover to the base enclosure

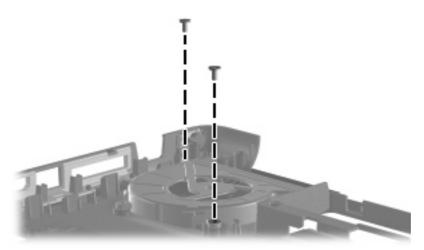

Where used: 2 screws that secure the system fan to the computer

## Black Phillips PM2.5×7.0 screw

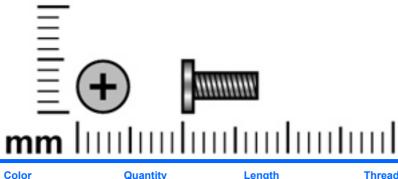

| Color  | Quantity | Length | Thread | Head diameter |
|--------|----------|--------|--------|---------------|
| Silver | 17       | 7.0 mm | 2.5 mm | 5.0 mm        |

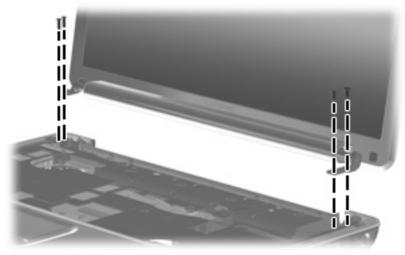

Where used: 4 screws that secure the display assembly to the computer

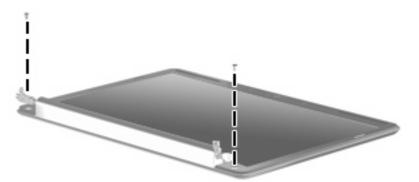

Where used: 2 screws that secure the display bezel to the display assembly

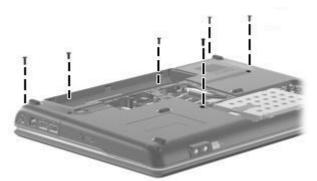

Where used: 6 screws that secure the optical drive, switch cover, and keyboard to the computer

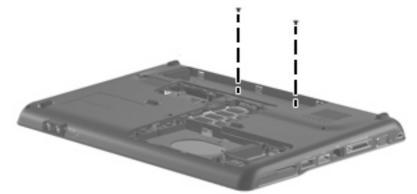

Where used: 2 screws that secure the top cover to the computer

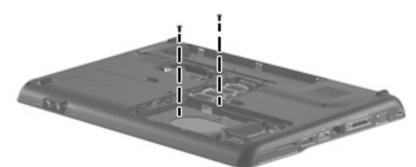

Where used: 2 screws that secure the top cover to the computer

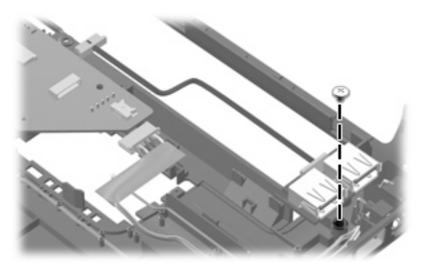

Where used: One screw that secures the USB board to the base enclosure

## Silver Phillips PM3.0×4.0 screw

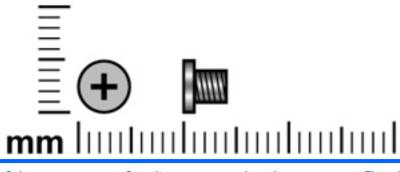

| Color  | Quantity | Length | Thread | Head diameter |
|--------|----------|--------|--------|---------------|
| Silver | 4        | 4.0 mm | 3.0 mm | 5.0 mm        |

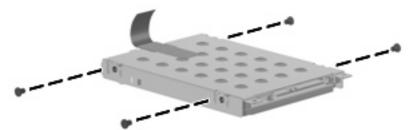

Where used: 4 screws that secure the hard drive bracket to the hard drive

# Silver Phillips PM2.0×4.0 screw

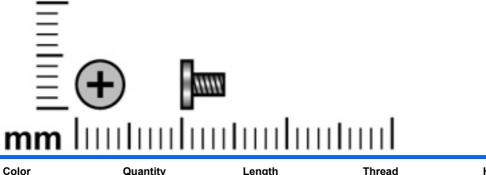

| Color  | Quantity | Length | Thread | Head diameter |
|--------|----------|--------|--------|---------------|
| Silver | 8        | 4.0 mm | 2.0 mm | 5.0 mm        |

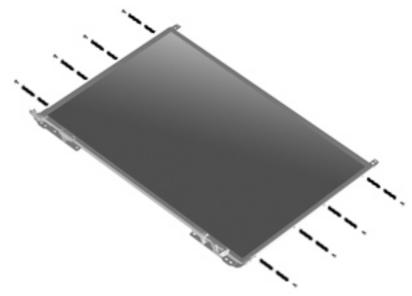

Where used: 8 screws that secure the display hinges to the display

## Black Phillips PM2.0×4.0 screw

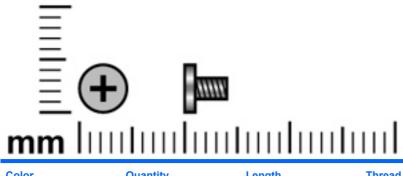

| Color | Quantity | Length | Thread | Head diameter |
|-------|----------|--------|--------|---------------|
| Black | 12       | 4.0 mm | 2.0 mm | 5.0 mm        |

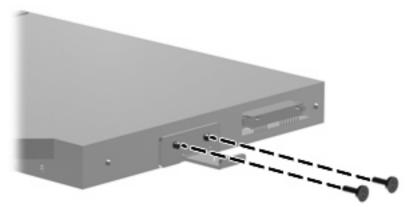

Where used: 2 screws that secure the optical drive bracket to the optical drive

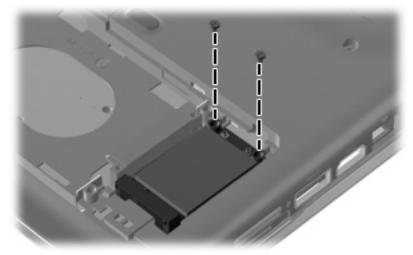

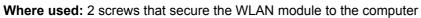

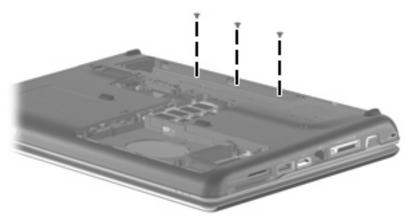

Where used: 3 screws that secure the switch cover to the computer

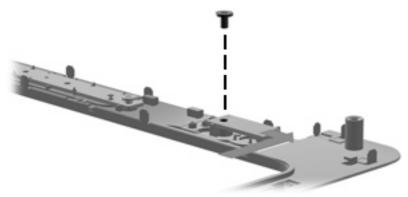

Where used: 1 screw that secures the power button board to the computer

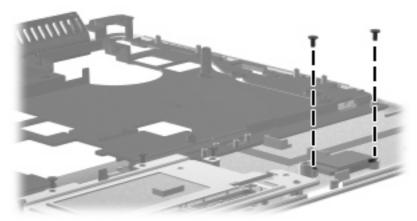

Where used: 2 screws that secure the Bluetooth module to the computer

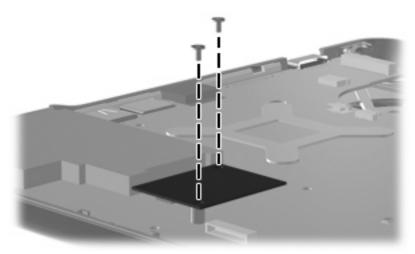

Where used: 2 screws that secure the modem module to the computer

## Silver Phillips PM2.0×10.0 captive screw

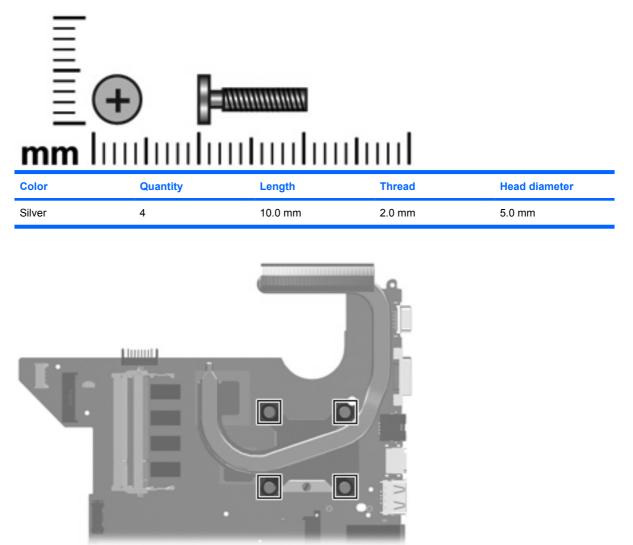

Where used: 4 captive screws that secure the fan/heat sink assembly to the system board

# 8 Backup and recovery

### **Recovering system information**

Recovery after a system failure is as complete as your most current backup. HP recommends that you create recovery discs immediately after software setup. As you add new software and data files, you should continue to back up your system on a regular basis to maintain a reasonably current backup.

Tools provided by the operating system and Recovery Manager software are designed to help you with the following tasks for safeguarding your information and restoring it in case of a system failure:

- Making a set of recovery discs (Recovery Manager software feature). Recovery discs are used to start up (boot) your computer and restore the operating system and software programs to factory settings in case of system failure or instability.
- Backing up your information regularly to protect your important system files.
- Creating system restore points (operating system feature). System restore points allow you to reverse undesirable changes to your computer by restoring the computer to an earlier state.
- Recovering a program or driver (Recovery Manager software feature). This feature helps you reinstall a program or driver without performing a full system recovery.
- Performing a full system recovery (Recovery Manager software feature). With Recovery Manager, you can recover your full factory image if you experience system failure or instability. Recovery Manager works from a dedicated recovery partition (select models only) on the hard drive or from recovery discs you create.
- NOTE: If your computer includes a solid-state drive (SSD), you may not have a recovery partition. Recovery discs have been included for computers that do not have a partition. Use these discs to recover your operating system and software. To check for the presence of a recovery partition, select Start > Computer. If the partition is present, an HP Recovery drive is listed in the Hard Disk Drives section of the window.

### **Backing up your information**

#### When to back up

- On a regularly scheduled basis
- **NOTE:** Set reminders to back up your information periodically.
- Before the computer is repaired or restored
- Before you add or modify hardware or software

#### **Backup suggestions**

- Create a set of recovery discs using Recovery Manager.
- Create system restore points using the Windows® System Restore feature, and periodically copy them to disc.
- Store personal files in the Documents folder and back up these folders periodically.
- Back up templates stored in their associated programs.
- Save customized settings in a window, toolbar, or menu bar by taking a screen shot of your settings. The screen shot can be a time saver if you have to reset your preferences.

To copy the screen and paste it into a word-processing document, follow these steps:

- a. Display the screen.
- b. Copy the screen:

To copy only the active window, press alt+fn+prt sc.

To copy the entire screen, press fn+prt sc.

c. Open a word-processing document, and then select **Edit > Paste**.

#### Using system restore points

When you back up your system, you are creating a system restore point. A system restore point allows you to save and name a snapshot of your hard drive at a specific point in time. You can then recover back to that point if you want to reverse subsequent changes made to your system.

NOTE: Recovering to an earlier restore point does not affect data files saved or e-mails created since the last restore point.

You also can create additional restore points to provide increased protection for your system files and settings.

#### When to create restore points

- Before you add or extensively modify software or hardware
- Periodically, whenever the system is performing optimally

**NOTE:** If you revert to a restore point and then change your mind, you can reverse the restoration.

#### Create a system restore point

- 1. Select Start > Control Panel > System and Maintenance > System.
- 2. In the left pane, click **System protection**.
- 3. Click the **System Protection** tab.
- 4. Under Automatic restore points, select the disk for which you want to create a restore point.
- 5. Click Create.

The System Protection window opens.

6. Follow the on-screen instructions.

#### Restore to a previous date and time

To revert to a restore point (created at a previous date and time), when the computer was functioning optimally, follow these steps:

- 1. Select Start > Control Panel > System and Maintenance > System.
- 2. In the left pane, click **System protection**.
- 3. Click the **System Protection** tab.
- 4. Click the System Restore button, and then click Next.

The System Restore window opens.

5. Follow the on-screen instructions.

#### **Creating recovery discs**

NOTE: HP recommends that you create recovery discs to be sure that you can restore your system to its original factory state if you experience serious system failure or instability. Create these discs after setting up the computer for the first time.

**NOTE:** Handle these discs carefully and keep them in a safe place. The software allows the creation of only one set of recovery discs.

Note the following guidelines before creating recovery discs:

- You will need high quality CD-R, DVD-R, double-layer DVD-R, DVD+R, double-layer DVD+R, or BD-R (writable Blu-ray) discs. All these discs are purchased separately.
- NOTE: Read-write discs, such as CD-RW, DVD ± RW, double-layer DVD±RW, and BD-RE (rewritable Blu-ray) discs, are not compatible with the Recovery Manager software.
- The computer must be connected to AC power during this process.
- Only one set of recovery discs can be created per computer.
- Number each disc before inserting it into the computer optical drive.
- If necessary, you can exit the program before you have finished creating the recovery discs. The next time you open Recovery Manager, you will be prompted to continue the disc creation process.

To create a set of recovery discs:

1. Select Start > All Programs > Recovery Manager > Recovery Manager.

Recovery Manager opens.

#### 2. Click Advanced Options.

NOTE: If you are operating the computer on battery power, you will be prompted to connect to AC power before you can go to the next step.

- 3. Click **Recovery disc creation**, and then click **Next**.
- **4.** Follow the on-screen instructions.

### **Performing a recovery**

NOTE: You can recover only files that you have previously backed up. HP recommends that you use Recovery Manager to create an entire drive backup as soon as you set up your computer.

Recovery Manager software allows you to repair or restore the system if you experience system failure or instability. Recovery Manager works from recovery discs that you create or from a dedicated recovery partition (select models only) on the hard drive. However, if your computer includes a solid-state drive (SSD), you may not have a recovery partition. If that is the case, recovery discs have been included with your computer. Use these discs to recover your operating system and software.

NOTE: Windows has its own built-in repair features, such as System Restore and driver roll-back capabilities. If you have not already tried these features, try them before using Recovery Manager.

**NOTE:** Recovery Manager recovers only software that was preinstalled at the factory. Software not provided with this computer must be downloaded from the manufacturer's Web site or reinstalled from the disc provided by the manufacturer.

#### **Recovering from the recovery discs**

To restore the system from the recovery discs:

- 1. Back up all personal files.
- 2. Insert the first recovery disc into the optical drive and restart the computer.
- **3.** Follow the on-screen instructions.

#### **Recovering from the dedicated recovery partition (select models only)**

NOTE: If your computer includes a solid-state drive (SSD), you may not have a recovery partition. You will not be able to recover using this procedure. Recovery discs have been included for computers that do not have a partition. Use these discs to recover your operating system and software.

On some models, you can perform a recovery from the partition on the hard drive from either the Start button or f11.

To restore the system from the partition, follow these steps:

- 1. Access Recovery Manager in either of the following ways:
  - Select Start > All Programs > Recovery Manager > Recovery Manager.

–or–

• Restart the computer and press f11 while the "Press <F11> for recovery" message is displayed on the screen. Then select **Recovery Manager**.

Recovery Manager opens.

2. Click Advanced Options.

- 3. Click System recovery, and then click Next.
- 4. Follow the on-screen instructions.

# 9 **Connector pin assignments**

## Audio-out (headphone)

| Pin | Signal                   |
|-----|--------------------------|
| 1   | Audio out, left channel  |
| 2   | Audio out, right channel |
| 3   | Ground                   |

# Audio-in (microphone)

| Pin | Signal          |
|-----|-----------------|
| 1   | Audio signal in |
| 2   | Audio signal in |
| 3   | Ground          |

### **External monitor**

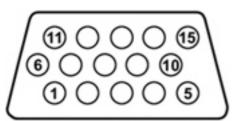

| Pin | Signal          |
|-----|-----------------|
| 1   | Red analog      |
| 2   | Green analog    |
| 3   | Blue analog     |
| 4   | Not connected   |
| 5   | Ground          |
| 6   | Ground analog   |
| 7   | Ground analog   |
| 8   | Ground analog   |
| 9   | +5 VDC          |
| 10  | Ground          |
| 11  | Monitor detect  |
| 12  | DDC 2B data     |
| 13  | Horizontal sync |
| 14  | Vertical sync   |
| 15  | DDC 2B clock    |

# RJ-11 (modem)

| 123456 |        |
|--------|--------|
| Pin    | Signal |
| 1      | Unused |
| 2      | Тір    |
| 3      | Ring   |
| 4      | Unused |
| 5      | Unused |
| 6      | Unused |

# RJ-45 (network)

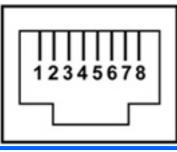

| Pin | Signal     |
|-----|------------|
| 1   | Transmit + |
| 2   | Transmit - |
| 3   | Receive +  |
| 4   | Unused     |
| 5   | Unused     |
| 6   | Receive -  |
| 7   | Unused     |
| 8   | Unused     |

### HDMI

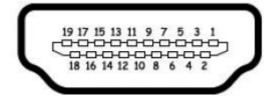

| Pin | Signal             |
|-----|--------------------|
| 1   | TMDS data 2+       |
| 2   | TMDS data 2 shield |
| 3   | TMDS data 2-       |
| 4   | TMDS data 1+       |
| 5   | TMDS data 1shield  |
| 6   | TMDS data 1-       |
| 7   | TMDS data 0+       |
| 8   | TMDS data 0 shield |
| 9   | TMDS data 0-       |
| 10  | TMDS clock+        |
| 11  | TMDS clock shield  |
| 12  | TMDS clock-        |
| 13  | CEC                |
| 14  | No connect         |
| 15  | DDC clock          |
| 16  | DDC data           |
| 17  | Ground             |
| 18  | +5V power          |
| 19  | Hot plug detect    |
| 20  | Shell              |

### **Universal Serial Bus**

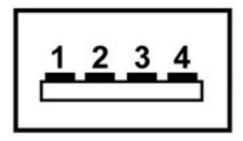

| Pin | Signal |
|-----|--------|
| 1   | +5 VDC |
| 2   | Data - |
| 3   | Data + |
| 4   | Ground |

# **10 Power cord set requirements**

The wide range input feature of the computer permits it to operate from any line voltage from 100 to 120 volts AC or from 220 to 240 volts AC.

The 3-conductor power cord set included with the computer meets the requirements for use in the country or region where the equipment is purchased.

Power cord sets for use in other countries or regions must meet the requirements of the country or region where the computer is used.

### **Requirements for all countries or regions**

The requirements listed below are applicable to all countries or regions:

- The length of the power cord set must be at least 1.5 m (5.0 ft) and no more than 2.0 m (6.5 ft).
- All power cord sets must be approved by an acceptable accredited agency responsible for evaluation in the country or region where the power cord set will be used.
- The power cord sets must have a minimum current capacity of 10 amps and a nominal voltage rating of 125 or 250 V AC, as required by each country or region's power system.
- The appliance coupler must meet the mechanical configuration of an EN 60 320/IEC 320 Standard Sheet C13 connector for mating with the appliance inlet on the back of the computer.

### **Requirements for specific countries or regions**

| Country/region                 | Accredited agency | Applicable note number |
|--------------------------------|-------------------|------------------------|
| Australia                      | EANSW             | 1                      |
| Austria                        | OVE               | 1                      |
| Belgium                        | CEBC              | 1                      |
| Canada                         | CSA               | 2                      |
| Denmark                        | DEMKO             | 1                      |
| Finland                        | FIMKO             | 1                      |
| France                         | UTE               | 1                      |
| Germany                        | VDE               | 1                      |
| Italy                          | IMQ               | 1                      |
| Japan                          | METI              | 3                      |
| The Netherlands                | KEMA              | 1                      |
| Norway                         | NEMKO             | 1                      |
| The People's Republic of China | CCC               | 5                      |
| South Korea                    | EK                | 4                      |
| Sweden                         | SEMKO             | 1                      |
| Switzerland                    | SEV               | 1                      |
| Taiwan                         | BSMI              | 4                      |
| The United Kingdom             | BSI               | 1                      |
| The United States              | UL                | 2                      |
|                                |                   |                        |

1. The flexible cord must be Type HO5VV-F, 3-conductor, 1.0-mm<sup>2</sup> conductor size. Power cord set fittings (appliance coupler and wall plug) must bear the certification mark of the agency responsible for evaluation in the country or region where it will be used.

- 2. The flexible cord must be Type SPT-3 or equivalent, No. 18 AWG, 3-conductor. The wall plug must be a two-pole grounding type with a NEMA 5-15P (15 A, 125 V) or NEMA 6-15P (15 A, 250 V) configuration.
- 3. The appliance coupler, flexible cord, and wall plug must bear a "T" mark and registration number in accordance with the Japanese Dentori Law. The flexible cord must be Type VCT or VCTF, 3-conductor, 1.00-mm<sup>2</sup> conductor size. The wall plug must be a two-pole grounding type with a Japanese Industrial Standard C8303 (7 A, 125 V) configuration.
- 4. The flexible cord must be Type RVV, 3-conductor, 0.75-mm<sup>2</sup> conductor size. Power cord set fittings (appliance coupler and wall plug) must bear the certification mark of the agency responsible for evaluation in the country or region where it will be used.
- The flexible cord must be Type VCTF, 3-conductor, 0.75-mm<sup>2</sup> conductor size. Power cord set fittings (appliance coupler and wall plug) must bear the certification mark of the agency responsible for evaluation in the country or region where it will be used.

# 11 Recycling

### **Battery**

When a battery has reached the end of its useful life, do not dispose of the battery in general household waste. Follow the local laws and regulations in your area for computer battery disposal.

### Display

- ▲ WARNING! The backlight contains mercury. Caution must be exercised when removing and handling the backlight to avoid damaging this component and causing exposure to the mercury.
- △ CAUTION: The procedures in this appendix can result in damage to display components. The only components intended for recycling purposes are the liquid crystal display (LCD) panel and the backlight. Careful handling must be exercised when removing these components.
- NOTE: Materials Disposal. This HP product contains mercury in the backlight in the display assembly that might require special handling at end-of-life. Disposal of mercury may be regulated because of environmental considerations. For disposal or recycling information, contact your local authorities, or see the Electronic Industries Alliance (EIA) Web site at <a href="http://www.eiae.org">http://www.eiae.org</a>.

This section provides disassembly instructions for the display assembly. The display assembly must be disassembled to gain access to the backlight (1) and the liquid crystal display (LCD) panel (2).

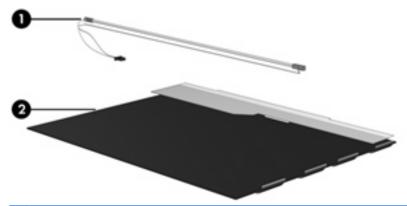

NOTE: The procedures provided in this appendix are general disassembly instructions. Specific details, such as screw sizes, quantities, and locations, and component shapes and sizes, can vary from one computer model to another.

Perform the following steps to disassemble the display assembly:

1. Remove all screw covers (1) and screws (2) that secure the display bezel to the display assembly.

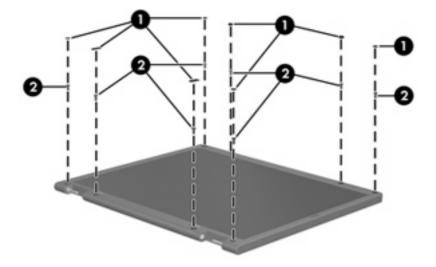

- 2. Lift up and out on the left and right inside edges (1) and the top and bottom inside edges (2) of the display bezel until the bezel disengages from the display assembly.
- **3.** Remove the display bezel **(3)**.

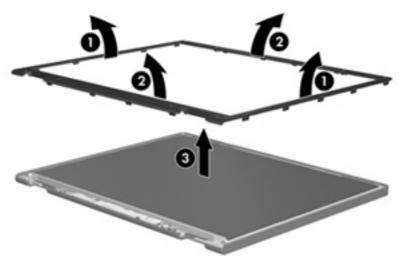

4. Disconnect all display panel cables (1) from the display inverter and remove the inverter (2).

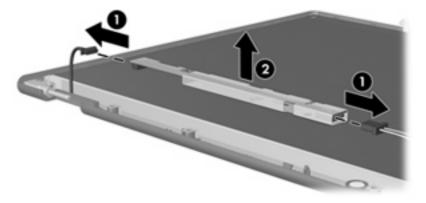

5. Remove all screws (1) that secure the display panel assembly to the display enclosure.

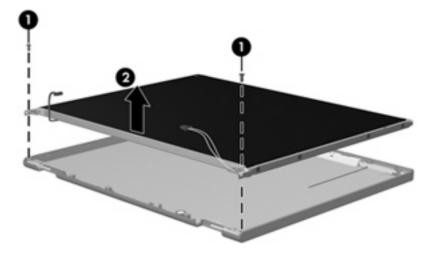

6. Remove the display panel assembly (2) from the display enclosure.

- 7. Turn the display panel assembly upside down.
- 8. Remove all screws that secure the display panel frame to the display panel.

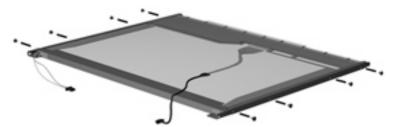

9. Use a sharp-edged tool to cut the tape (1) that secures the sides of the display panel to the display panel frame.

**10**. Remove the display panel frame **(2)** from the display panel.

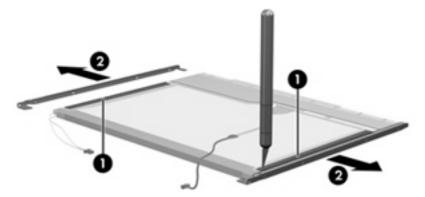

- **11.** Remove the screws **(1)** that secure the backlight cover to the display panel.
- 12. Lift the top edge of the backlight cover (2) and swing it outward.

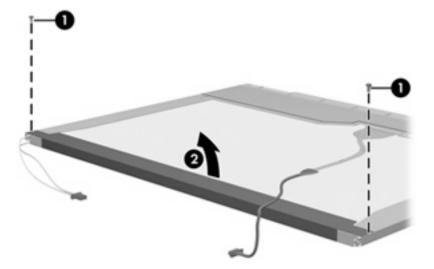

- **13.** Remove the backlight cover.
- **14.** Turn the display panel right-side up.

**15.** Remove the backlight cables (1) from the clip (2) in the display panel.

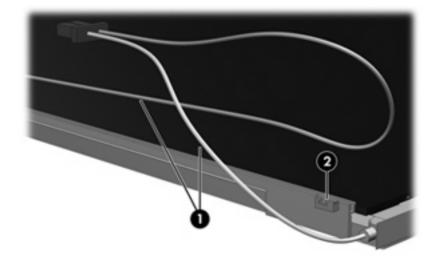

- **16.** Turn the display panel upside down.
- **17.** Remove the backlight frame from the display panel.

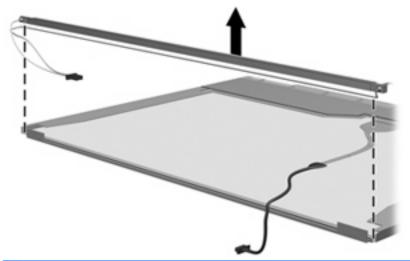

- ▲ WARNING! The backlight contains mercury. Exercise caution when removing and handling the backlight to avoid damaging this component and causing exposure to the mercury.
- **18.** Remove the backlight from the backlight frame.

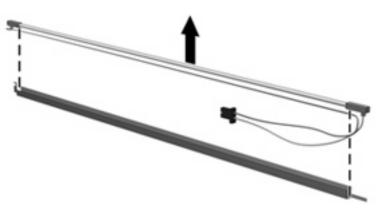

- **19.** Disconnect the display cable **(1)** from the LCD panel.
- 20. Remove the screws (2) that secure the LCD panel to the display rear panel.
- 21. Release the LCD panel (3) from the display rear panel.
- **22.** Release the tape **(4)** that secures the LCD panel to the display rear panel.

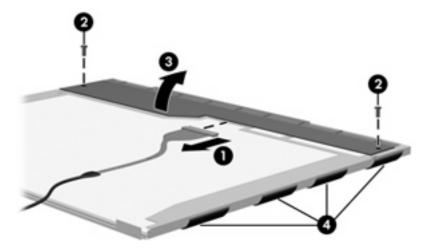

23. Remove the LCD panel.

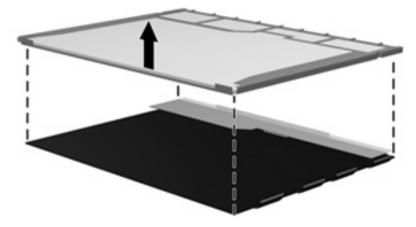

24. Recycle the LCD panel and backlight.

# Index

#### Symbols/Numerics

1394 Power Saving 91

#### Α

AC adapter, spare part numbers 27, 29 administrator password 91 antenna removal 64 spare part number 24, 65 Antenna Kit, spare part number 24 antenna, microphone cable kit, spare part number 32 applications key, Windows 10 audio board removal 74 spare part number 21, 31, 74 audio cable kit, spare part number 30 audio, product description 3 audio-in (microphone) jack, identifying 13 audio-in jack, pin assignments 129 audio-out (headphone) jack, identifying 13 audio-out jack, pin assignments 129

#### В

backing up customized window, toolbar, and menu bar settings 125 personal files 125 templates 125 backup suggestions 125 base enclosure, spare part number 21, 32 battery removal 41 spare part numbers 23, 31, 41 battery bay, identifying 16 battery light, identifying 7, 13 battery release latch, identifying 16 bays battery 16 hard drive 16 BD/DVD±R/RW Super Multi Double-Layer Combo Drive removal 42 bezel illustrated 24 spare part number 24, 30, 62 Bluetooth module removal 71 spare part number 23, 29, 71 Bluetooth module cable, spare part number 30 boot options 91 boot order 91 button sound 91 buttons media 8 power 8 TouchPad 6 TouchPad on/off 6 volume mute 9

### С

wireless 9

cables, service considerations 34 camera module removal 65 spare part number 65 camera, product description 3 camera/microphone module, spare part number 31 caps lock light, identifying 7 Card Reader Power Saving 91 changing the Setup Utility language 88 chipset, product description 1 CMOS clearing 38 compartments memory module 16 Mini Card 16 components bottom 16 front 6, 13 left-side 14 rear 15 right-side 15 top 6 computer feet locations 40 spare part number 23, 30, 40 computer specifications 93 connector pin assignments audio-in 129 audio-out 129 external monitor 130 HDMI 132 headphone 129 microphone 129 modem 131 monitor 130 network 131 RJ-11 131 RJ-45 131 Universal Serial Bus (USB) 132 connector, power 15

connectors, service considerations 34 D Diagnostics menu 92 Digital Media Slot light, identifying 14 Digital Media Slot, identifying 14 diskette drive precautions 34 product description 3 display assembly removal 60 spare part number 18, 30, 60 display bezel illustrated 24 spare part number 24, 30, 62 display cable, spare part number 24 display components illustrated 24 recycling 136 spare part numbers 24 display enclosure illustrated 24 spare part number 24, 30 display hinge removal 64 spare part number 30, 64 Display Hinge Kit, spare part number 24 display inverter illustrated 24 spare part number 24, 30 display lid switch module, spare part number 32 display panel illustrated 24 product description 2 removal 63 spare part number 24, 30, 31, 63 Display Screw Kit, spare part number 30 Display screw kit, spare part number 24 display specifications 94

display switch, identifying 11

displaying system information 89 drive light, identifying 7, 13 drives boot order 91 preventing damage 34 DVD/CD-RW Combo Drive precautions 34 removal 42 specifications 96 DVD±RW and CD-RW Combo Drive precautions 34 removal 42 spare part number 22, 26, 31, 42 spare part numbers 22, 26, 29, 42 specifications 96

#### Е

electrostatic discharge 35 eSATA/USB port, identifying 14 esc key, identifying 10 Ethernet, product description 3 exiting the Setup Utility 90 expansion port, identifying 14 ExpressCard slot bezel, illustrated 25 ExpressCard slot, identifying 14 external media cards, product description 4 external monitor port identifying 14 pin assignments 130

### F

F11 127 fan always on 91 fan, spare part number 19, 30 fan/heat sink assembly removal 82 spare part number 19, 30, 31, 32, 82 feet locations 40 spare part number 23, 30, 40 fn key, identifying 10 front components 6 full system recovery 124 function keys, identifying 10

### G

graphics, product description 2 grounding equipment and methods 37

### H

hard drive precautions 34 product description 2 removal 44 spare part numbers 21, 26, 28, 32, 44 specifications 95 hard drive bay, identifying 16 hard drive cover illustrated 25 removal 45 hard drive hardware kit, spare part number 22, 26, 29 hard drive self test 92 HDMI port, identifying 14 HDMI port, pin assignments 132 headphone (audio-out) jack 13 headphone jack, pin assignments 129 hinge removal 64 spare part number 30, 64

### L

I/O address specifications 100, 102 integrated webcam light, identifying 11 integrated webcam, identifying 11 internal display switch, identifying 11 internal microphones, identifying 11 interrupt specifications 98, 99 inverter illustrated 24 removal 62 spare part number 24, 30, 63

### J

jacks audio-in (microphone) 13 audio-out (headphone) 13 RJ-11 (modem) 15 RJ-45 (network 14

#### Κ

keyboard product description 4 removal 54 spare part numbers 19, 30, 54 keypad keys, identifying 10 keys esc 10 fn 10 function 10 keypad 10 navigation 10 Windows applications 10 Windows logo 10

### L

LAN Power Saving 91 language support 91 latch, battery release 16 lights battery 7, 13 caps lock 7 Digital Media Slot 14 drive 7.13 mute 7 num lock 8 optical drive 15 power 7, 13 TouchPad 6 volume down 7 volume mute 7 volume up 8 webcam 11 wireless 7

#### Μ

main menu 91 mass storage devices, spare part numbers 26 media button, identifying 8 memory map specifications 104 memory module product description 2 removal 52 spare part numbers 22, 28, 29, 52 memory module compartment cover illustrated 25 removal 53 spare part number 53 memory module compartment, identifying 16 memory test 92 microphone (audio-in) jack 13 microphone jack, pin assignments 129 microphone, product description 3 Mini Card compartment, identifying 16 model name 1 modem jack, pin assignments 131 modem module product description 3 removal 73 spare part number 20, 29, 73 modem module cable removal 81 spare part number 32 monitor port, external 14 monitor port, pin assignments 130 mute button, identifying 9 mute light, identifying 7

### Ν

navigating in the Setup Utility 89 navigation keys, identifying 10 network jack, pin assignments 131 num lock light, identifying 8

### 0

operating system, product description 4 optical drive precautions 34 product description 3 removal 42 spare part numbers 22, 26, 42 specifications 96 optical drive light, identifying 15 optical drive, identifying 15

#### Ρ

packing guidelines 36 password clearing 38 performing a recovery 127 plastic parts 33 Plastics Kit contents 25 spare part number 19, 25 pointing device, product description 4 ports eSATA/USB 14 expansion 14 external monitor 14 HDMI 14 product description 4 **USB** 15 power button board, spare part number 32 power button, identifying 8 power connector cable removal 77 spare part number 19, 30, 77 power connector, identifying 15 power cord set requirements 134 power cord, spare part numbers 27, 32 power lights, identifying 7, 13 power requirements, product description 4 power-on password 91 processor product description 1 removal 85 spare part numbers 22, 85 Processor C4 State 91 product description audio 3 camera 3 chipset 1 diskette drive 3 display panel 2

Ethernet 3 external media cards 4 graphics 2 hard drives 2 keyboard 4 memory module 2 microphone 3 modem module 3 operating system 4 optical drives 3 pointing devices 4 ports 4 power requirements 4 processors 1 product name 1 security 4 serviceability 4 wireless 3 product name 1

#### R

recovering a program or driver 124 recovering from the dedicated recovery partition 127 recovering from the recovery discs 127 recovery 127 recovery discs 124, 126 Recovery Manager 124, 127 recovery partition 124 recovery, system 127 removal/replacement preliminaries 33 procedures 39 restore points 125 restoring default settings 90 RJ-11 (modem) jack, identifying 15 RJ-11 jack, pin assignments 131 RJ-45 (network) jack, identifying 14 RJ-45 jack, pin assignments 131 RTC battery removal 50 spare part number 21, 30, 50 rubber display kit, spare part number 30

Rubber Feet Kit, spare part number 23, 30, 40

#### S

Screw Kit contents 106 screw kit, spare part number 31 screw listing 106 scrolling regions, TouchPad 6 secondary hard drive self test 92 security cable slot, identifying 14 Security menu 91 security, product description 4 selecting in the Setup Utility 89 serial number 17, 39 service considerations 33 serviceability, product description 4 Setup Utility Diagnostics menu 92 Main menu 91 overview 88 Security menu 91 starting 88 System Configuration menu 91 slots Digital Media 14 ExpressCard 14 memory module 16 security cable 14 solid-state drive (SSD) 124, 127 speaker assembly removal 58 spare part number 19, 30, 58 speakers, identifying 8 specifications computer 93 display 94 DVD/CD-RW Combo Drive 96 DVD±RW and CD-RW Combo Drive 96 hard drive 95 I/O addresses 100, 102 interrupts 98, 99 memory map 104 optical drive 96 system DMA 97

static-shielding materials 37 supported discs 126 switch cover removal 56 spare part number 19, 31, 56 system board removal 79 spare part numbers 19, 30, 32, 79 System Configuration menu 91 system DMA 97 system failure or instability 124 system fan removal 86, 87 spare part numbers 86 system information 91 system memory map 104 system recovery 127 system restore points 124, 125

### Т

thermal paste, replacement 83 tools required 33 top cover removal 67 spare part number 19, 31, 67 TouchPad buttons 6 identifying 6 removal 70 scrolling regions 6 spare part number 32 TouchPad bracket, spare part number 32 TouchPad button board spare part number 70 TouchPad button board, spare part number 32 TouchPad light, identifying 6 TouchPad on/off button 6 transporting guidelines 36

#### U

Universal Serial Bus (USB) port, pin assignments 132 unknown password 38 USB board removal 75 spare part number 20, 30, 75 USB board cable, spare part number 30 USB ports, identifying 15 using system restore 125

#### V

vents, identifying 15, 16 Virtualization Technology 91 volume down light, identifying 7 volume mute button, identifying 9 volume mute light, identifying 7 volume scroll zone, identifying 9 volume up light, identifying 8

#### W

webcam light, identifying 11 webcam, identifying 11 Windows applications key, identifying 10 Windows logo key, identifying 10 wireless antenna removal 64 spare part number 65 Wireless Antenna Kit, spare part number 65 wireless button, identifying 9 wireless light, identifying 7 wireless, product description 3 WLAN module removal 47 spare part numbers 20, 29, 31, 47 workstation guidelines 36

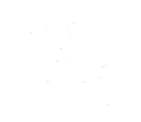